# **دفترچهی راهنمای نصب و راه اندازی اینورتر 100S**

**شرایط عدم گارانتی اینورترهای LS** -1 رعایت نکردن اتصالصحیح کابلها و سیمهای ورودی و خروجی اینورتر -2 نصب اینورتر در محیط هایی با رطوبت باال -3 نصب اینورتر در محیط با دمای بسیار باال یا محیط با دمای بسیار پایین -4 نصب اینورتر در محیط پر گرد و غبار ۵- , عایت نکردن فاصــله مناســب بین اینورتر و بدنه تابلو یا اشــیا دیگر ( براســاس دفتر چه راهنمای اینورتر( ۶- اتصال ولتاژ غیرمجاز به اینورتر (خارج از محدوده عملکرد اینورتر) -7 آسیب فیزیکی بم اینورتر -8 نصب اینورتر توسط افراد غیرمتخصص ۹- عدم استفاده از مقاومت ترمزی در شیرایطی که بار مربوطه حالت Regenrative داشته باشد یا اینکه زمان توقف متناسب با ظرفیت دستگاه نباشد. -10 عتم استااده از سیم ارت -11 نتادتن بر سب و کت دناسایی محصول -12 اقتام بم تعمیر دستراه توسط مشتری ۱۳– استفاده از اینورتر جهت راه اندازی موتورهای با توان بالاتر از توان اینورتر -14 در صورت نصب کنتاکتور مابین کابل رابط موتور و اینورتر ۰۱۵ در صورتی که از تغذیه برد I/O استفاده غیر اصولی شود(بالاتر از توان نامی) . 1۶- در صورتی که دستگاه اینورتر با IP20 بدون تابلو مناسب در محیطی که مواد خورنده و دیمیایی وجود دارد نصب دته بادت. ۱۷- در صورت نوسان شدید برق ورودی(که عموماً منجربه آسیب شدید به IGBT دستگاه می گردد). -18 اتصللال کوتاه در خروجی اینورتراکم عمومان منجربم آسللیب دللتیت بم IGBT دسللتراه مے گردد).

**موارد احتیاطی الزم** 

- دسـتگاه اینورتر باید توسـط کارکنان فنی و با تجربه نصـب و راه اندازی شـود که با شـیوه تنظیم پارامتر، اصول و مبانی برق، نصب و سیمبندی آشنایی کافی را داشته باشند تا از بروز هر گونه حادثه جلوگیری شود.
- در قسمت ورودی برق دستگاه می توانید از رله یا کنتاکتور برای قطع و وصل برق استفاده کنید، ولی هیچگاه نباید در خروجی اینورتر و بین موتور و اینورتر کنتاکتور قرار دهید.
- قبل از هرگونه تعمیر یا بازرســی، برق اصــلی را قطع کنید تا چراغ نشــانگر برق ورودی  ${\rm P}$  خاموش شـود و سـیس توسـط مولتی،متر اطمینان پیدا کنید که بین ترمینالهای  ${\rm P}$  و هیچ ولتاژ  $\rm{DC}$  وجود ندارد(توجه داشته باشید که این ولتاژ تا ۶۵۰ ولت می $_{1}$ شد)
- قبل از تنظیم فرکانت خروجی بیش از Hz،60 از توانایی و ایمنی موتور اطمینان لاصلل کنیت تا بم موتور آسیب نرست.
- چنانچه از دستگاه اینورتر برای مدت طولانی استفاده نمی کنید برق دستگاه را قطع کنید.
	- دستگاه اینورتر را از طریق قطع و وصل برق اصلی ورودی خاموش و روشن نکنید.
- با توجه به شرایط آب و هوایی و محیط کار نسبت به نظافت اینورتر مخصوصاً فن دستگاه اقدام کنید(عمر مفید فن حداکثر ۳ سال است).
- اگر اینورتر بیش از سه ماه در انبار نگهداری شده و استفاده نکردهاید، دمای محیط نباید بیش از ۳۰ درجه سانتی گراد باشد و نگهداری بیش از یک سال نیز توصیه نمی شود زیرا ممکن است موجب خرابی خازنهای الکترولیتی دستگاه شود.

**محیط شرایط**  محیط نصب محیط بسته همراه با سقف برای جلوگیری از ریزش باران و تابش نورمستقیم دمای محیط ا - تا 40+ درجه سانتیگراد هنگامی که از درایو درون تابلو استفاده می کنید $10$ حتماً از فن یا خنک *ک*ننده مناسب استفاده کنید. رطوبت کمتر از %90 و بتون هرگونم بخار دمای نگهداری انبار  $\qquad \qquad \qquad 20$ - تا 65 درجه سانتیگراد ارتفاع از سطح دریا مصلح از ۱۰۰۰ متر  $2.9~\mathrm{m/s^2}$  و  $8~\mathrm{m/s^2}$  در  $8~\mathrm{m/s^2}$  و  $20~\mathrm{Hz}$   $\mid$ شرایط محیطی اینورتر را در محیطی عاری از روغن و گرد و غبار، مواد رادیو اکتیو، مواد آتشiا، لرزشهای شدید، کلریدها، نور مستقیم خورشید و برادههای فلزات نصب کنید. جهت  $\vert$  اینورتر را عمودی نصب کنید تا حداکثر اثر خنک کنندگی را داشته باشد.

**شرایط محیطی مناسب برای نصب دستگاه** 

# **اطالعات اولیه وکدشناسایی محصول**

ابتدا مطابق شکل رو به رو به بررسی پلاک اینورتر میپردازیم:

# LSLV 0055 S100 - 4EOFNS

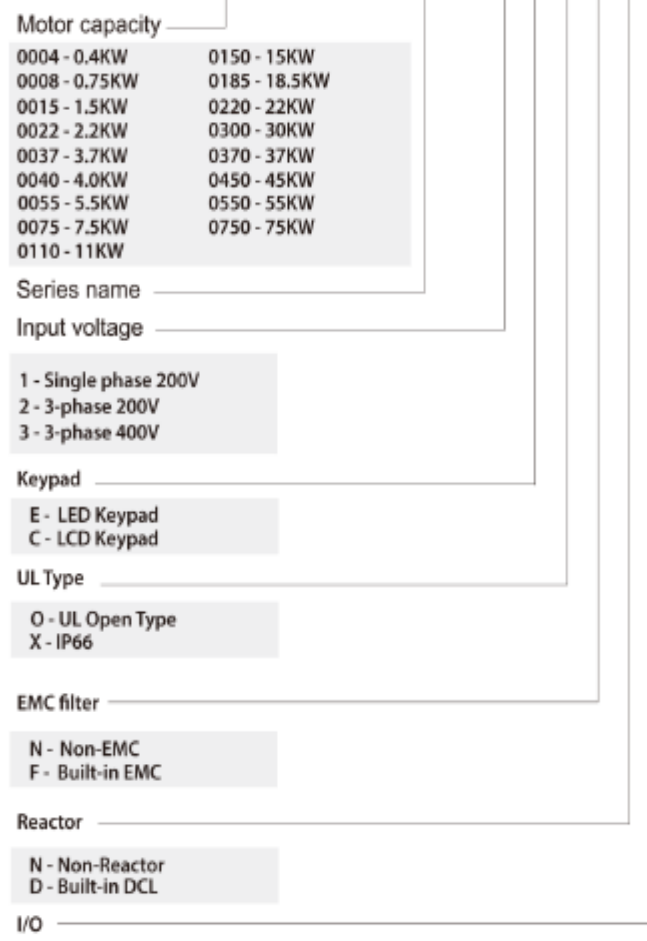

M - 3.5mm

 $S - 5mm$ 

#### $1.2.1$ 0.4-22kW Models

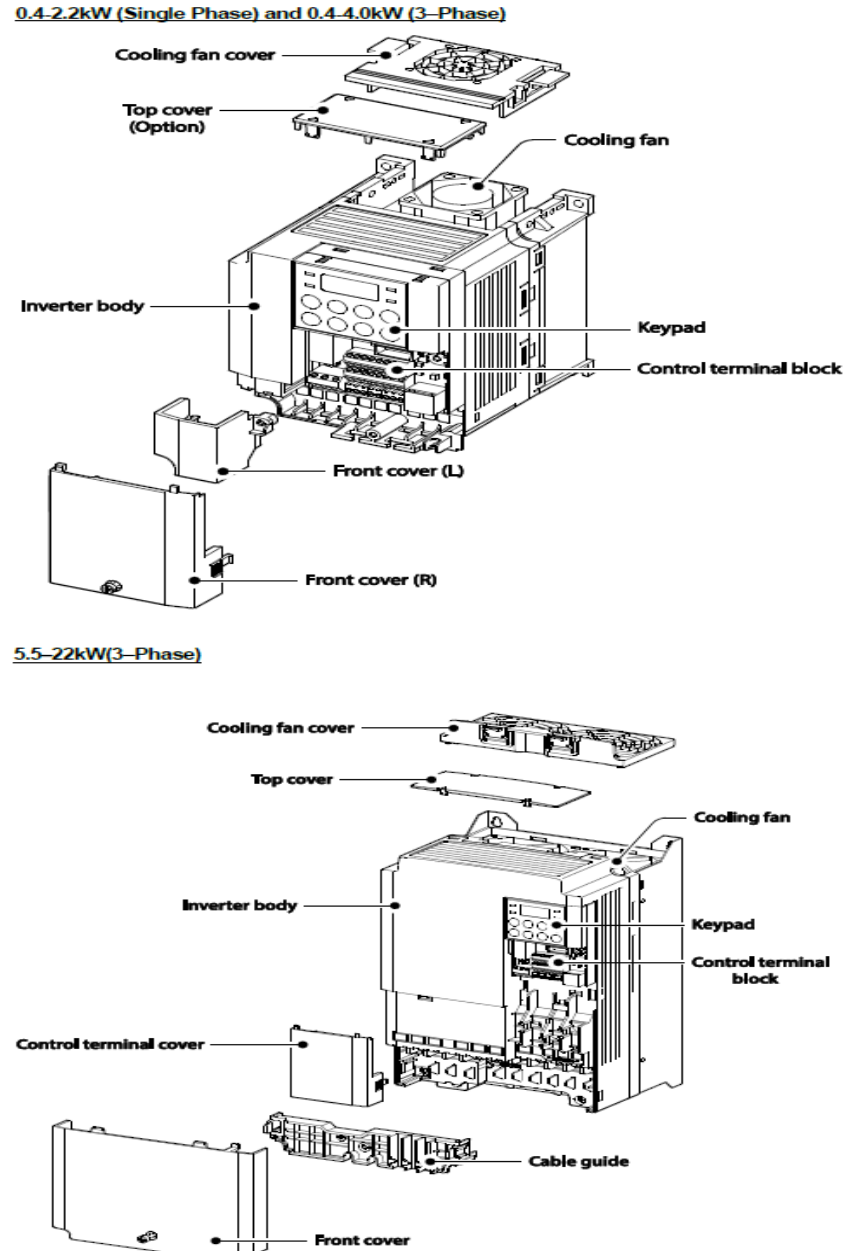

#### **Front cover removed**

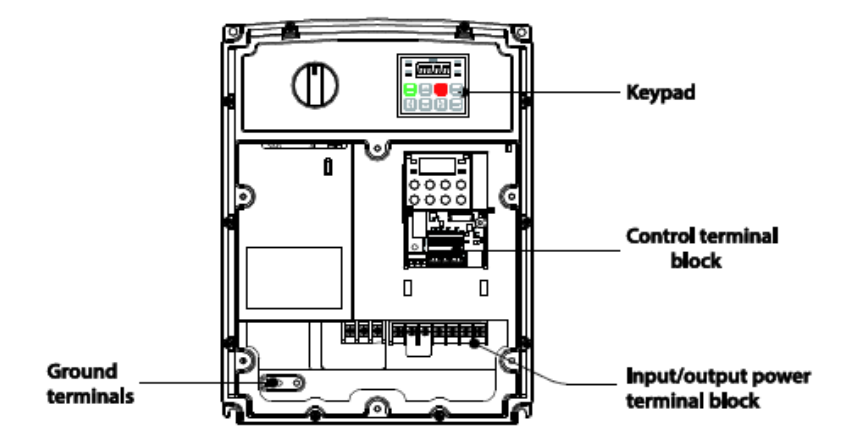

#### $1.2.3$ **IP66 Models**

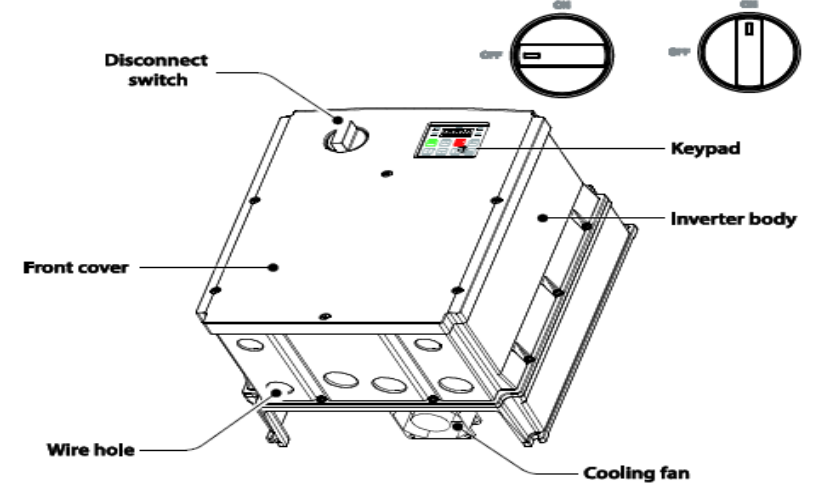

**نحوه نصب و سیم بندی**

ینورتر را در محلی نصب کنید که از نظر لرزش ( کمتر از 5.9m/S2) ایمن باشد و همچنین در محلی نصب کنید که محدوده دمای آن حداکثر ۵۰ تا ۱۰- درجه باشد. همانطور که در شکل مشاهده میکنید در اطراف اینورتر حرارت بالایی وجود دارد که میتواند به قطعات دیگر صدمه وارد کند، پس فاصله مناسب را رعایت کنید.

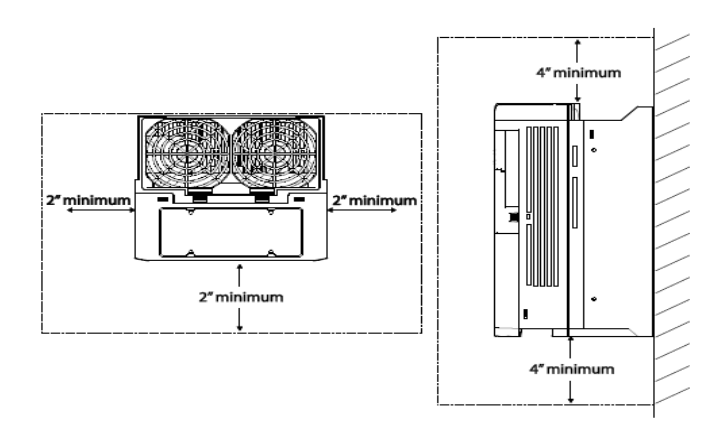

مطابق شکل زیر اگر دو اینورتر یا بیشتر را در یک تابلو واحد قرار دهید حتماً به فاصله استاندارد آن ها و سیستم تهویم مناسب توجم کنیت:

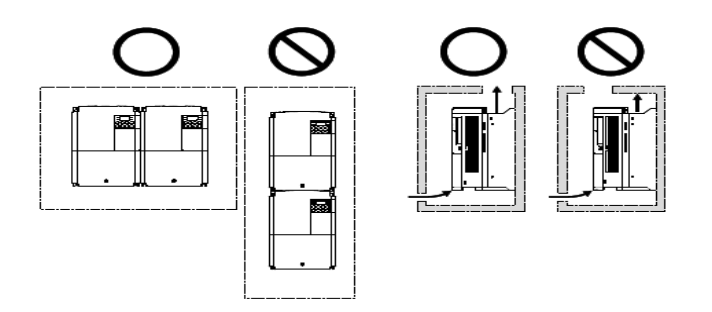

# **سیم بندی ترمینال های قدرت و کنترل)O/I )**

**نقشه شماتیک ترمینالهای قدرت اینورتر** 

#### 0.4-22kW

#### 0.4kW (single phase), 0.4-0.8kW (3-phase)

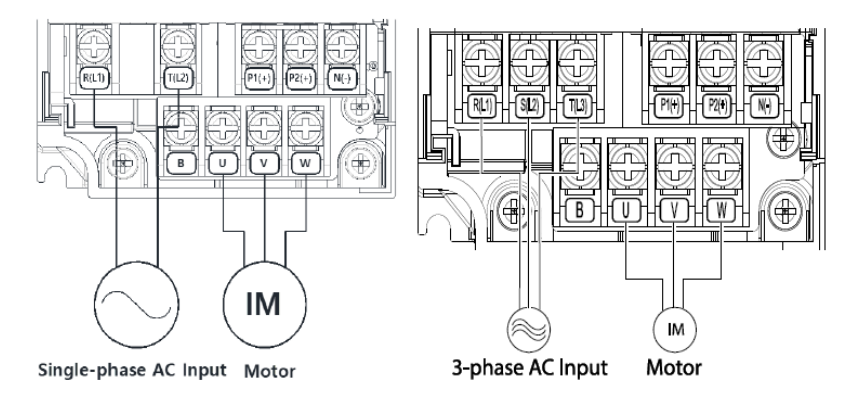

## 0.8-1.5kW (single phase), 1.5-2.2kW (3-phase)

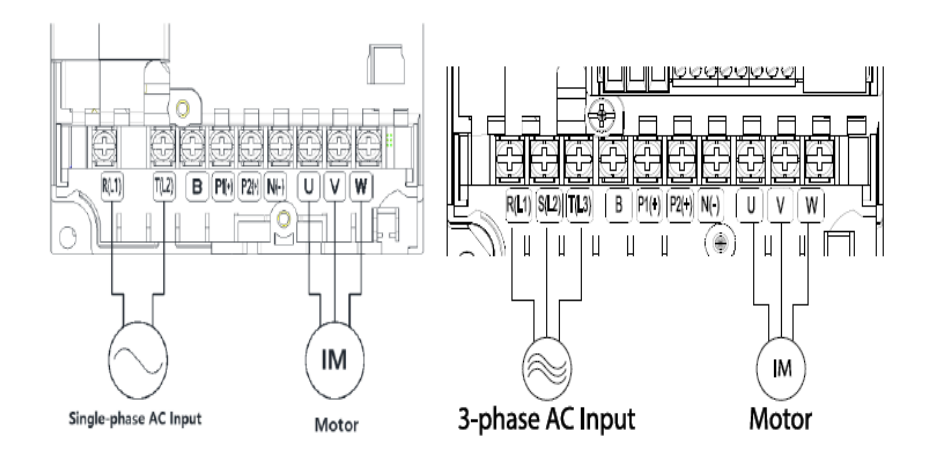

# 2.2kW (single phase), 3.7-4.0kW (3-phase)

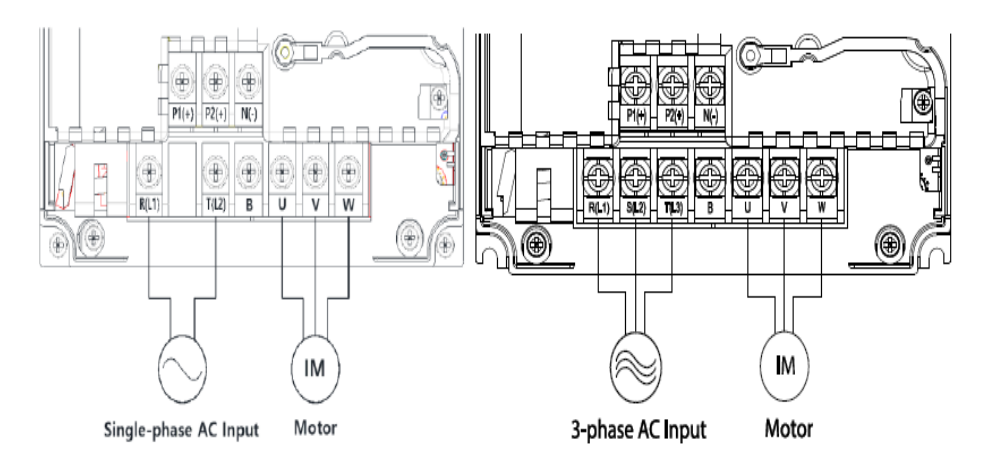

#### 5-22kW (3-phase)

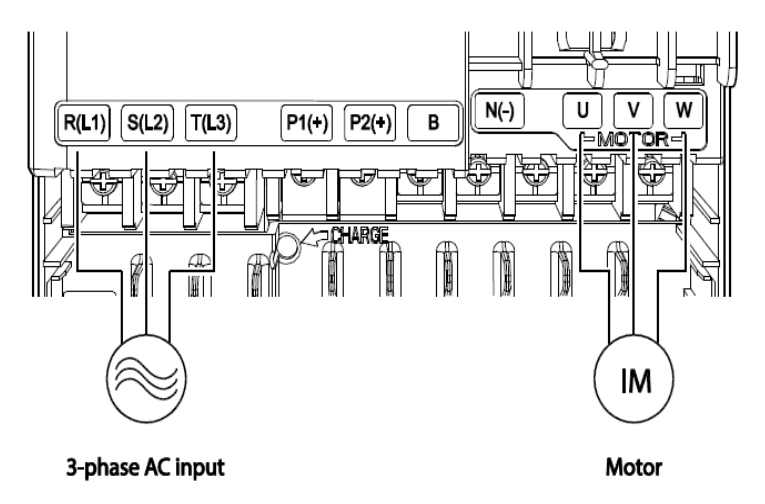

**0.4-22 KW:**

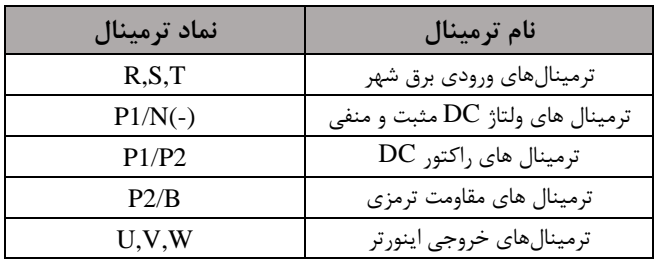

#### **30-75 KW:**

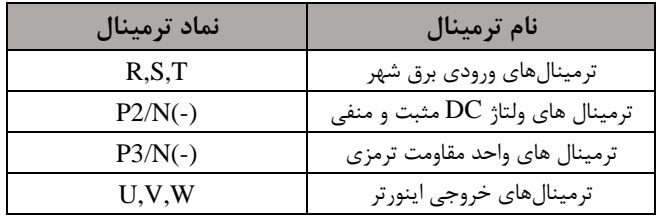

**ترمینالهای فرمان اینورتر در مدلهای Standard و Multiple** 

## 4-22kW

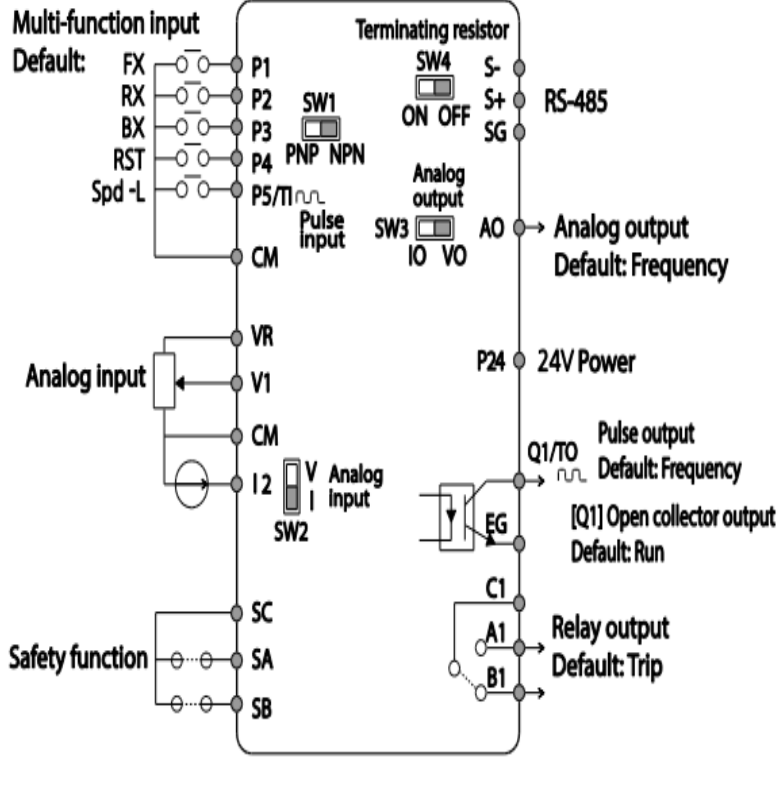

<Standard I/O>

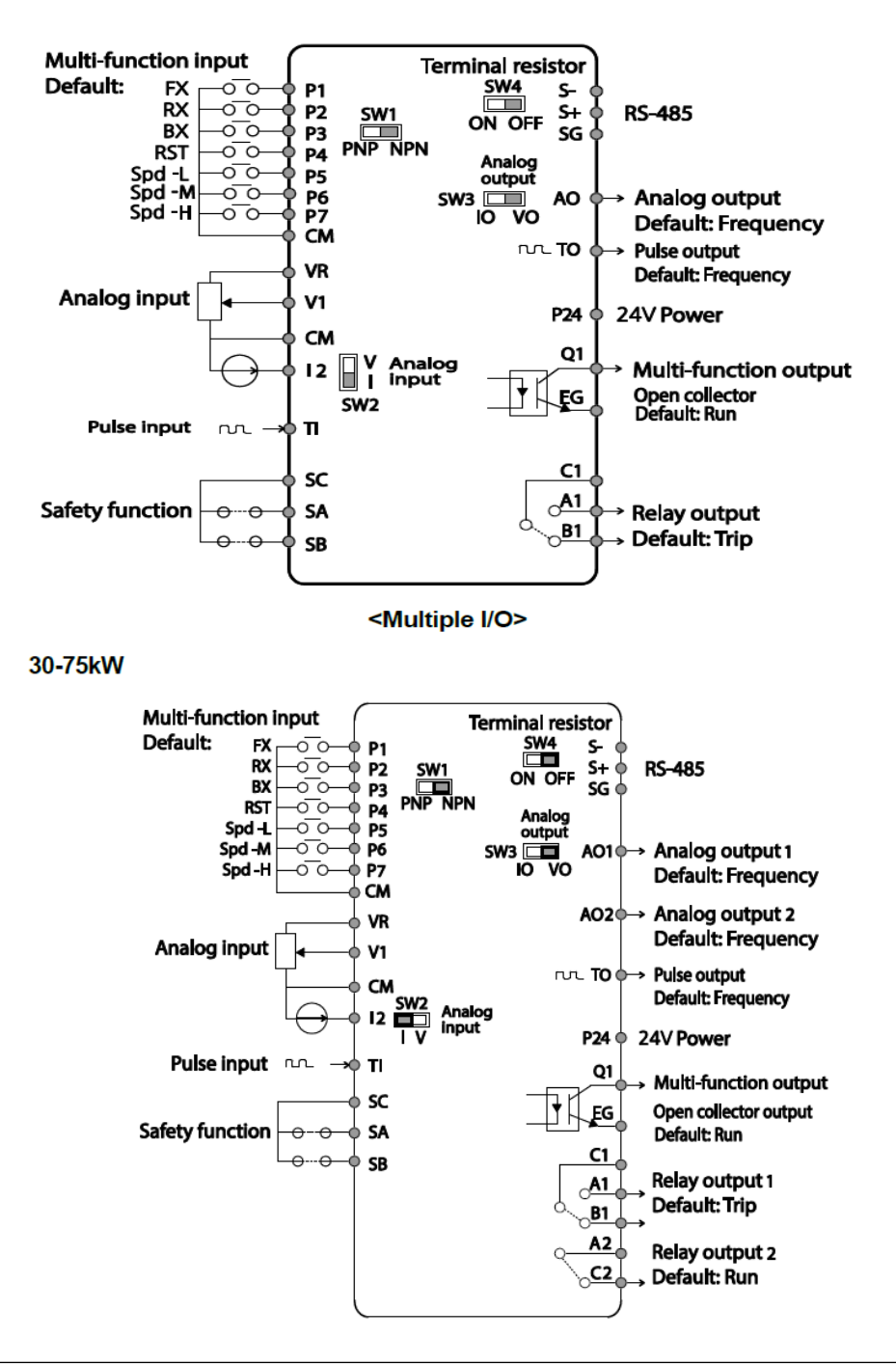

**معرفی ترمینال های ورودیکنترلی اینورتر** 

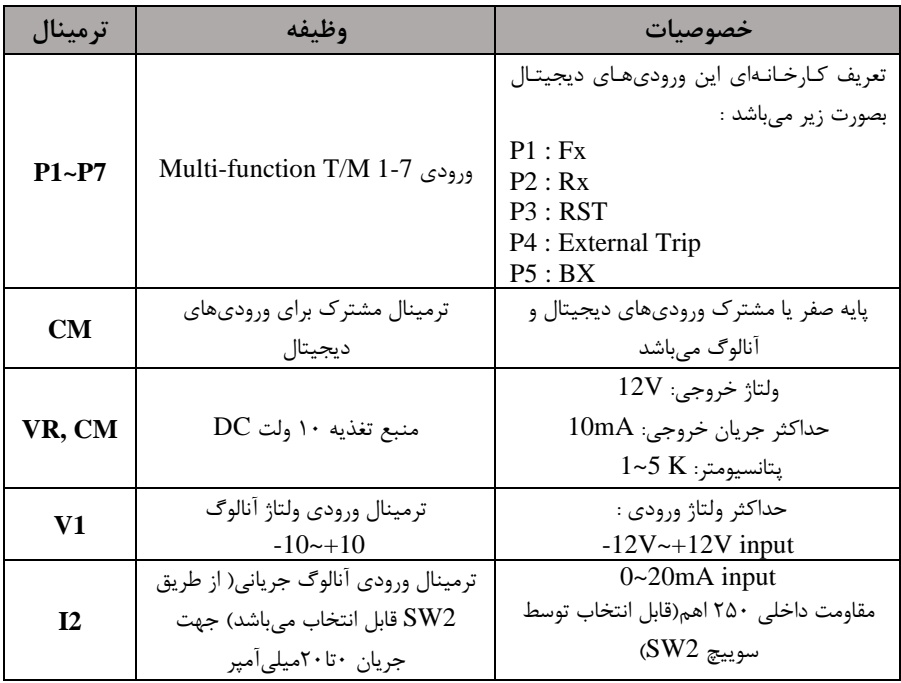

# **معرفی ترمینال های خروجیکنترلی اینورتر**

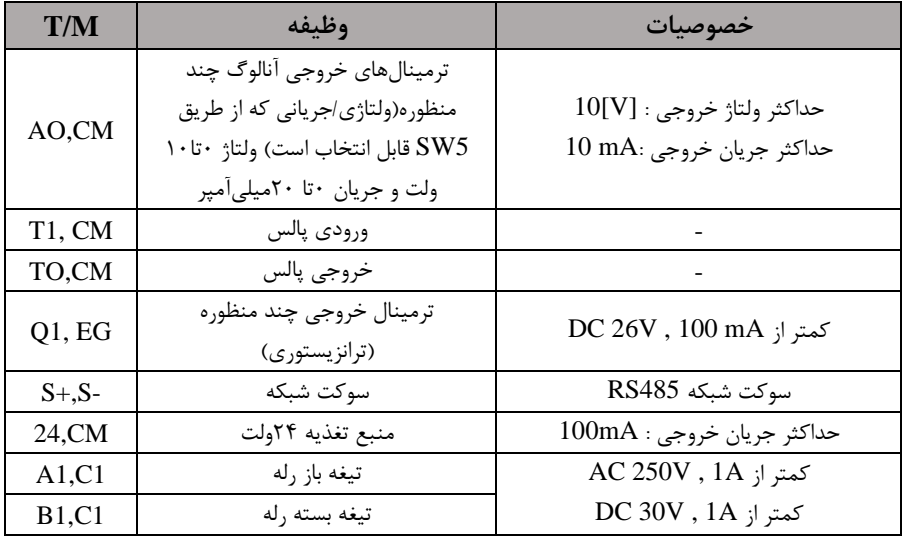

اینستاگرام electroshaili @<sup>14</sup> آدرس سایت com.electroshaili

**وضعیت سوئیچ های روی اینورتر** 

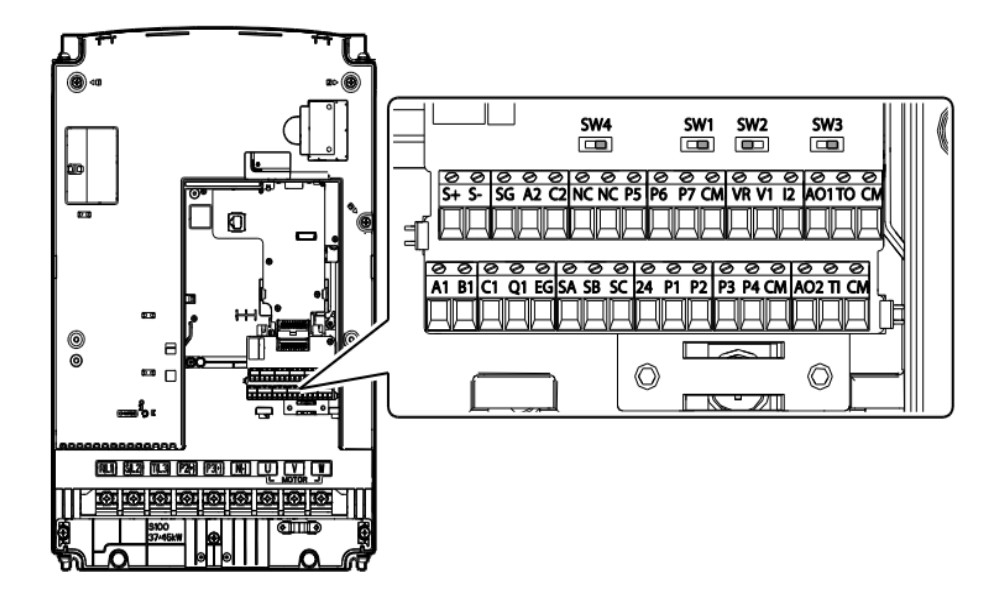

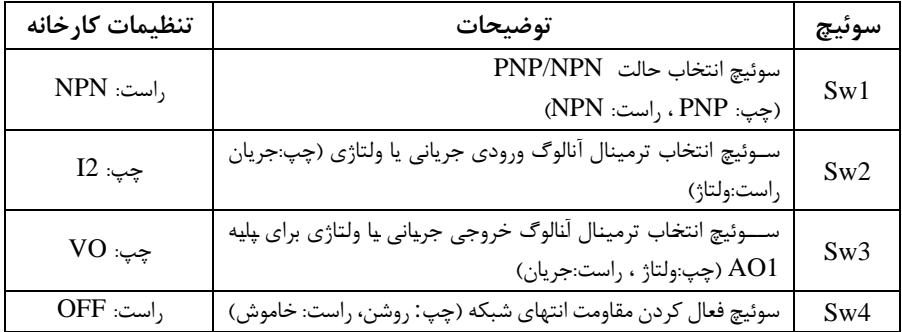

**سوئیچ انتخاب حالتPNP/NPN**

 $\rm CM$  در صورتی که کلید روی $\rm NPN$  باشد، با اتصال هر کدام از ورودیهای دیجیتال به ترمینال فرمان اجرا می شود. در صورتی که کلید رویPNP باشد، با اتصال هر کدام از ورودی های دیجیتال به ترمینال ۲۴ ولت فرمان اجرا می شود.

با استفاده از سوئیچ شماره ۱ روی اینورتر بر روی وضعیت دلخواه تنظیم کنید. **توجه:** اگر سوئیچ دماره 1 در سمت راست بادتNPN و اگر سمت پ بادتPNPخواهت بود.

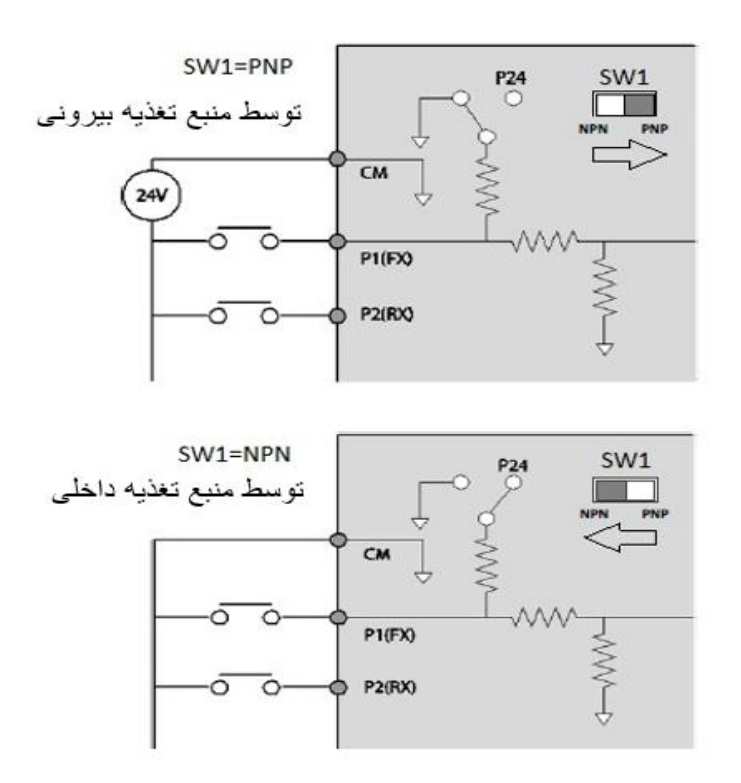

# **معرفی کیپد اینورتر**

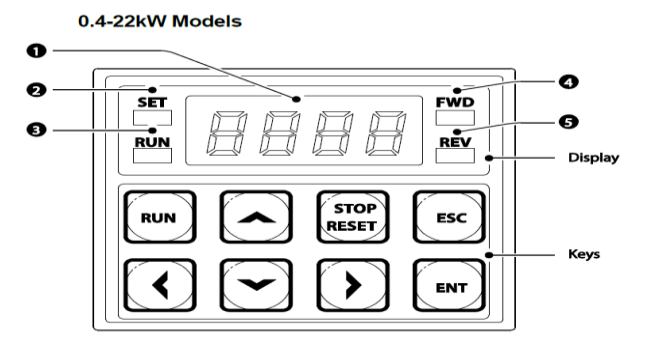

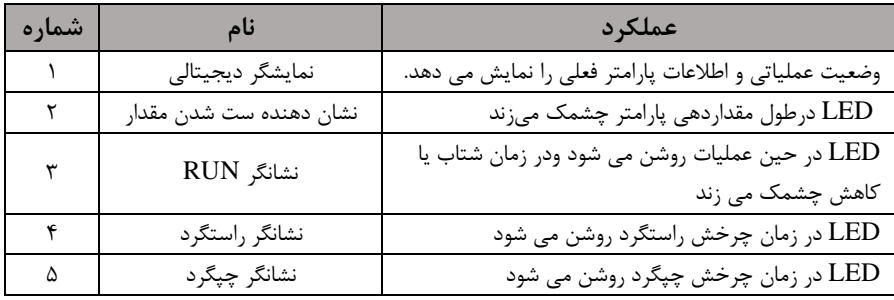

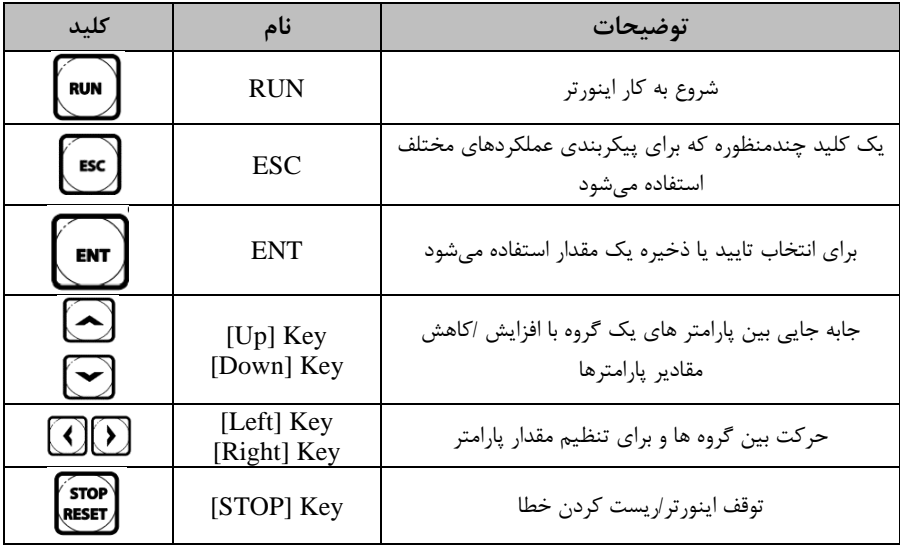

**نمایش الفبای اعداد بر روی صفحه نمایش:** 

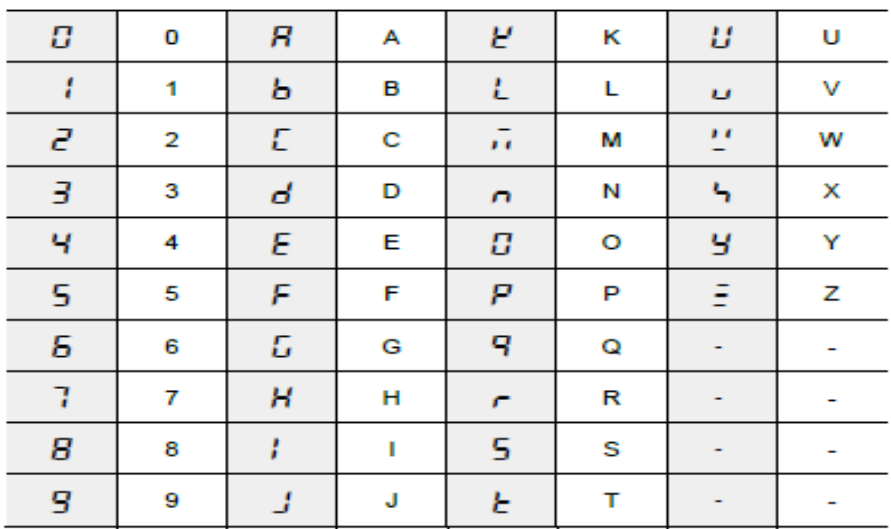

**کی پد مربوط به توان های 30 تا 75 کیلووات:** 

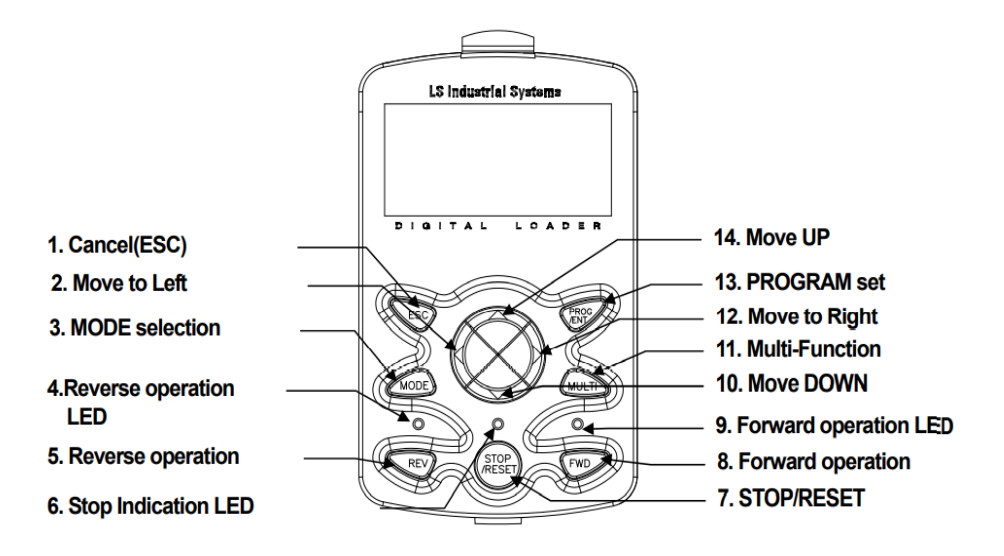

| كلىد             | نام                                                 | توضيحات                                                                                                    |
|------------------|-----------------------------------------------------|----------------------------------------------------------------------------------------------------|
| <b>MODE</b>      | [MODE] Key                                          | تغییر مد کاری دستگاه                                                                                                    |
| PROG<br>/ENT     | [PROG/Ent]<br>Key                                   | ورود به پارامتر انتخاب شده / ذخیره مقدار پارامتر                                                                                    |
|                  | [Up] Key<br>[Down] Key<br>[Left] Key<br>[Right] Key | حرکت میان پارامترهای یک گروه<br>افزایش و کاهش مقدار پارامترها                                                                       |
| <b>MULTI</b>     | [MULTI] Key                                         | كليد چند منظوره                                                                                                    |
| ESC <sub>2</sub> | [ESC] Key                                           | لغو دادههای وارد شده قبل از زدن کلید PROG<br>بازگشت به اولین پارامتر از پارامترهای گروه<br>بازگشت به مد نمایش اطلاعات عمومی اینورتر |
| FWD              | [FWD] Key                                           | فرمان راه اندازی راستگرد                                                                                                    |
| <b>OFF</b>       | [OFF] Key                                           | فرمان توقف/ فرمان ريست خطا                                                                                                    |
| <b>REV</b>       | [REV] Key                                           | فرمان راه اندازی چپگرد                                                                                                    |

**معرفی گروه های اصلی اینورتر** 

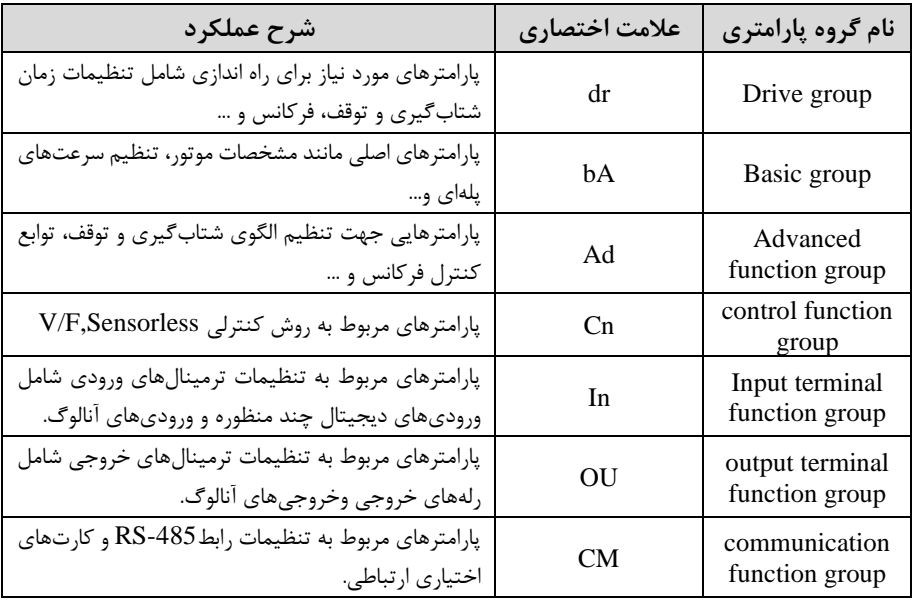

اینستاگرام electroshaili @<sup>19</sup> آدرس سایت com.electroshaili

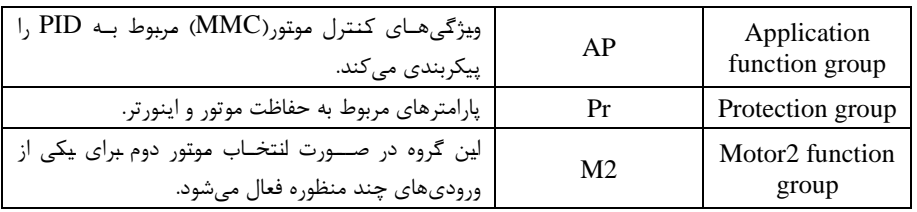

**روش جابجایی بین گروههای اصلی اینورتر**  با استفاده از کلید چپ و راست می توان بین گروهها جابجا شد .با استفاده از کلیدهای  $[4]$  و ▼[ در میلان پلارامترهلای یل گروه لرکلت کنیلت و برای ایجلاد تغییرات برروی پلارامتر از ک یلت ENT استفاده کنید. برای ذخیره تغییرات، کلید [ENT]را فشار دهید.

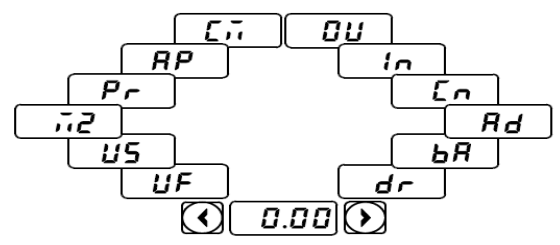

**روش ورود به زیرگروههای یک گروه اصلی :** 

برای انتخاب هر کدام از زیر گروههای یک گروه اصلی ابتدا بایستی گروه اصلی مدنظر را انتخاب نماییم، سیس توسط دکمههای جهتدار بالا یا پایین، زیر گروه مدنظر را انتخاب می نماییم. بعد از انتخاب زیرگروه با فشار دادن دکمه ENT وارد آن زیرگروه می شویم که در این حالت مقدار آن زیرگروه نمایش داده میشود که میتوان مقدار آن را تغییر داد.

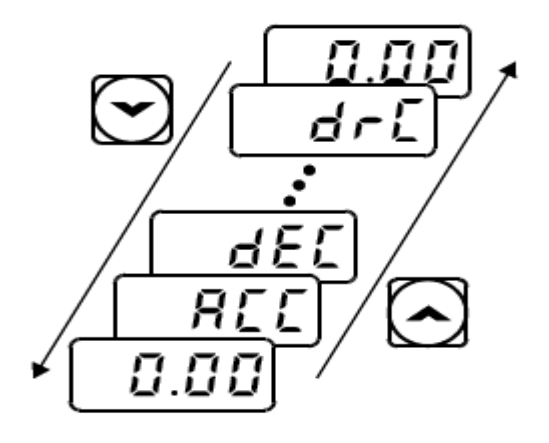

# **صفحه نمایش KW 30-75**

نمایش اطالعات عمومی اینورتر:

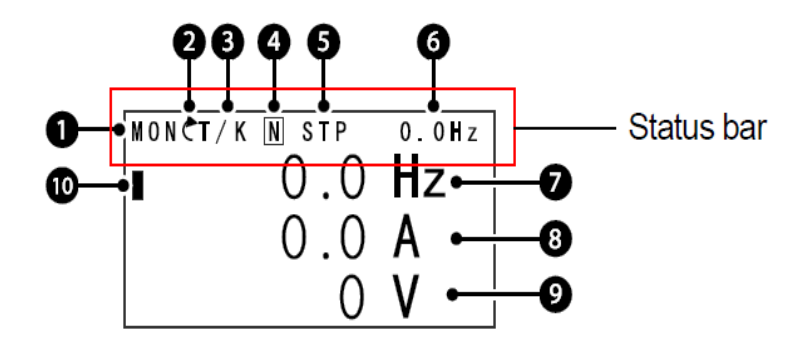

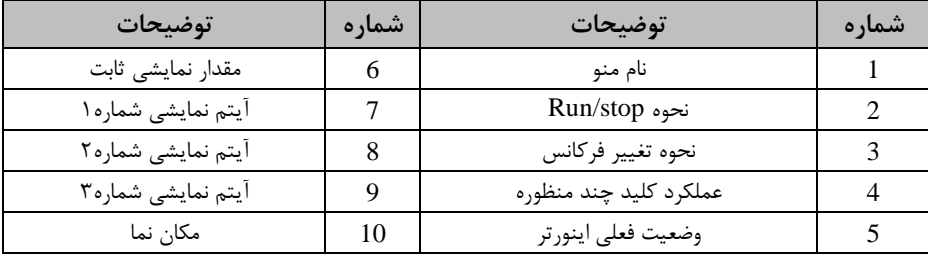

اینستاگرام electroshaili @<sup>21</sup> آدرس سایت com.electroshaili

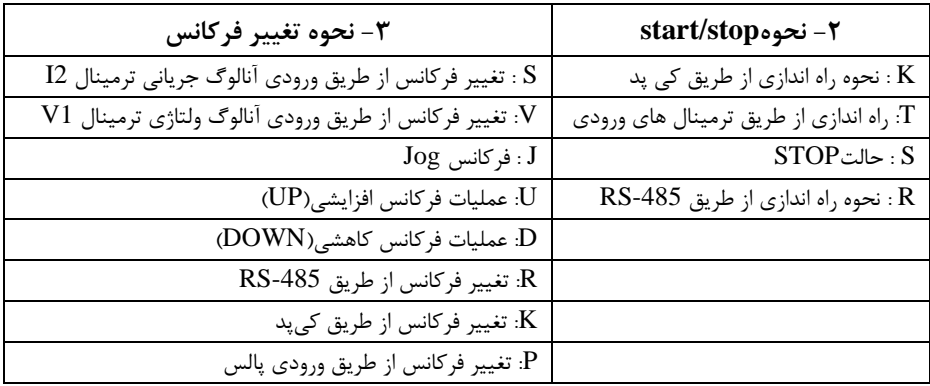

| ۵-حالتهای مختلف وضعیت فعلی اینور تر |                           |  |  |  |  |
|-------------------------------------|---------------------------|--|--|--|--|
| $\mathsf{STP}:\mathsf{STP}$         | WAN: هشدا,                |  |  |  |  |
| .FWD: حالت ,استگرد                  | SPS: حالت SPS:            |  |  |  |  |
| REV: حالت چیگرد                     | OSS: حفاظت جريان فعال است |  |  |  |  |
| $DC \rightarrow DC$ : خروجی         | Auto tune :TUN            |  |  |  |  |

**بخشهای مختلف منو در کیپد:**

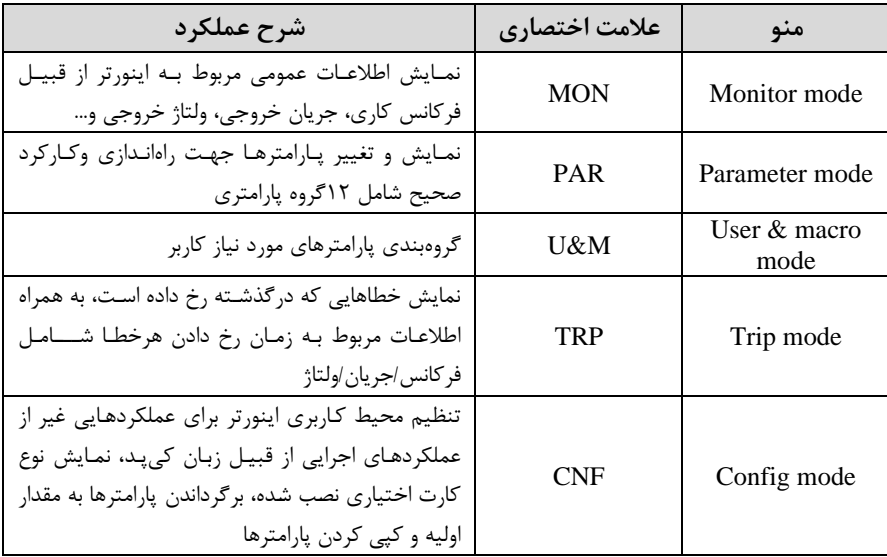

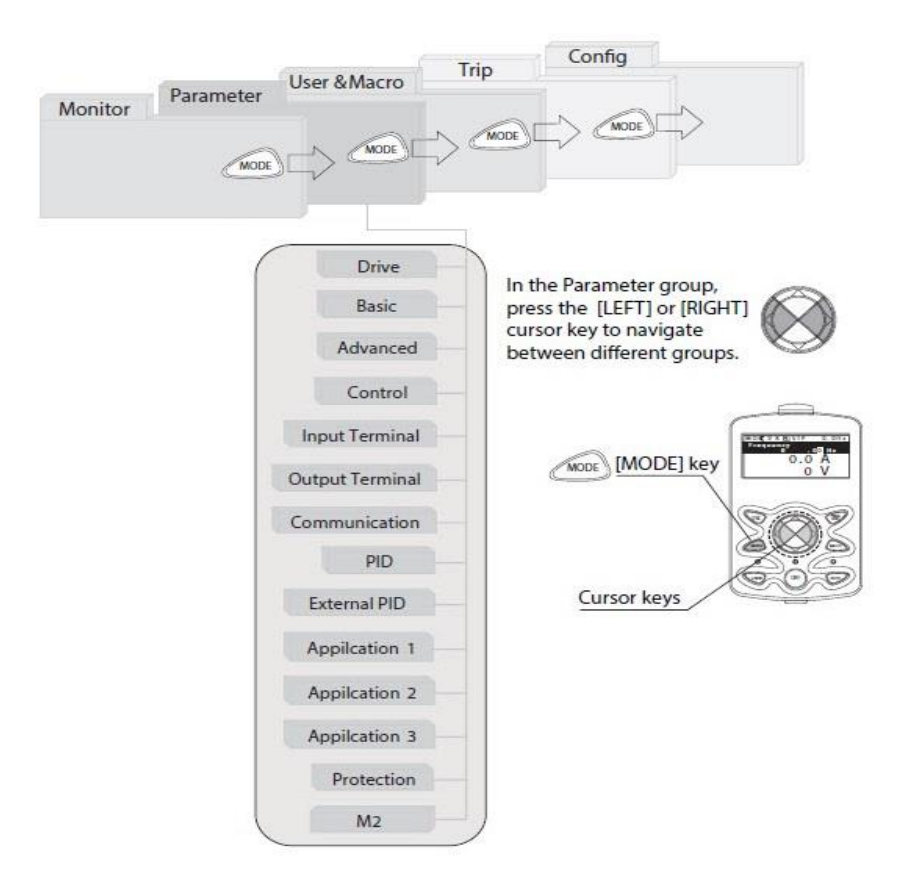

**نحوه جابهجا شدن بین منوهای مختلف:**

**روش وارد شدن به زیرگروه یکی از پارامترهای اصلی** 

**-**1بم کم ک یت MODE بم متکاری PAR وارد دویت.

۲-به کمک کلیدهای جهت دار راســت وچپ (▼و گ) گروه پارامتری موردنظر خود را انتخاب کنید.

-<br>1- با استفاده از کلیدهای جهتدار بالا وپایین (  $\blacktriangledown$  و  $\blacktriangle$  ) می توانید پارامتر مورد نظر خود را در گروه مشخص انتخاب نمایید. (درصورتی که شماره پارامتر مورد نظر خود را می دانید آن را در jump code وارد نمایید تا مستقیما به آن پارامتر دسترسی پیدا کنید). -4 از کلید PROG جهت وارد شدن به پارامتر انتخابی استفاده نمایید.

6- به کمک کلیدهای جهتدار بالا و پایین (  $\blacktriangledown$  و  $\blacktriangle$  ) می توانید مقدار پارامتر مورد نظر خود را تغییر دهید. (درصورتی که مقدار پارامتر ۲ یا ۳ رقمی باشد میتوانید با استفاده از کلید shift مکاننما را به سمت چپ شیفت داده و مقدار دهگان و صدگان را تغییر دهید).

-6 به کمک کلید PROG تغییرات وارد شده را ذخیره نمایید.

**توجه :**

- $\blacktriangleright$  با فشـــاردادن کلید  $\operatorname{LSC}$  در میان پارامترها، به اولین پارامتر Drive group بر می گردید.
- نا فشا, دادن کلید  $\rm{ESC}$  در زمان حرکت میان مدهای کاری به مد نمایش اطلاعات  $\checkmark$ عمومی اینورتر باز میگردیت.

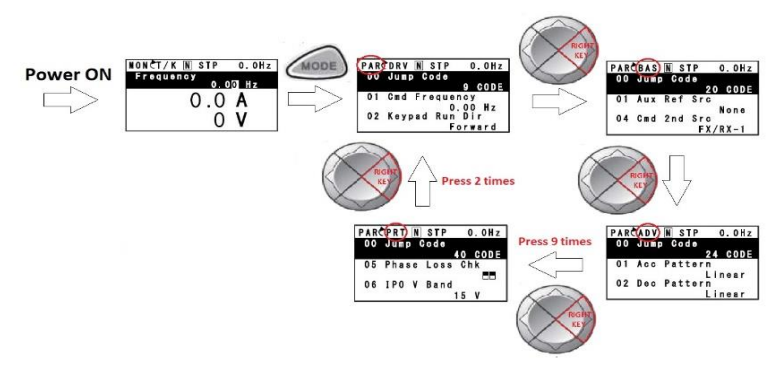

**مثال : تغییر مقدار پارامتر ACC از 5.0 به 16.0 : توجه :** توسلط دکمم SHIFT میتوان بین ارقام عتدی کم میخواهیم تنظیم کنیم بم سلمت چپ و راست جابجا شویم. بعد از تنظیم مقدار یک زیرگروه بایستی دوبار دکمه ENT را فشار دهیم تا مقدار تنظیم شده ذخیره گردد.

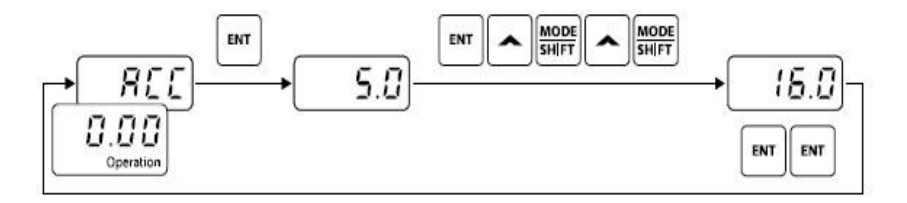

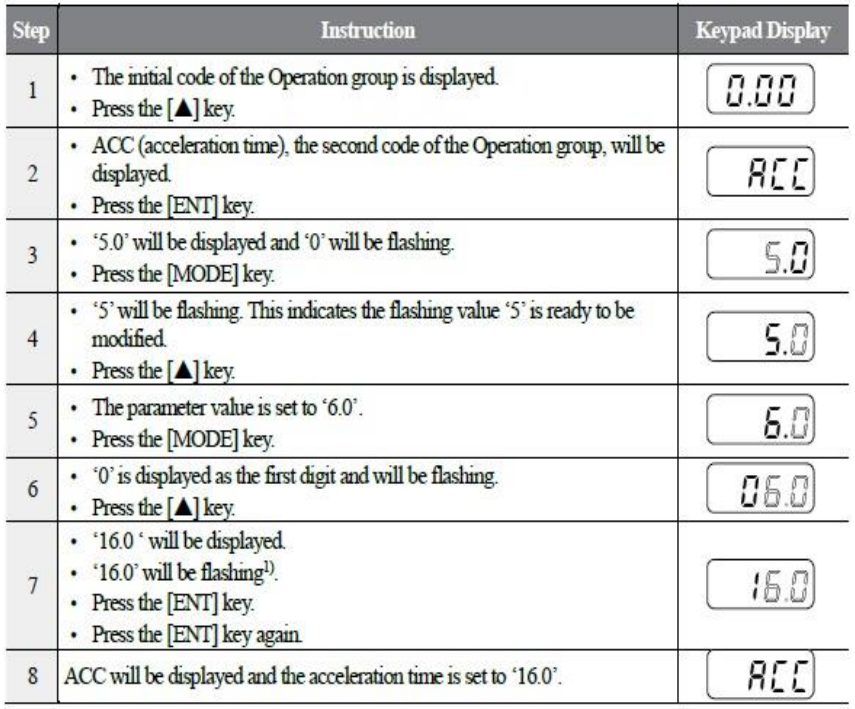

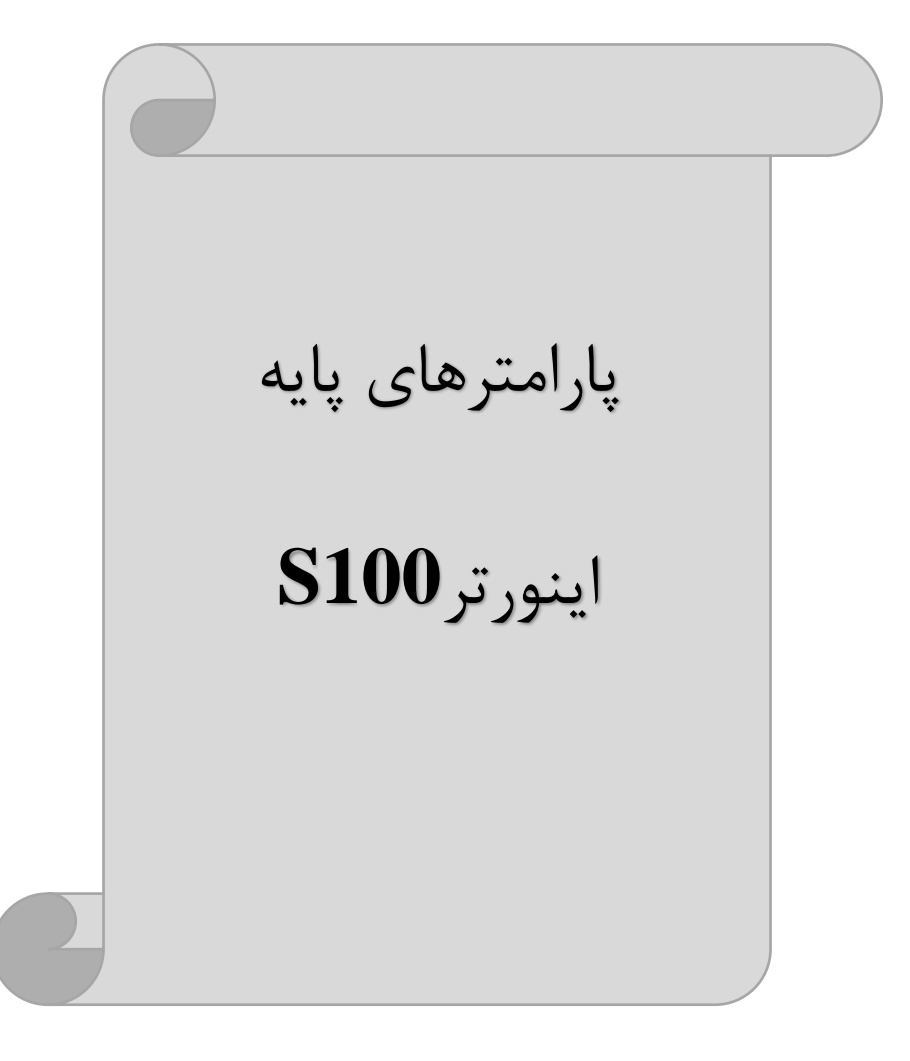

# **RESET FACTORY**

قبل از راه اندازی اینورتر ابتدا بایستی کلیه مقادیر پارامترها را به حالت تنظیمکارخانه برگردانیم.

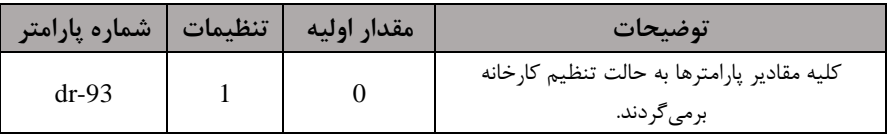

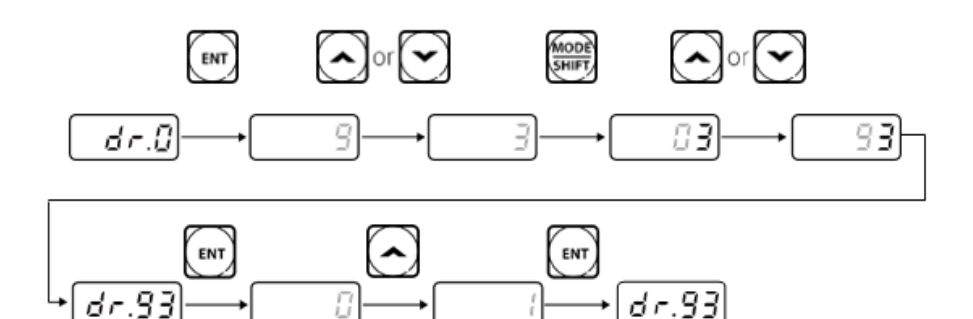

# **پارامترهای موتور**

قبل از هرکاری لازم است اینورتر تشخیص دهد که موتور تحت کنترل دارای چه مشخصاتی است. برای این کار با یت پارامترهای موتور را تنظیم کنیت.

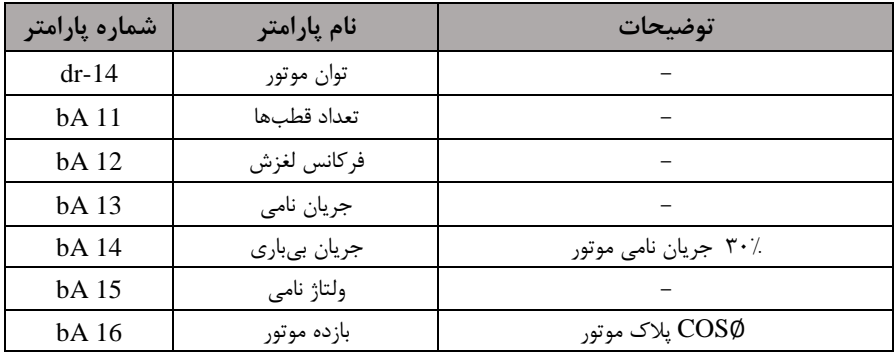

### **فرکانس پایه:**

در این فرکانس ولتاژ خروجی اینورتر به ماکزیمم مقدار خود می رسد.

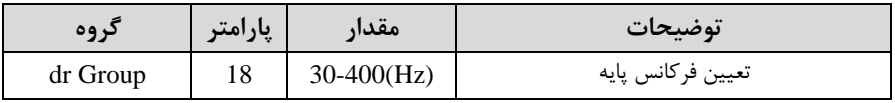

#### **ماکزیمم و مینیمم فرکانس کاری اینورتر**

محدوده فرکانسی برای تعیین فرکانس شروع و حداکثر فرکانس به کار می رود.

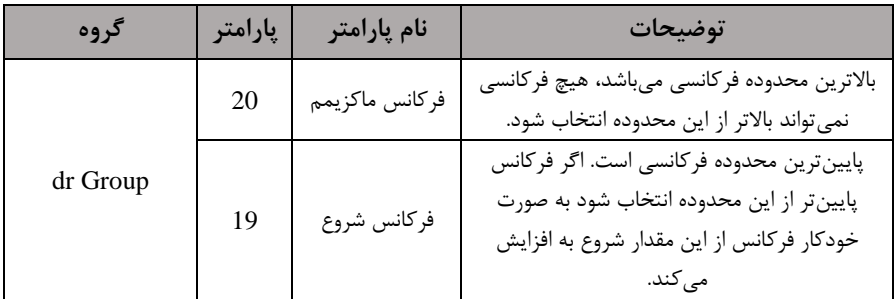

**(ACC(Time Acceleration:** متتزمان افزایش فرکانت خروجی اینورتر از صار تا فرکانس ماکزیمم تعریف شده برای اینورتر .

مثالهای کاربردی:

- در یک برنامه پمیاژ، افزایش سرعت باید به حدی آهسته باشد که از ایجاد ضربه ناگهانی در لولهها جلوگیری کند.
- در یک پله برقی باید افزایش سرعت به حدی آهسته باشد که باعث سقوط افراد در حین لرکت نشود.

برای تنظیم Time ACC بم صورت زیر عمل کنیت:

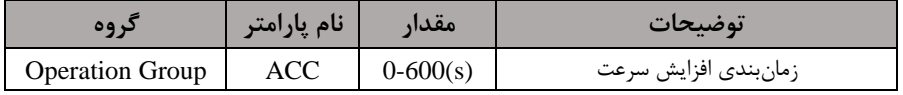

# **(DEC(Time Deceleration:** ملتتزملان کلاهش فرکلانت خروجی اینورتر از

فرکانس ماکزیمم تا صفر.

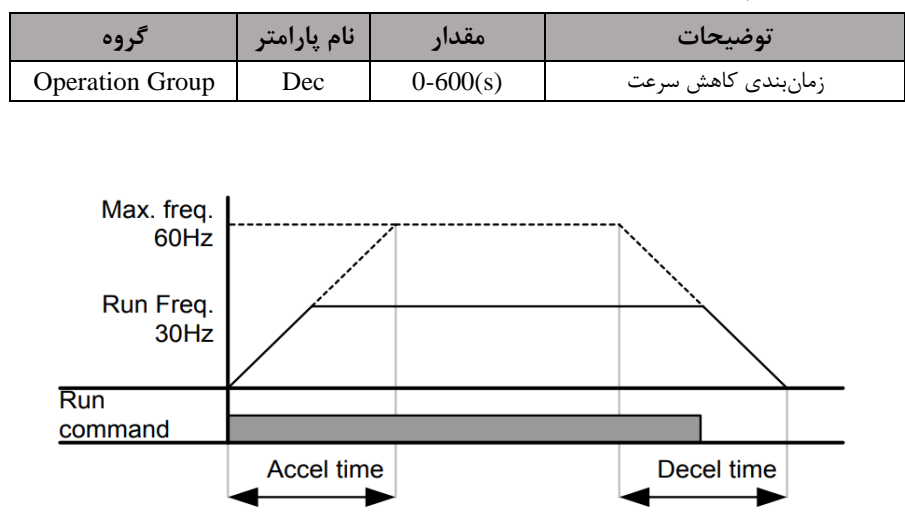

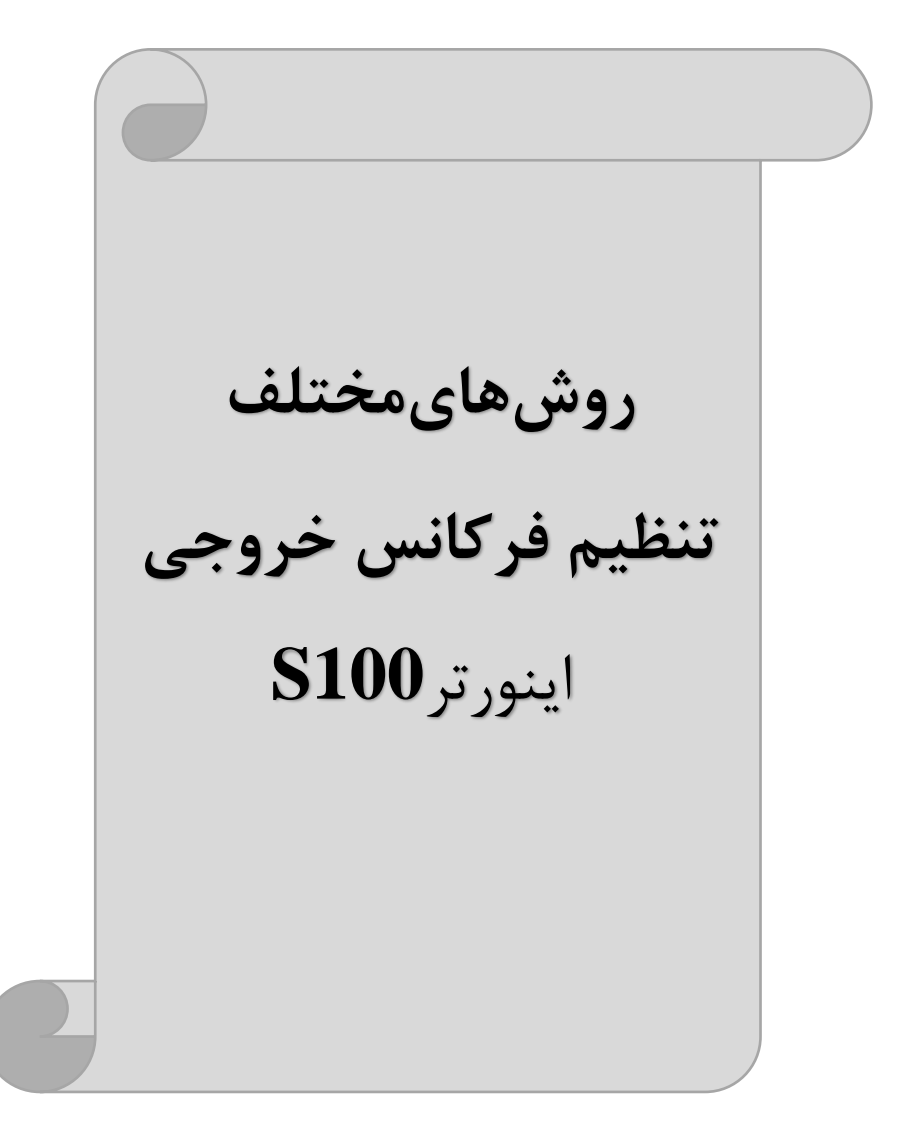

# **-1 تنظیم فرکانسخروجی اینورتر از روی keypad روی اینورتر**  مرالل انجام کار:

-1 پارامتر 0=Frq قرار دهیت.

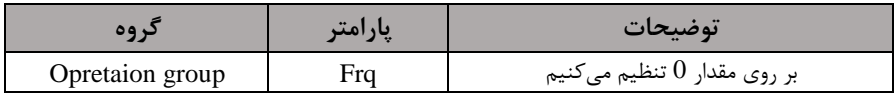

-2در group Operation وارد قسمت اولین پارامتر ا0.00( دته و ماتار فرکانت مورد نظر را در این پارامتر وارد نماییت. توجـه داشـته باشـید کـه ایـن مقـدار بایسـتی کمتـر از فرکـانس مـاکزیمم تعریـف شـده در  $dr-20$ یارامتر 20-dr -3 دکمم Run را میزنیم.

> **-2تنظیم فرکانس از طریق ورودی آنالوگ**  تنظیم فرکانس از طریق ورودی آنالوگ به دوصورت انجام می گیرد:

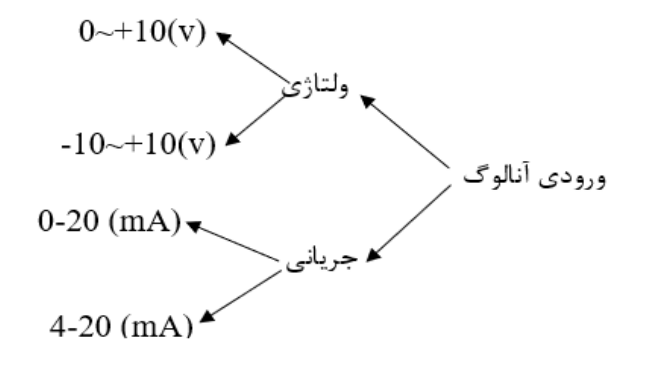

**:2-1 تنظیم فرکانس از طریق ورودی آنالوگ ولتاژی (V 0-10(** برای تنظیم فرکانس از طریق ورودی آنالوگ نیاز به دو نقطه داریم:  $\rm (In\mbox{-}09)$ نقطه اول: کمترین ولتاژ ورودی آنالوگ $\rm (In\mbox{-}08)$  و فرکانس متناظر با آن  $\text{(In-11)}$ نقطه دوم: بیشترین ولتاژ ورودی آنالوگ $\text{(In-10)}$  و فرکانس متناظر با آن برای مثال، اگر ولتاژ مینیمم را برابر V ۲، فرکانس متناظر با آن را برابر Hz،۱۰ ولتاژ ماکزیمم را برابر  $\rm{V}$  و فرکانس متناظر با ولتاژ ماکزیمم را برابر $\rm{Hz}$  ۵۰ قرار دهیم، موتور تا ولتاژ دو ولت با فرکانس ١٠Hz کار میکند و به محض افزایش ولتاژ از ٢ ولت تا ٨ ولت فرکانس نیز با آن تا مقدار ماکزیمم تغییر خواهد کرد.

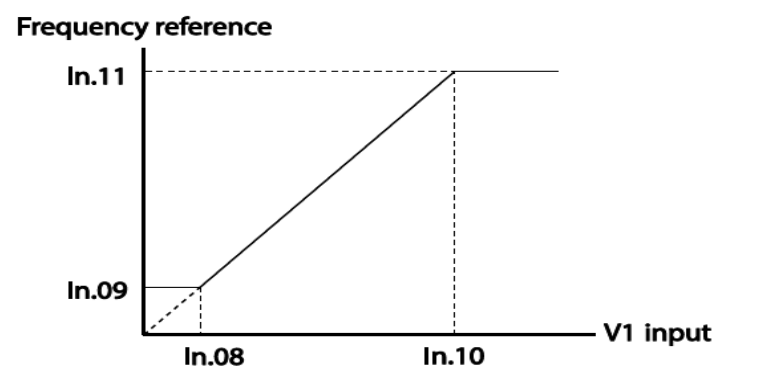

**مراحل انجام کار: توجه**: سوئیچ دماره 2 را در سمت پ برروی (1V (قرار دهیت. -1 پارامتر 2= Frq قرار دهیت.

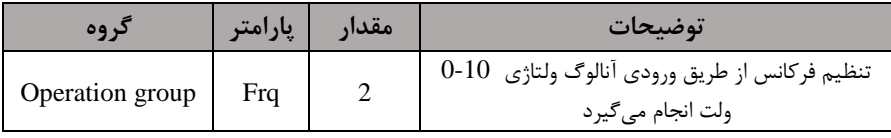

### - پارامتر $-0$ -10 قرار دهید. In  $-0$

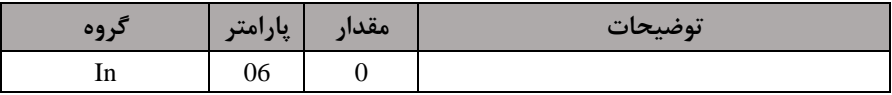

-3مینیمم ولتاژ ورودی آنالوگ ا 1V)را در پارامتر -08In تنظیم کنیت.

| ت ۵۹ | پارامتر | مقدار    | توضيحات            |
|------|---------|----------|--------------------|
| ш    | 08      | $0 - 10$ | مينيمم ولتاژ ورودي |

-4 فرکانت متناظر با مینیمم ولتاژ ورودی آنالوگ را در پارامتر -09In تنظیم کنیت.

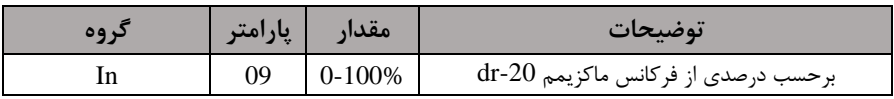

-5 ماکزیمم ولتاژ ورودی آنالوگا 1V )را در پارامتر -10In تنظیم کنیت.

| دروه | اپارامتر | <b>مقدار</b> | توضيحات             |
|------|----------|--------------|---------------------|
| In   |          | $0-10$ V     | ماكزيمم ولتاژ ورودى |

-6 فرکانت متناظر با ماکزیمم ولتاژ ورودی آنالوگ را در پارامتر -11In تنظیم کنیت.

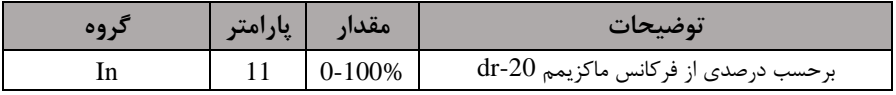

**سیم بندی:**

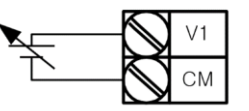

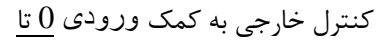

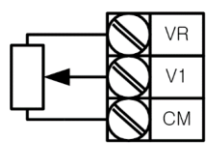

سیمبنتی پتانسیومتر

**1V:** ترمینال ورودی ولتاژ **CM:** ترمینال مشترک اپایم منای( **VR:** منبع تغذیم برای پتانسیومتر اپایم مثبت( حال با تغییر دادن پتانسیومتر متصل شده به اینورتر فرکانس خروجی تغییر خواهد کرد.

**:2-2 تنظیم فرکانس از طریق ورودی آنالوگ ولتاژی (V 10~-10(** در این نوع از ورودی آنالوگ نیز نیاز بم دو نا م داریم : نقطه اول: بیشـــترین ولتاژ ورودی آنالوگ(In-10) و فرکانس متناظر با آن(In-11) ناحیه مثبت نقطه دوم: بیشـــترین ولتاژ ورودی آنالوگ(In-14) و فرکانس متناظر با آن(In-15) ناحیه منفی برای مثلال اگر ولتلاژ ملاکزیمم نلالیلم منای را برابر ،-10 فرکلانت متنلاظر بلا آن را برابر ،60 ولتلاژ ماکزیمم ناحیه مثبت را برابر ١٠ و فرکانس متناظر با ولتاژ ماکزیمم را برابر ۶۰ قرار دهیم، موتور در ولتاژ صفر خاموش شده و از ولتاژ صفر تا ۱۰ولت را بصورت راستگرد و از صفر تا۱۰-ولت را بصورت جیگرد حرکت می کند.

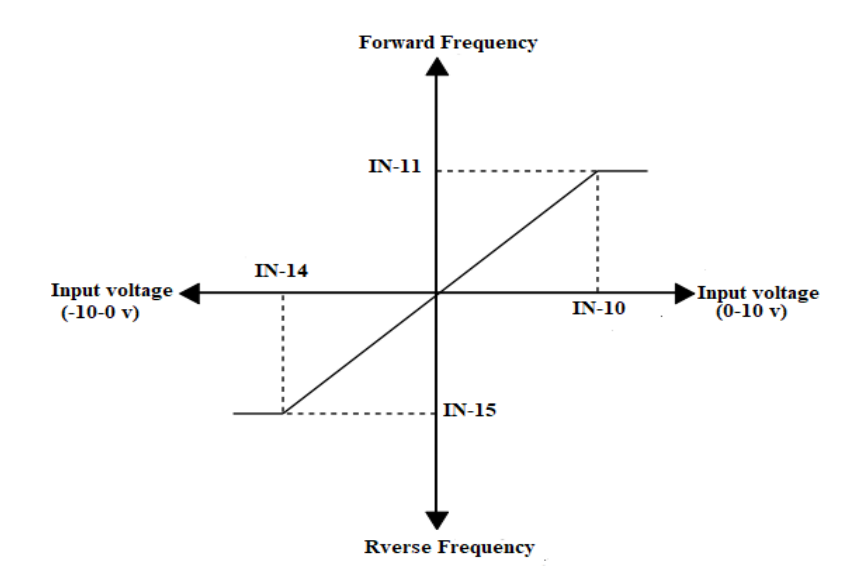

# **مراحل انجام کار:** -1 پارامتر 2= Frq قرار دهیت.

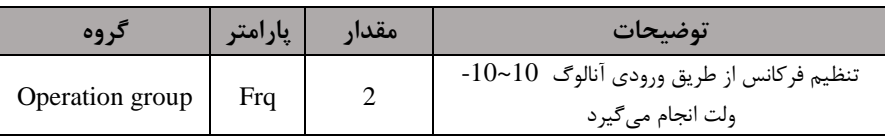

-2پارمتر 1=-06In قرار دهیت.

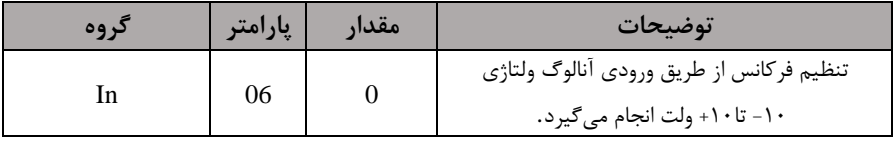

-3م اکزیمم ولتاژ ورودی آنالوگ ا 1V)را در پارامتر -10In تنظیم کنیت.

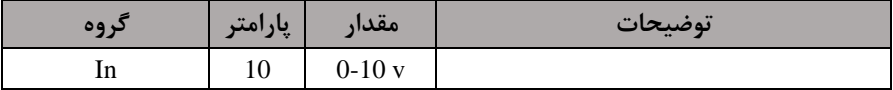

-4 فرکانت متناظر با م اکزیمم ولتاژ ورودی آنالوگ را در پارامتر -11In تنظیم کنیت.

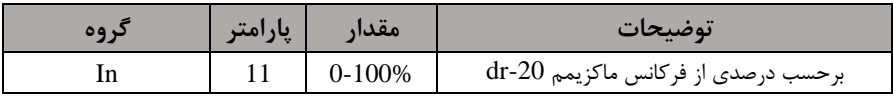

-5 ماکزیمم ولتاژ ورودی آنالوگا 1V )را در پارامتر -14In تنظیم کنیت.

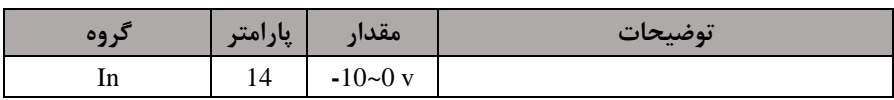

-6 فرکانت متناظر با ماکزیمم ولتاژ ورودی آنالوگ را در پارامتر -15In تنظیم کنیت.

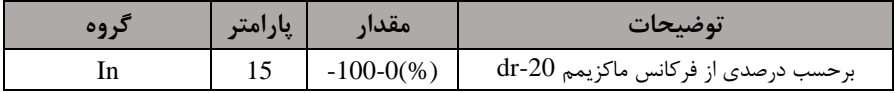

# **:2-3 تنظیم فرکانس از طریق ورودی آنالوگ جریانی )0 تا mA20):**

می خواهیم از طریق یک سـنسـور ۰ تا ۲۰ میلی آمپر که دارای خروجی آنالوگ جریانی اسـت، فرکانس را تنظیم کنیم . برای این کار لازم است نقاط مینیمم و ماکزیمم را تعریف نماییم:  $(\text{In-54})$ نقطه اول: کمترین جریان ورودی آنالوگ $(\text{In-53})$  و فرکانس متناظر با آن  $(\text{In-56})$ نقطه دوم: بیشترین جریان ورودی آنالوگ $(\text{In-55})$  و فرکانس متناظر با آن

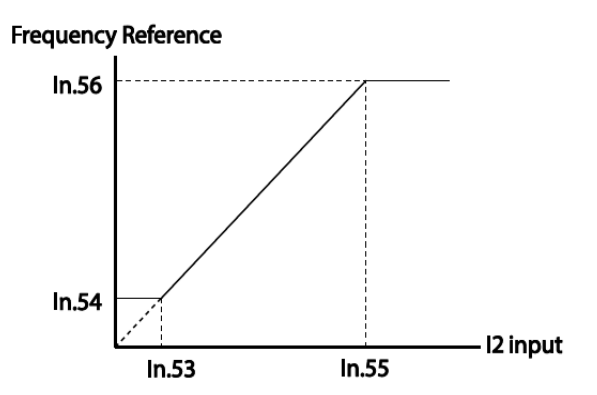

**سیم بندی مربوطه:** 

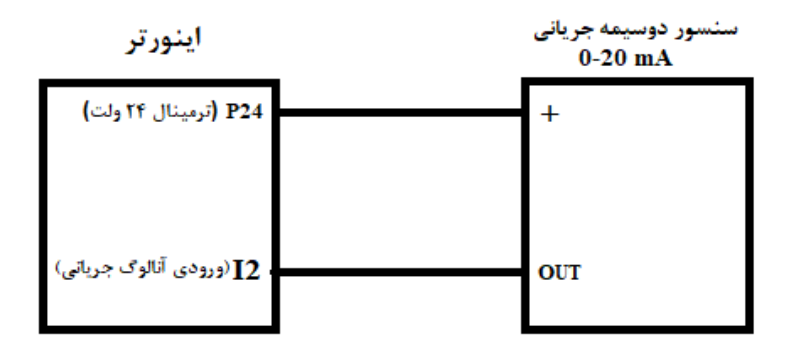
**توجه:** سوئیچ 2sw را برروی 2I قرار دهیت.

### **مراحل انجام کار:**

-1 پارامتر 5= Frq قرار دهیت .

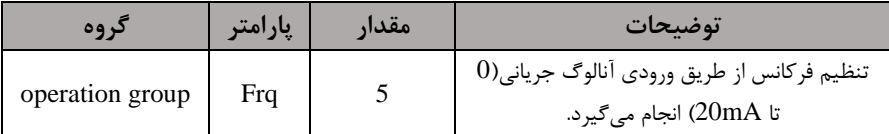

-2 مینیمم جریان ورودی آنالوگا 2I )را در پارامتر -53In تنظیم کنیت.

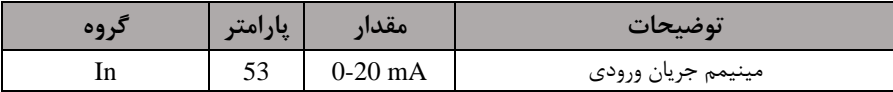

-3فرکانت متناظر با مینیمم جریان ورودی آنالوگ را در پارامتر -54In تنظیم کنیت.

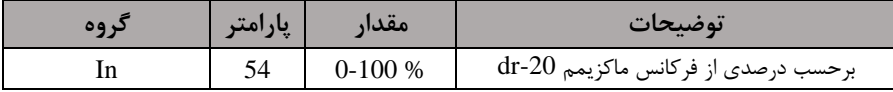

-5 ماکزیمم جریان ورودی آنالوگ (2I(را در پارامتر -55In تنظیم کنیت.

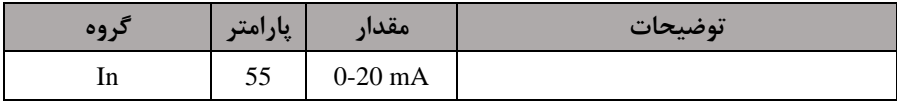

-6 فرکانت متناظر با ماکزیمم جریان ورودی آنالوگ را در پارامتر -56In تنظیم کنیت.

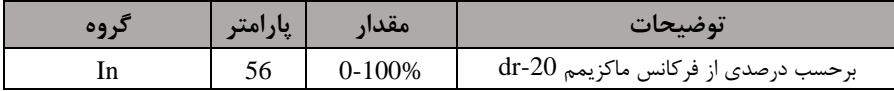

**-3تنظیم فرکانس ازطریق ورودی دیجیتال ) Down-UP)**

در این روش برای کنترل فرکانس از دو ورودی دیجیتال جهت افزایش و کاهش فرکانس استفاده میشود به اینصورت که با فشردن شستی متصل به پایهای که بعنوان UP تعریف شده فرکانس افزایش یافته و با فشردن شستی متصل به پایهای که بعنوان Down تعریف شده فرکانس کاهش مییابت.

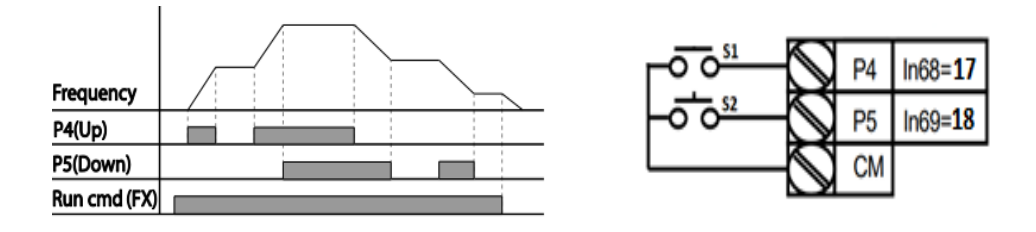

**مراحل انجام کار:** 

-1 پارامتر Frq را طبق خواستم خود تنظیم کنیت.

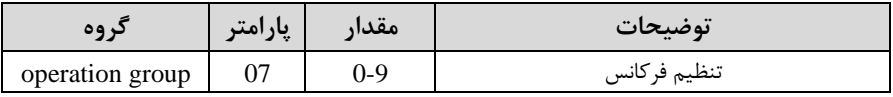

-2 پ مهای فرکانسی را میتوانیت از طریق پارامتر-86Ad تنظیم کنیت. <mark>توجه:</mark> این پارامتر میزان افزایش یا کاهش فرکانس با هر بار تحرک یا فعال شـــدن Up یا

Down را تنظیم میکنت.

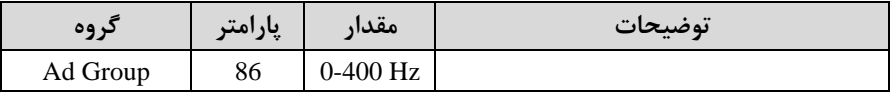

-3 مد Up/Down را از طریق پارامتر Ad-85 انتخاب کنید.

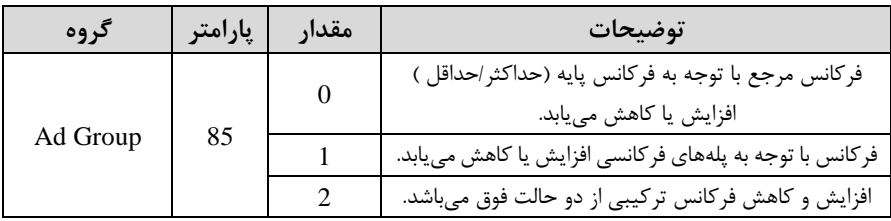

**توجه:** -1 در للاللت 0=-85Ad بلا فشلللردن ک یلت Upا4P )فرکلانت تلا ملاکزیمم مالتار آن افزایش مییابت و با فشردن ک یت Downا5P )کاهش مییابت. -2 در لالت 1=-85Ad با هر بار فشلردن ک یت Upا4P )فرکانت با توجم بم فرکانت تنظیم دلته در پارامتر -86Ad افزایش مییابت تا بم ماکزیمم ماتار خود برسلت و با هر بار فشلردن ک یت Downا5P )فرکانت کاهش مییابت. -3 در لالت 2=-85Ad ترکیبی از دو لالت میبادت.

-4 ذخیرهسازی فرکانت Down/Up را از طریق پارامتر-65Ad انجام دهیت.

|          | پارامتر | مقدار | توضيحات                |
|----------|---------|-------|------------------------|
| Ad Group |         |       | ذخیرەسازی انجام میشود. |

توجه: درصورت فعال بودن این پارامتر اگر برق ورودی اینورتر قطع و سپس وصل شود، اینورتر در آخرین فرکانس تنظیمی کار خواهد کرد.

پس از تنظیم پارامترهای فوق برای انجام عملیات Up/Down باید پایههای ورودی برای انجام این کار تعریف دونت:

-5 پایه 4P را برای عملیات  $\rm UP$  (افزایش فرکانس)تنظیم کنید.  $-$ ۵

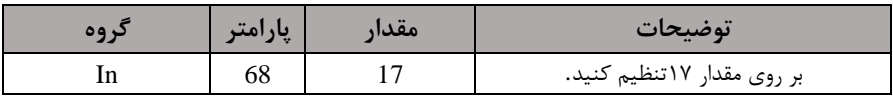

-6 پایه P5 را برای عملیات Down (کاهش فرکانس) تنظیم کنید.

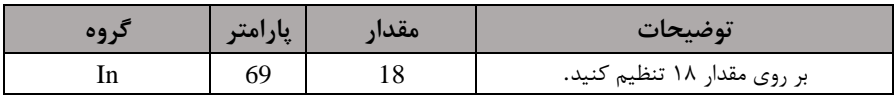

خلاصهای از مراحل:

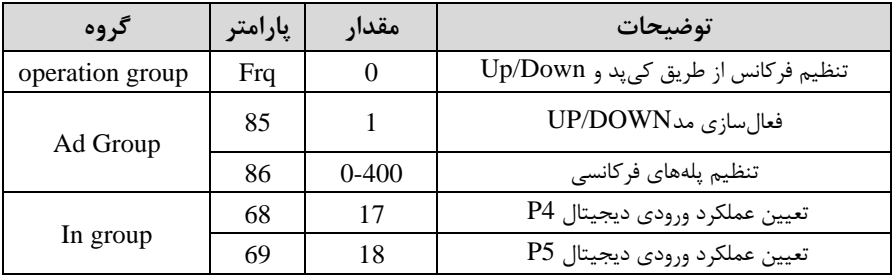

با این روش پس از تعیین فرکانس با فعال شدن ورودی دیجیتال میتوان فرکانس را کاهش یا افزایش داد.

توجه: برای استفاده از این قابلیت اینورتر باید در حالت Run باشد.

## **4 -تنظیم فرکانس از طریق رابط -485RS**

اینورتر را می توان به کمک PLC یا ســایر ماژولهای اصــلی کنترل و مانیتورکرد. اینورترها می توانند به کمک شبکه و رابط485-RS به PLC یا PC وصل شده و توسط آنها کنترل دونت و یا پارامترهای آن تنظیم و تغییر کنت. از مشخصات رابط RS-485 می توان به موارد زیر اشاره کرد:

- - ❖ در برابر نویز مااوم است.
- ◆ حداکثر تا ٣١ دستگاه مختلف را میتوان به هم متصل کرد.
	- ◆ حداکثر فاصله مجاز ۱۲۰۰ متر (۴۰۰ فوت) است.
		- ❖ لتاکثر سرعت Kbps1000 است.

اتصال اینورتر به شبکه RS-485 به کمک ترمینالهای +S و-S میباشد.

این عملیات از طریق بستر فیزیکی RS-485 و پروتکلModbus RTU انجام می پذیرد.

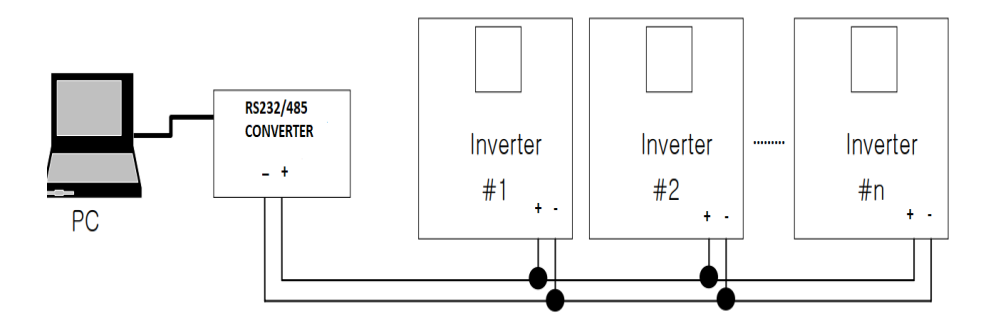

### **مراحل انجام کار:**

-1 پارامتر 6= Frq قرار دهیت.

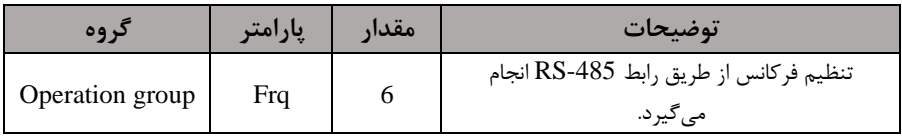

## -1 نوع پروتکل انتخابی را در CM-02 تنظیم کنید.

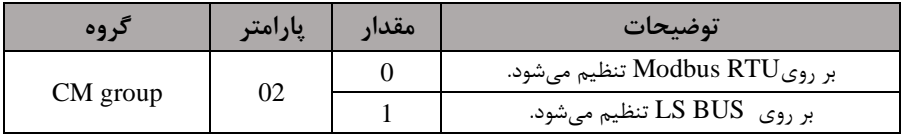

### -1D اینورتر را در CM-01 تنظیم کنید. TD -۳

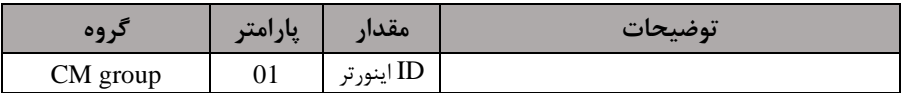

### -4 سرعت انتاال اطالعات را در -03CM تنظیم کنیت.

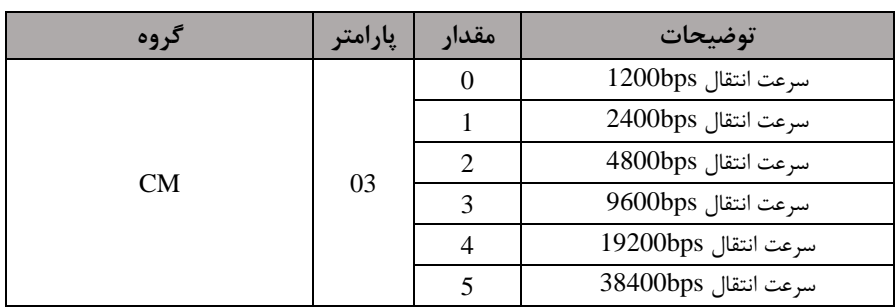

فرمت انتاال دیتا از کنترلر بم اینورترها بم صورت زیر است:

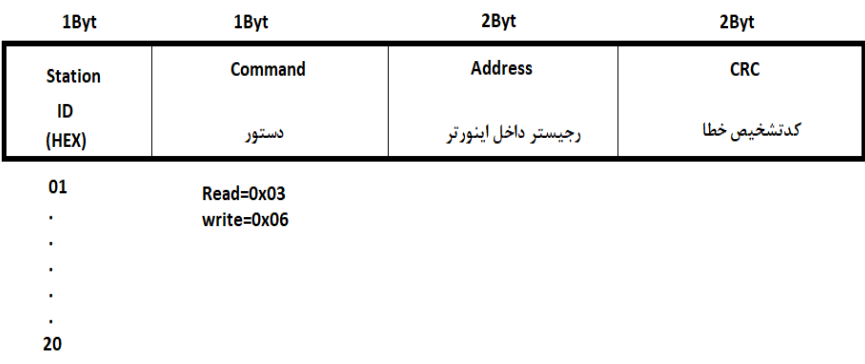

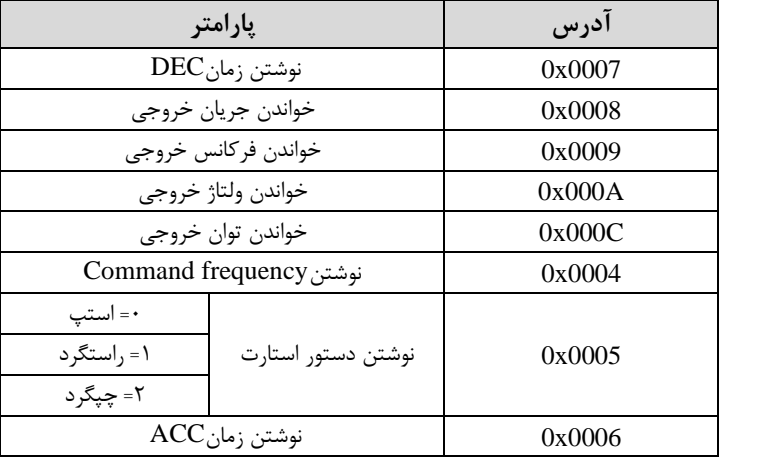

برخی از آدرس های مهم بم درح ذیل است:

برای مثال می خواهیم مقدار فرکانس ۴۹.۱۵ هرتز را تنظیم کنیم. نقطه اعشار را برداشته و عدد ۴۹۱۵ که دسیمال است را به هگز تبدیل میکنیم معادل هگز این عدد برابر ۱۳۳۳ میباشد که در آدرس ۰۰۰۴ مربوط به فرکانس command ثبت میکنیم. **نمونه برنامه اجرا شده در نرم افزار Labview:** 

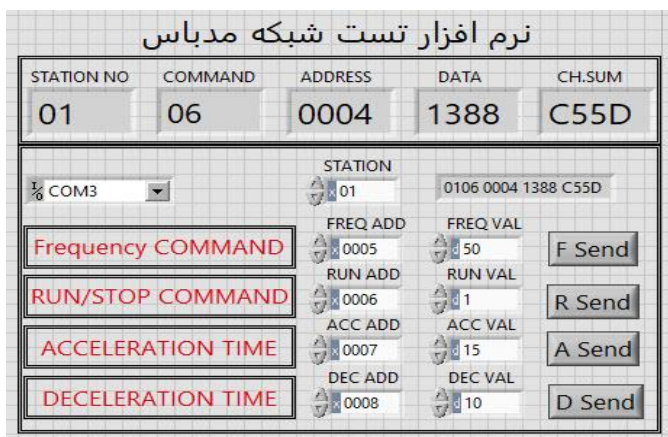

**-7تنظیم فرکانس چند مرحلهای )step-Multi )**

در این روش با استفاده از ۳ پایه ورودی دیجیتال میتوان تا ۸ فرکانس مختلف را تنظیم نمود. با استفاده از جدول زیر می توانید گامهای مورد نیاز و فرکانس آن را تنظیم کنید. اگر هیچکدام از ٣ورودی دیجیتال فعال نبود فرکانس command (که در Frq مشخص شده است) خواهد بود.

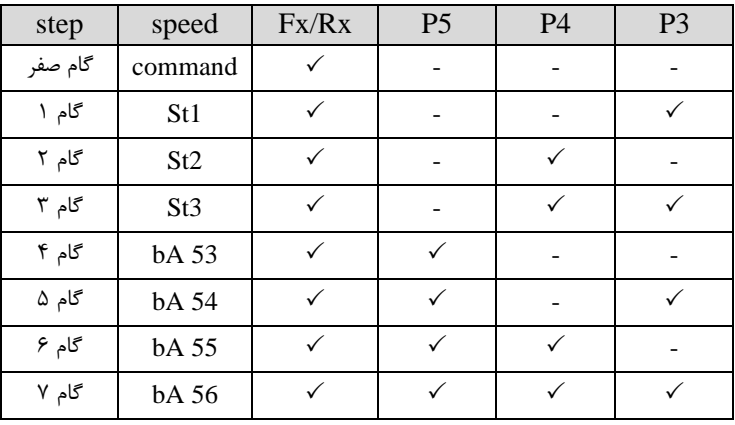

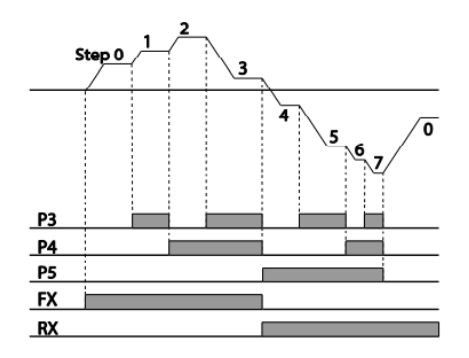

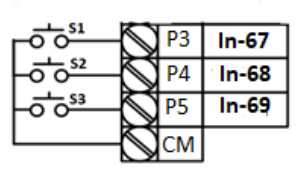

برای مثال زمانی که کلید های  $1$  و $1$  فعال باشند اینورتر در فرکانس تنظیم شده درگام سوم کار خواهت کرد.

**مراحل انجام کار:** 

-1 فرکانت فرمان را در پارامتر 0.00 تنظیم کنیت.

| $\mathbf{A} \bullet \mathbf{C}$ | امت<br>. . | مقدا، | توضيحات |
|---------------------------------|------------|-------|---------|
| Operation group                 | 0.00       | )-400 |         |

-2یکی از روشهای تنظیم فرکانت را در پارامتر Frq تنظیم کنیت.

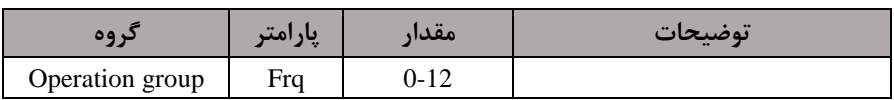

-3ماتارگامهای فرکانسی مورد نظر خود را تنظیم کنیت.

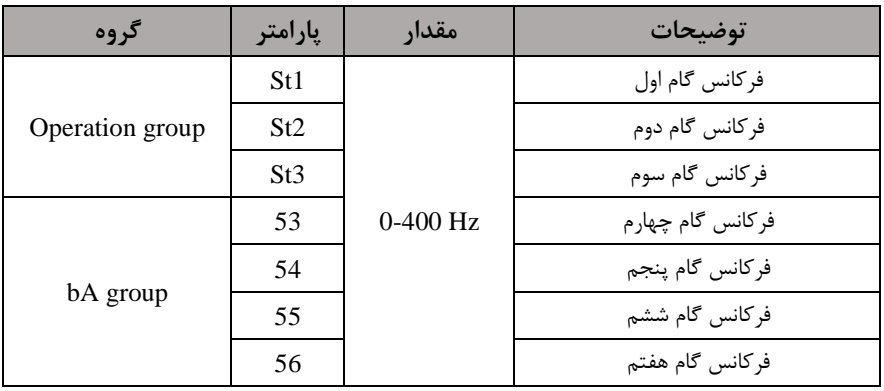

-4 برای فرمان از طریق ترمینالهای 3p4,p و 5p ورودیهای زیر را تنظیم کنیت.

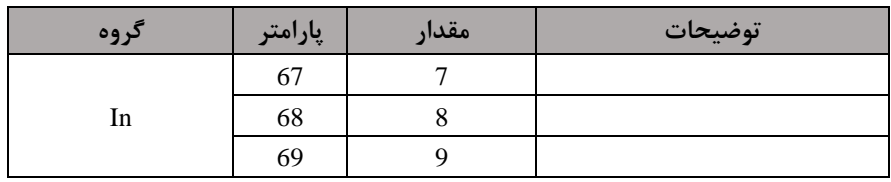

## **فرکانس Jog**

از فرکانس Jog بیشـتر برای تسـت سخت افزاری اینورتر اسـتفاده می.شـود . زمانی که شـما در پروژهها برای انجام تسلت اولیم نیاز بم یکبار تسلت کردن اینورتر خود داریت از فرکانت Jog اسـتفاده می کنید. شـما تنها با یک کلید در ورودی اینورتر، کنترل حرکت موتور را در سـرعت مشلــخص (عموما ســـرعت خیلی یایین) دارید و با برداشـــتن کلید، موتور به حالت قبلی برمیگردد. ما به کمک فرکانس Jog میتوانیم به صــورت دســتیکنترل موتور را در اختیار خود قرار دهیم.

**مراحل انجام کار:** 

-1 خرکانس J $\log$ را در پارامتر  $11$ -1 تنظیم کنید.

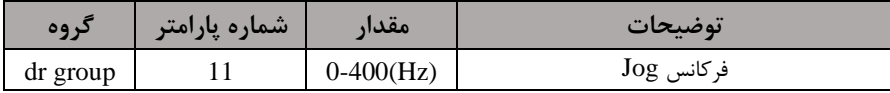

-فرمان عملیات  $\log$  را درپارامتر In-69 تنظیم کنید.

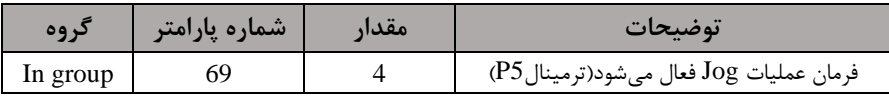

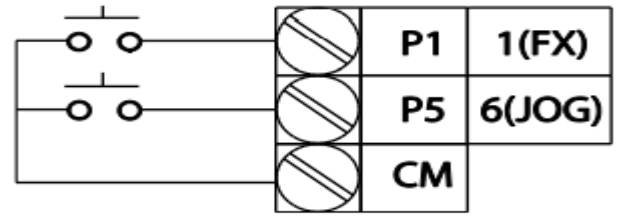

را برای فرکانس Jog تنظیم کنید. ACC Time-۳

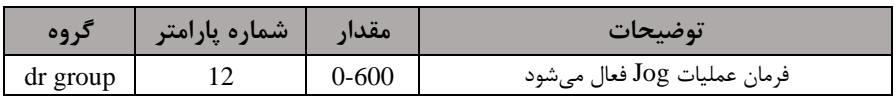

-4Time DEC را برای فرکانت Jog تنظیم کنیت.

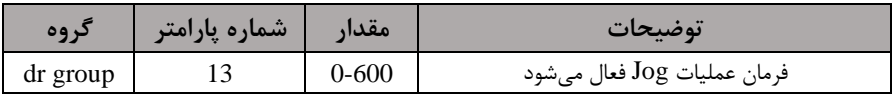

-5توسط پارامترهای زیر ررد یا راستررد بودن فرکانت Jog را تنظیم کنیت.

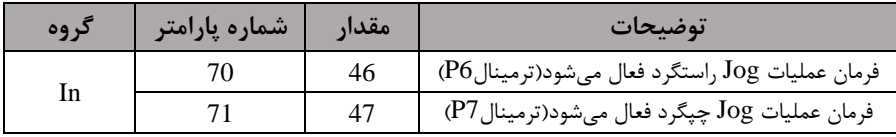

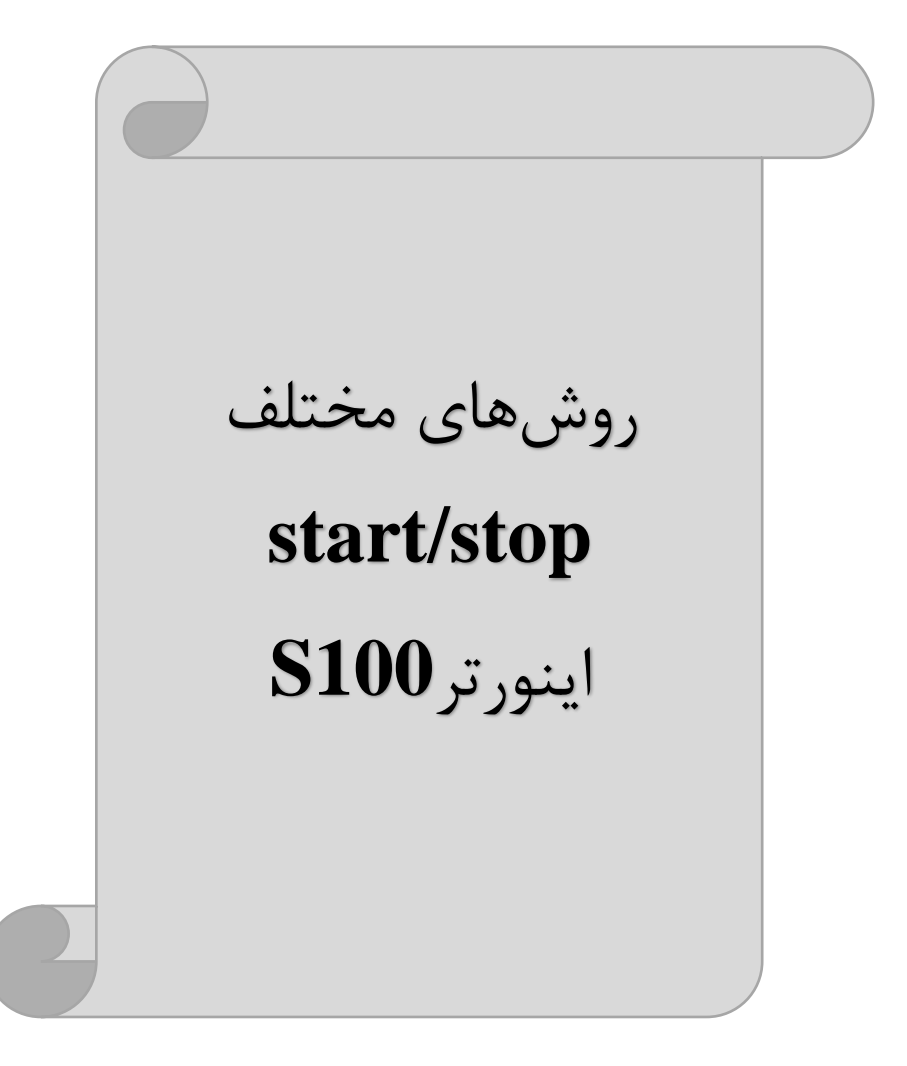

## **-1 راه اندازی و توقف ازطریق کیپد**

**مراحل انجام کار:** 

-1پارامتر0=drv قرار دهیت.

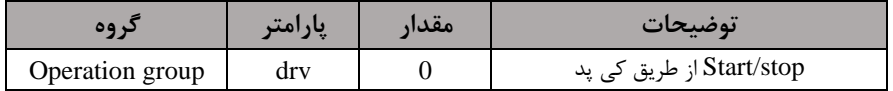

-2 دکمه RUN را فشار دهید اینورتر با فرکانس تنظیم شده شروع به کار می کند.

اگر جهت چرخش موتور بر عکس بود از طریق پارامتر ${\rm dr}$  میتوانید جهت چرخش موتور $-$ را عوض نماییت.

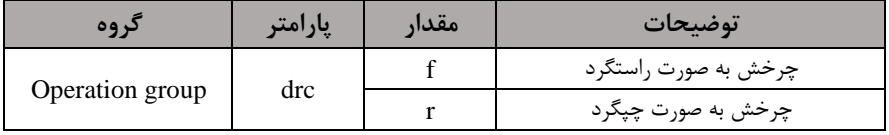

-4 برای خاموش نمودن اینورتر کافیست دکمم STOP را فشار دهیت.

**-2 راه اندازی و توقف ازطریق ترمینال های فرمان مد 1**

در این مد یکی از ترمینالها جهت چرخش راستگرد و دیگری جهت چرخش چیگرد می باشد.

### **مراحل انجام کار:**

-1 پارامتر  $drv=1$  قرار دهید.

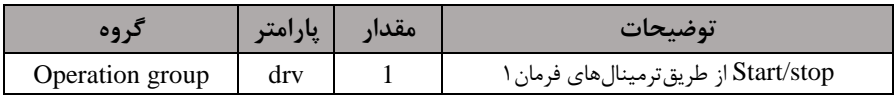

-2 ترمینال 1P را توسط پارامتر-65In جهت run بم صورت راستررد تنظیم کنیت.

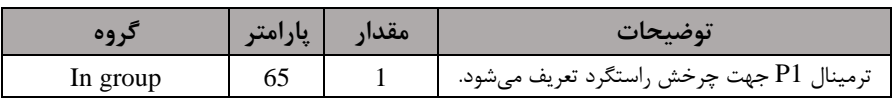

ترمینال P2 را توسط پارامتر In-66 جهت run به صورت چیگرد تنظیمکنید. T

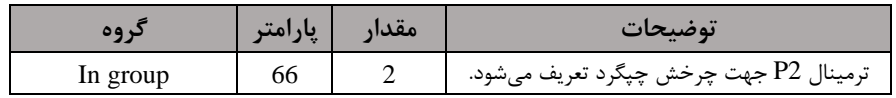

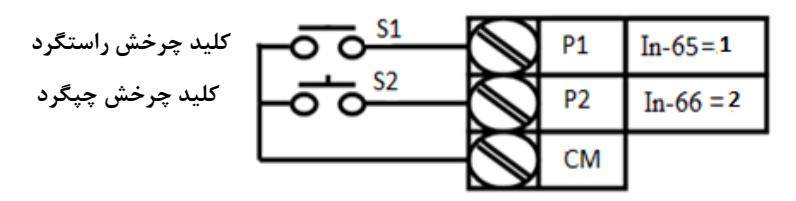

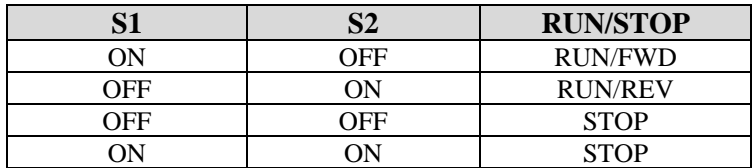

**-3 راه اندازی و توقف ازطریق ترمینال های فرمان مد 2** در ایلن ملد یکلی از ترمینالهلا جهلت چلرخش راسلتگرد و چپگلرد دیگلری جهلت Start/Stop می باشد.

### **مراحل انجام کار:**

-1 پارامتر2=drv قرار دهیت.

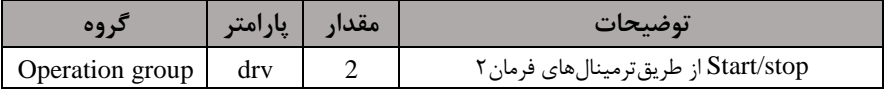

-2 ترمینال1P را در پارامتر-65In جهت Stop/Start تنظیم کنیت.

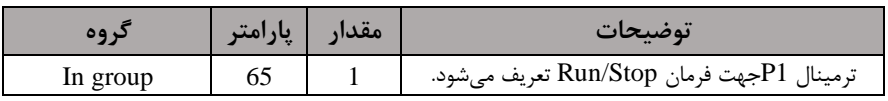

-3ترمینال2P را در پارامتر-66In جهت رونری رخش تنظیمکنیت.

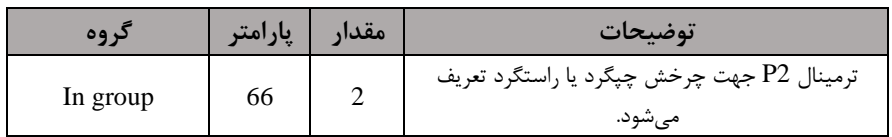

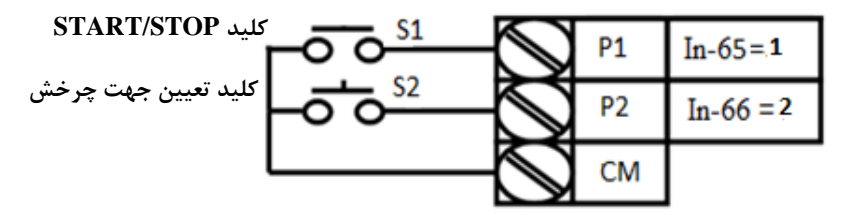

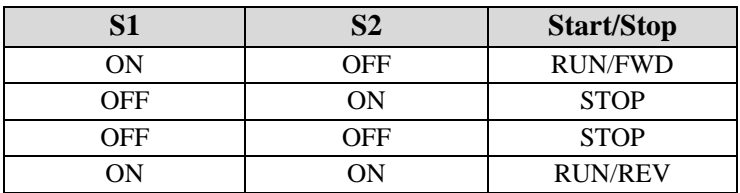

**-4 راه اندازی و توقف ازطریق ارتباط -485RS**

**مراحل انجام کار:** 

پارامتر3=drv قرار دهیت.

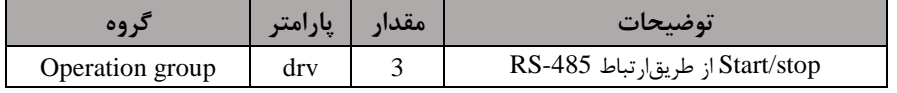

ادامه مراحل همانند تنظیم فرکانس از طریق RS-485 میباشد.

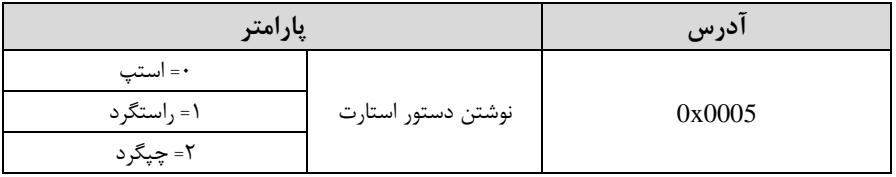

### **3-wire-4**

این پارامتر همان راهلندازی و توقف ازطریق ترمینال های فرمان می باشـــد با این تفاوت که شـسـتی $P1$  و  $P2$  به عنوان یک کلید عمل می کنند. با زدن هرکدام از شـسـتی ها موتور در جهت مشخص شده در فرکانس مورد نظر می چرخد و ترمینال P3 برای STOP می باشد.

مرالل انجام کار:

-1 پارامتر  $drv=1$  قرار دهید.

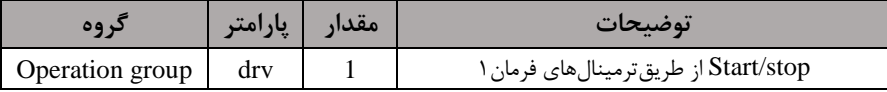

-2 ترمینال 1P را توسط پارامتر-65In جهت run بم صورت راستررد تنظیم کنیت.

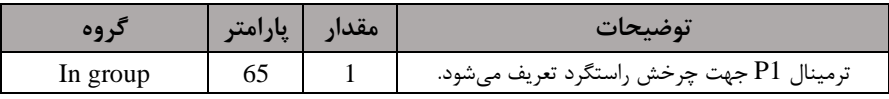

ترمینال P2 را توسط پارامتر In-66 جهت run به صورت چیگرد تنظیمکنید  $\cdot$ 

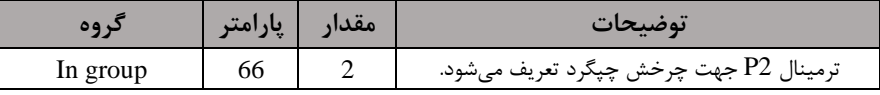

- فرمان عملیات Wire3- را در پارامتر In-67 تنظیم کنید. $3$ -wire

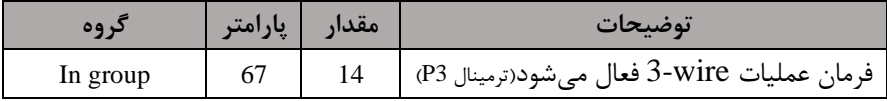

**سیم بندی مربوطه:**

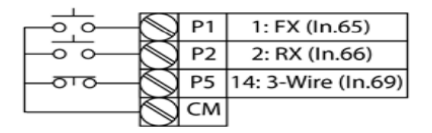

[Terminal connections for 3-wire operation]

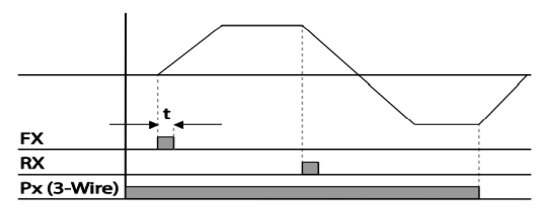

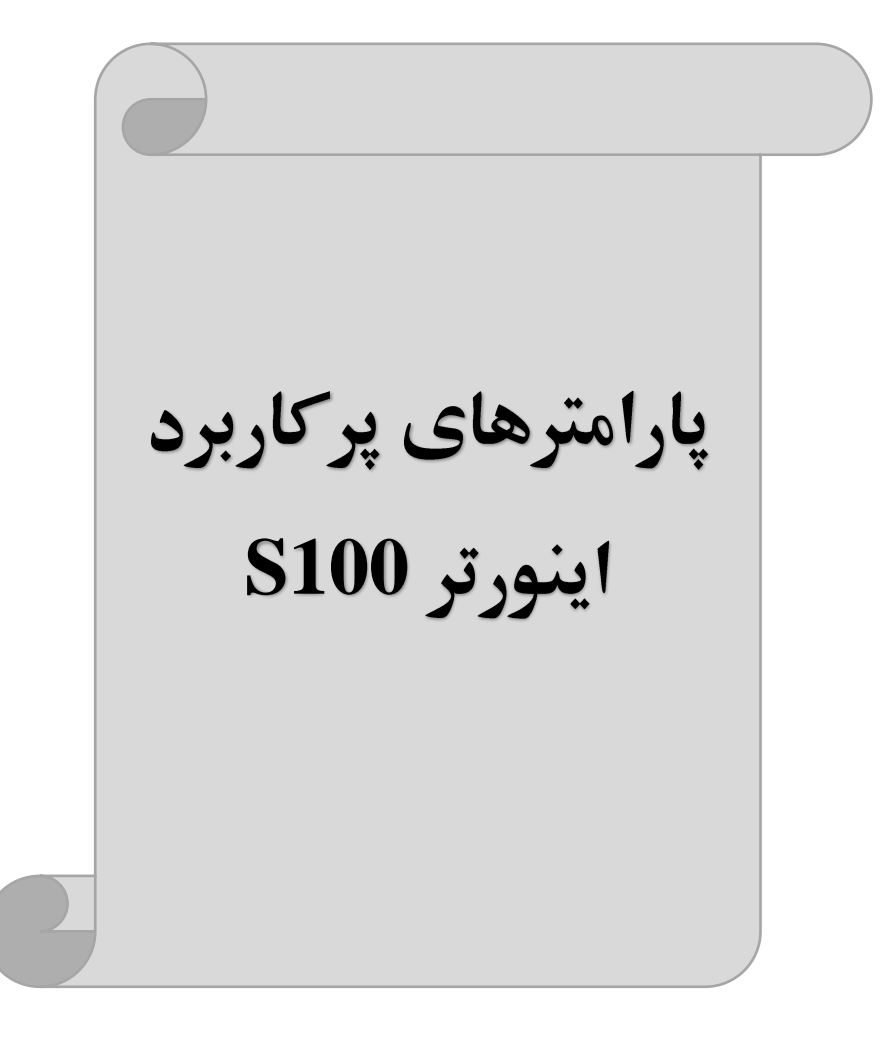

### **تغییرفرکانس حامل**

این پارامتر روی صداهای ایجاد شده توسط اینورتر در حین کار، تاثیر می گذارد. همان طور که می دانید اینورتر و موتور متصل شده به آن در حین کار، صداهایی ایجاد می کنند که بیشتر به فرکانس حامل آن بستگی دارد که توسط پارامتر زیر می توانید این فرکانس را مطابق نظر خود در محتودهای بین KHz 1-15 تغییر دهیت.

فرکانس حامل مورد نظر را در پارامتر Cn-04 تنظیم کنید.

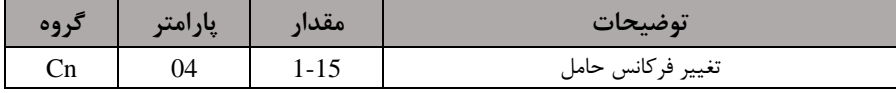

<mark>توجه:</mark> اگر در حین تنظیم مقدار Cn-04 آن را با مقدار زیادی فعال کنید موجب کاهش صدای موتور ولی افزایش تلفات گرمایی، نویز و جریان نشتی اینورتر می گردد، پس درتنظیم این مقدار دقت کافی را داشته باشید.

## **افزایش دستی گشتاور )Boost Torque )**

افزایش دستی گشتاور زمانی انجام می شود که بار مکانیکی بر روی موتور، گشتاور اولیه بالایی داشته باشد. این ویژگی باید با احتیاط مورد استفاده قرار گیرد تا از شار بیش از اندازه موتور در سرعتهای پایین جلوگیری شود. وقتی تنظیمات بیش از حد بالا باشد، باعث می شود که موتور بیش از اندازه گرم شود. توجه داشته باشید که میزان تقویت گشتاور را به اندازه کافی انتخاب نماییت.

# **مراحل انجام کار:**

-1 پارامتر 0=-15dr قرار دهیت.

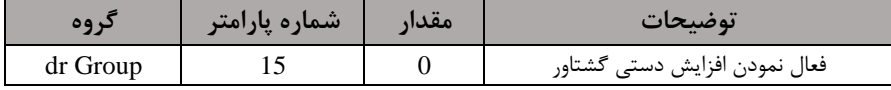

-2 ماتار افزایش گشتاور در لالت مسایماForward )را در پارامتر زیر تنظیم کنیت.ابرلسب درصت(

| در وه    | شماره پارامتر | مقدار     | توضيحات                            |
|----------|---------------|-----------|------------------------------------|
| dr Group |               | $0 - 15%$ | افزایش دستی گشتاور مستقیم(راستگرد) |

-3 مالتار افزایش گشلللتلاور در للاللت معکوساREVERSE )را درپلارامتر زیر تنظیم کنید.(برحسب درصد)

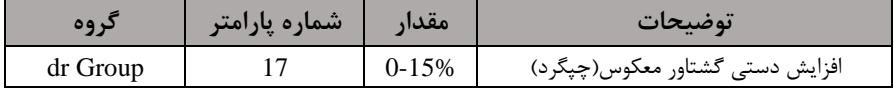

**ترمینال خروجی ترانزیستوری)1Q )و رله ای(ABC(**

با استااده از پارامتر -31OU ، -32OU ، -33OU و جتول زیر میتوانیت ترمینال خروجی رلهای یا ترانزیستوری 1, Q1 را در زمانهای مختلف فعال کنید. جهت انتخاب رله از پارامتر و جهت انتخاب ترمینال Q1 از پارامتر 33-OU استفاده کنید و برابر OU-33 مقادیر جدول زیر قرار دهید.

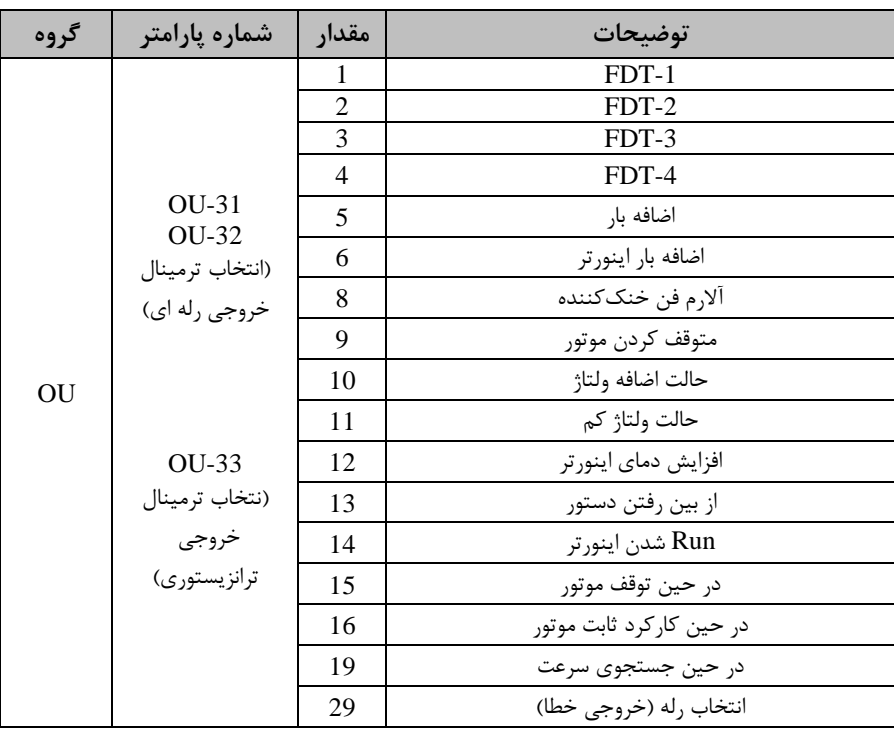

اینستاگرام electroshaili @<sup>54</sup> آدرس سایت com.electroshaili

اگر بخواهیم به محض Run شدن اینورتر یکی از خروجی های دیجیتال رله ای عمل کند یکی از پارامتر های 33~-31OU را برابر14 تنظیم میکنیم.

# **خروجی آنالوگ**

حالت عملکردی دیگر اینورترها، حالت آنالوگ است. در این حالت می توان پارامترهای مختلفی همچون فرکانس خروجی، جریان یا توان را از ترمینال آنالوگ خروجی دریافت کرد. مثلا وقتی یک PLC دارید که باید مقادیری مثل فرکانس و جریان موتور را بخواند، به راحتی میتوان از ترمینالهای آنالوگ درایو، اتصال بم PLC را برقرار کرد تا اطالعات مورد نظر بم ارسال شود و دیگر نیاز به تجهیزات اندازهگیری مجزا نباشد. کاربرد دیگر خروجی آنالوگ ${\rm PLC}$ کارکرد تقسیم بار یا گشتاور بین چندین درایو موازی میباشد. مثلا، می توان خروجی آنالوگ روی یک درایو را روی گشتاور موتور تنظیم کرد و این سیگنال را به عنوان نقطه مرجع گشتاور به درایوهای دیگر در مجموعه داد. بدین شکل همه درایوها با یک گشتاور یکسان عمل می کنند و بار بین موتورها تاسیم خواهت دت. خروجی آنالوگ در درایو  $100$  به دوبخش جریانی و ولتاژی تقسیم می شود. **توجه**: ازطریق سوئیچ دماره 3 میتوانیت نوع ولتاژی وجریانی را در قسمت اول تعیین کنیت.

### **-1 خروجی آنالوگ جریانی/ ولتاژیCM1,AO**

خروجی آنالوگ ولتاژی/ جریانی توسط پارامتر  $\rm{OU-01}$  با توجه به مقادیر زیر انتخاب می شود:

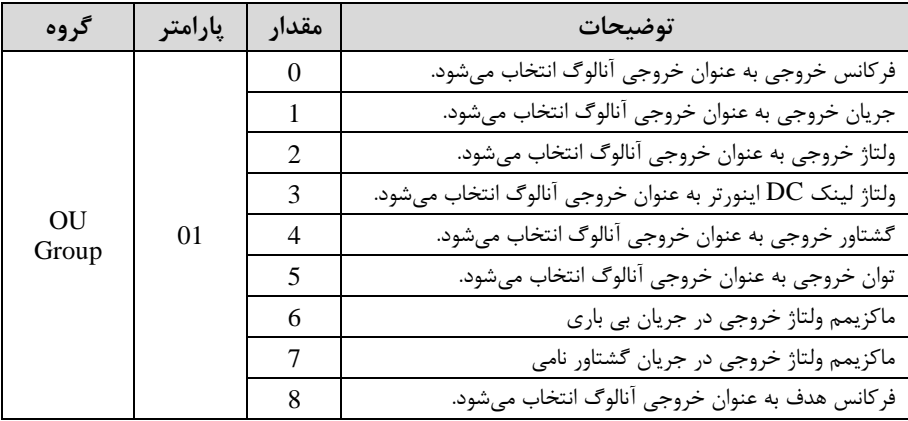

|    | سطح فركانس به عنوان خروجي آنالوگ انتخاب مي شود.        |
|----|--------------------------------------------------------|
| 10 | سرعت فیدبک (انکدر) به عنوان خروجی آنالوگ انتخاب میشود. |
| 12 | مقدار مرجع PID به عنوان خروجي آنالوگ انتخاب مي شود.    |
| 13 | مقدار فيدبك PID به عنوان خروجي آنالوگ انتخاب مي شود.   |
| 14 | خروجي PID به عنوان خروجي آنالوگ انتخاب ميشود.          |
| 15 | یک مقدار ثابت به عنوان خروجی آنالوگ انتخاب میشود.      |

اگر از مقدار خروجی آنالوگ برای ورودی تجهیزات لندازهگیری اســـتفاده میکنید، این مقدار مطابق با خصوصیات اندازهگیریهای مختلف تغییر می کند:

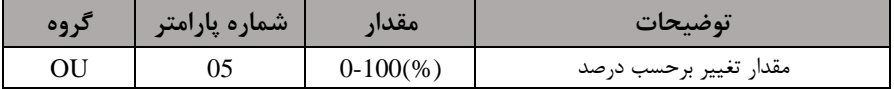

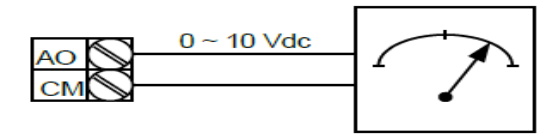

**-2 خروجی آنهالوگ ولتهاژیCM2,AO**: طبق دسلللتورالعملل فور بوده و در-07OU و 0U-11 مقادیر خروجی انتخاب می شود.  $\text{OU-11}$ 

**فعال/غیر فعال بودن چپگرد یا راستگرد**

-1اگر بخواهیت موتور هم در جهت راسلتررد و هم در جهت ررد رخش دادلتم بادلت پارامتر -09Ad را برروی 0 تنظیم کنیت.

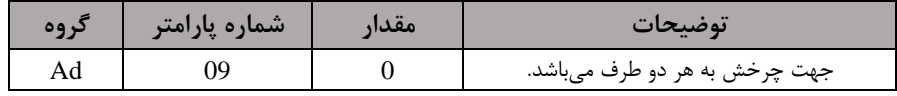

-2 اگر بخواهیلت موتور فاط در جهلت ررد رخش دادلللتلم بلادلللت پلارامتر-09Ad رابرابر 1 تنظیم کنیت.

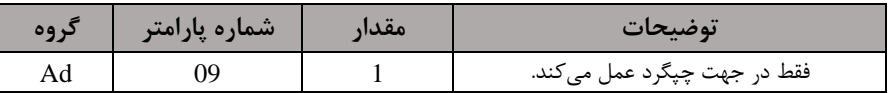

-3 اگر بخواهیت موتور فاط در جهت راسلتررد رخش دادلتم بادلت پارامتر -09Ad رابرابر 2 تنظیم کنیت.

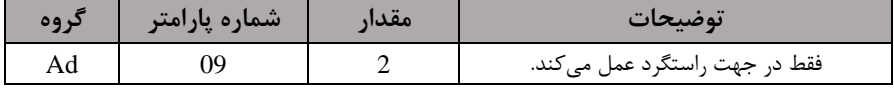

### **کنترل فن خنک کننده**

**-1 فعالسازی فن خنککننده در حین اجرا** 

اگر پس از روشن نمودن اینورتر یک فرمان عملیاتی اجرا شود، فن خنککننده شروع به کار می کند. اگر فرمان عملیات خاموش باشد و خروجی اینورتر مسدود شود، فن خنک کننده متوقف مے شود.

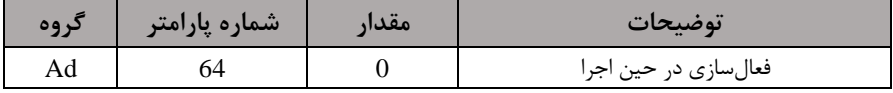

### **-2 دائم فعال**

به محض روشن شدن اینورتر فن خنککننده فعال می شود.

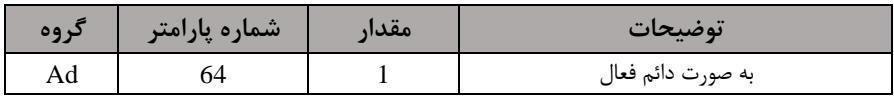

### **-3 کنترل دما**

فن خنک کننده در ابتدا خاموش است و اگر دمای هیت سینک اینورتر بالاتر از درجهای خاص باشد فن خنک کننده فعال میشود.

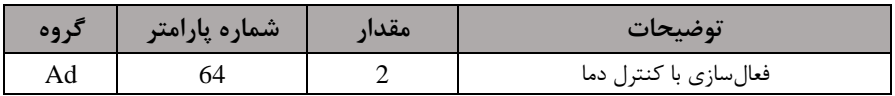

## **کنترلPID**

کنترلر PID یک سیستم کنترلی می باشد که خطاهای ما را کاهش می دهد. این سیستم کنترلی در خیلی از کارخانهها و صنایع برای کنترل فشار، دما، سطح و بسیاری از فرایندها کاربرد دارد. همه سیستمهای کنترلی که در حال حاضر در جهان برای کاهش خطا استفاده می شوند از همین سیستم کنترلر PID به عنوان پایه و اساس استفاده کردهاند. برای واضح تر شدن اینکه این سیستم کنترلی یست مثالی را ذکر میکنیم. در کارخانمهای قتیم کم این سیستم کنترلی موجود نبود از انسانها برای انجام کنترلها استفاده می کردند..

**سیستم کنترل اتوماتیک:**

در سیستم کنترل اتوماتیک دیگر نیازی به ایراتور نیست. در این روش با استفاده از یک سیستم کنترلر PID تمامی کارهای یک اپراتور را به صورت کاملا دقیق سنسورها و کنترلرها انجام می دهند که نه خطای انسانی دارد و نه مسائل جانی و مالی و...! حال این سیستم کنترلی PID چگونه کار میکند؟ نحوه عملکرد به این صورت است که ابتدا ترنسمیتر دمای گیج، دمای خوانده شده مربوط به آب داغ را از طریق سیمها به کنترلر PID منتقل می کند (به تازگی به صورت وایرلس هم انجام می شود) و کنترلر PID با توجه به عددی که از بالای کوره خوانده شده با عددی که قبلا تنظیم شده، مقایسه میکند که همخوانی دارد یا خیر؟ چون قبلا به کنترلر PID گفتیم که ما مثلا دمای ۵۰ درجه می خواهیم. حالا کنترل کننده دو عدد را مقایسه خواهد کرد! کنترلر بعد از اینکه اختلاف این دو عدد را متوجه شد سریع به شیر کنترلی دستور میدهد که شیر گاز کم شود یا زیاد شود تا دمای مورد نظر تنظیم شود. شیرکنترلی سریع شیر گاز را کم و زیاد می کند تا شعله کم و زیاد شده و دمای آب بالای کوره تنظیم گردد.

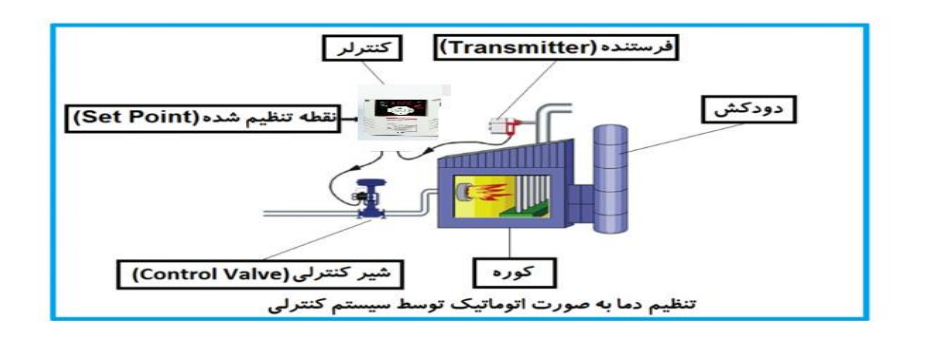

در شکل به وضوح استفاده از یک سیستم کنترلی شرح داده شده است. یک شیر کنترلی هم مشاهده می کنید که با استفاده از فشار هوا و ۴ عدد فنری که در بالای آن قرار دارد به صورت اتوماتیک گاز را کم و زیاد میکند.

کنترلر PID یعنی کنترل هوشمندانه یک پارامتر از یک فرآیند صنعتی از قبیل: کنترل فشار آب در یک خط لوله، کنترل دبی آب در یک خط لوله، کنترل فلوی هوای یک سیستم دمنده، کنترل دمای یک سالن و...

ساختمانی چند طبقه را در نظر بگیرید در طبقات پایین این ساختمان فشار آب تقریبا در تمام ساعات روز خوب بوده و ساکنین مشکلی از بابت فشار آب نخواهند داشت ولی طبقات بالاتر در ساعات مختلف روز و بسته به مصرف ساکنین ساختمان از بابت فشار آب مشکل خواهند داشت. برای رفع این مشکل اکثر ساختمانها از یک پمپ در مسیر لوله رفت آب به واحدها استفاده می کنند و این پمپ توسط یک سیستم تشخیص فشار بصورت زیر کار می کند:

هر موقع فشار آب از یک حد معینی افت کند سنسور فشار به موتور فرمان روشن شدن می دهد و موتور به سرعت شروع به کار می کند( و این خود بعضی مواقع باعث ایجاد یک ضربه در لولهها می گردد که این موضوع نه تنها به سیستم لوله کشی صدمه می;ند بلکه باعث خرابی پمپ نیز می گردد) و به محض رسیدن فشار به مقدار دلخواه موتور دوباره خاموش می گردد. روشن و خاموش شدنهای مداوم پمپ نه تنها باعث بالا رفتن هزینه برق شده بلکه باعث کاهش طول عمر مفید موتور و پمپ می $\Sigma$ ردد و در ضمن هیچ وقت فشار داخل لولهها تثبیت نمی $\Sigma$ دد و فشار آب خروجی از شیر آب بصورت مداوم کم و زیاد میگردد. لذا برای برطرف کردن این موضوع کافیست موتور توسط یک اینورتر بصورت PID کنترل شود. در این حالت از یک سنسور تشخیص فشار آب در مسیر خط لوله بایستی استفاده نمود. بلوک دیاگرام نحوه کار بصورت زیر مے باشد:

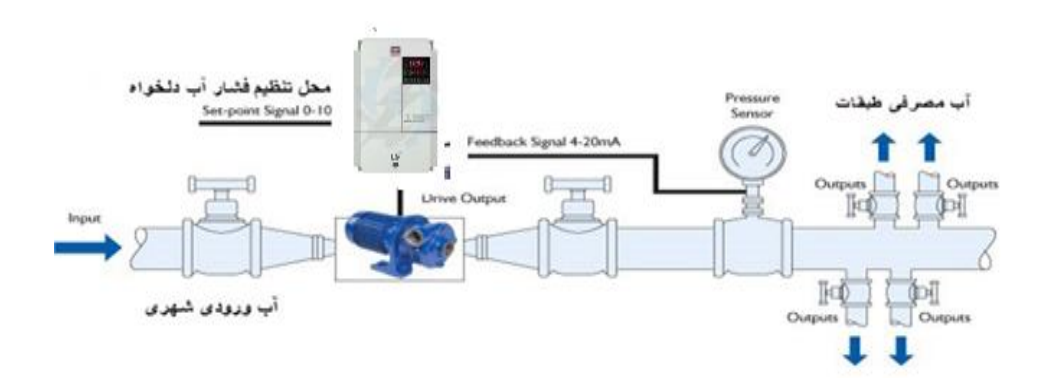

همانطور که در شکل بالا دیده می شود محلی جهت تنظیم فشار دلخواه در سیستم خواهد بود که اپراتور می تواند فشار دلخواه آب مصرفی را از آن محل تنظیم نماید اینورتر مقدار (SV) فشار خط را از طریق سنسور نصب شده در خروجی پمپ خوانده(PV) و با مقدار(SV) تنظیم شده مقایسه می کند اگر فشار خط $(\rm PV)$  کمتر از مقدار فشار تنظیم شده $(\rm SV)$  باشد دور موتور را به آرامی افزایش می دهد تا فشار به مقدار مطلوب تنظیم شده برسد و به محض رسیدن فشار به مقدار تنظیم شده دور را ثابت نگه میدارد و اگر به هر دلیلی (مثلا به دلیل بسته شدن شیر مصرفکنندهها) فشار خط بالاتر از مقدار تنظیم شده بشود دور موتور توسط اینورتر کاهش مییابت تا جایی کم دیرر نیازی بم کارکرد پمپ نبادت کم در اینصورت پمپ کال خاموش میگردد و بم محض کاهش فشار دوباره سیکل باال تکرار میگردد.

## **کنترلPID توسط اینورترهای 100S:**

مرالل انجام کار:

-1پارامتر2=-01AP قراردهیت.

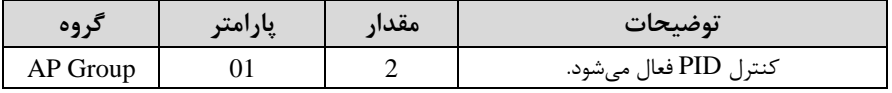

-2 نوع فیتب خروجی را با استااده از پارامتر-21AP تنظیم کنیت.

اینستاگرام electroshaili @<sup>60</sup> آدرس سایت com.electroshaili

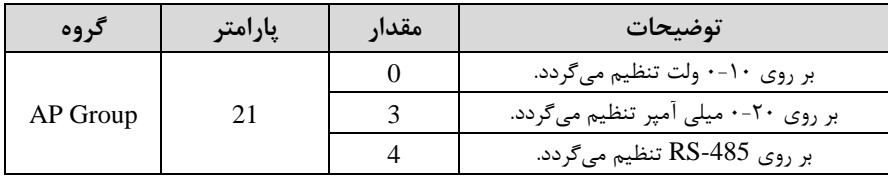

-3 محتوده خروجی کنترلکننته را در پارامترهای-29AP و-30AP تنظیمکنیت.

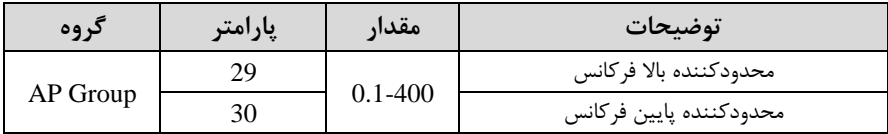

-4 مرجع کنترل کننته اsetpoint )را در پارامتر -20AP تنظیم کنیت.

| گروه     | پارامتر | مقدار | توضيحات                                    |
|----------|---------|-------|--------------------------------------------|
| AP Group | 20      |       | از طریق کی پد تنظیم میگردد.                |
|          |         |       | از طریق ورودی ۱۰~۱۰- ولت تنظیم میگردد.     |
|          |         |       | از طریق ورودی ٢٠-٠ میلی آمپر تنظیم میگردد. |
|          |         |       | از طريق ورودي RS-485 تنظيم مي5ردد.         |

6- مقیاس اندازهگیری فیدبک را در پارامترAP-02 تنظیمکنید.

| د وه     | پارامتر | $\bullet\bullet$<br>معدار | $\bullet\bullet$<br>توضيحات |
|----------|---------|---------------------------|-----------------------------|
| AP Group | +∠      |                           | بر حسب در صد                |

-6 درصورت استفاده از P,I,D از طریق پارامترهای زیر آنها را تنظیم کنید.

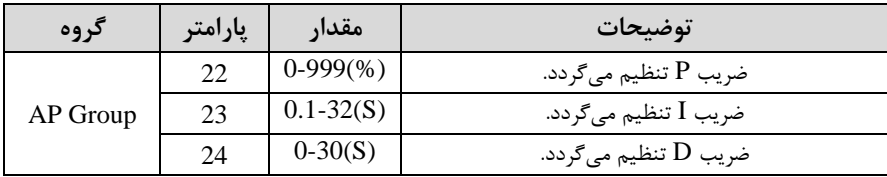

توجه: مقادیر فوق در هر پروژهای متفاوت بوده و به صورت آزمون و خطا بدست میآید.

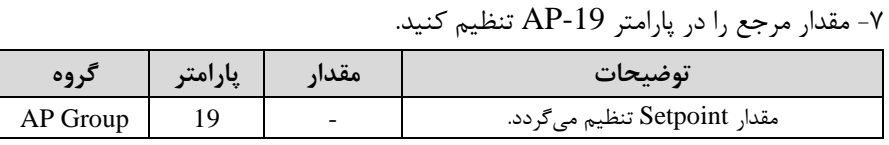

-6 مقدار فیدبک در پارامتر 18-AP قابل مشاهده میباشد.

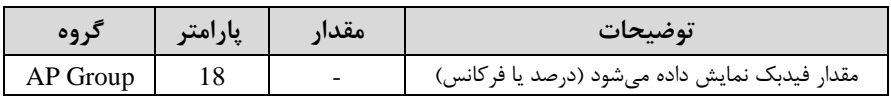

-9 مقدار l, sleep delay time را در پارامتر زیر تنظیم کنید.

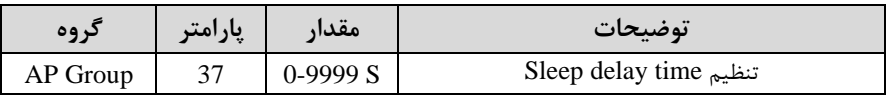

-10 مقدار sleep frequency را در پارامتر زیر تنظیم کنید.

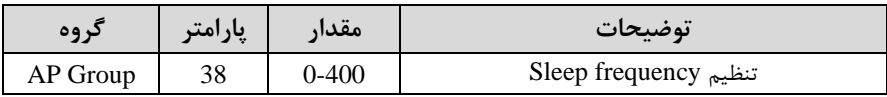

### ا در پارامتر زیر تنظیم کنید. wake up level ایر

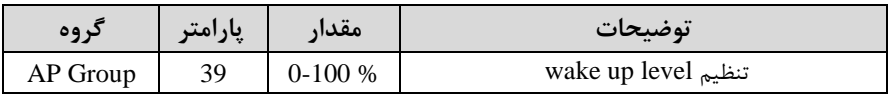

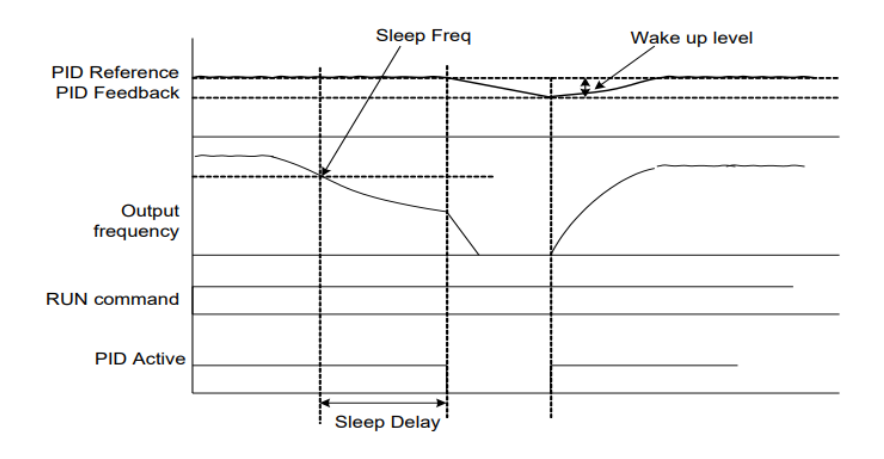

درشکل فوق فیدبک و فرکانس شروع به افزایش میکنند، پس از اینکه فرکانس به مقدار ماکزیمم خود و فیدبک به مقدار setpoint رسید، فرکانس شروع به کم شدن میکند تا زمانی sleep frequency که به مقدار  $\epsilon$ به مقدار مدت زمانی که در  $\epsilon$ eep frequency delay تنظیم کردهایم صبر کرده و سپس خاموش می شود. اگر مقدار فیدبک کمتر از مقدار set point شود به اندازه مقداری که در wake up level تنظیم کردهایم پایین آمده و پس از رد شدن از این مقدار دوباره یمپ شروع به کار کردن میکند.

**اصول عملکرد کنترلر**

ابتدا کنترل کننده P وارد عمل شده و عملکرد سیستم را بهبود میبخشد در این حالت ما خطای ماندگار خواهیم داشت ولی توسط کنترل کننده P به حداقل میرسد ولی به صفر نخواهد رسید. سیس کنترل کننده I وارد عمل شده و خطای ماندگار را صفر می کند ولی در این حالت تعداد زیادی UNDERSHOOT, OVERSHOOT به سیستم اضافه خواهد گردید که نامناسب  $\mathbf j$ میباشد. به همین دلیل کنترل کننده D وارد عمل شده و این نوسانات ناخواسته راحذف می کند و پاسخ سیستم سریع تر می شود.

مثال: فرض می کنیم که یک پمپ آب در یک ساختمان چند طبقه جهت تامین فشار خط لوله آب مصرفی ساکنین نصب شده است و می خواهیم فشار آب مصرفی را توسط کنترل دور پمپ به نحوی کنترل نماییم که همیشه فشار آب در لوله ثابت باقی بماند و ساکنین طبقات بالاتر احساس افت فشار ننمایند. فشار خط لوله آب مصرفی توسط یک ترنسمیتر فشار دوسیمه ۴ تا ۲۰ میلی آمیر و ۰ تا ۱۰ بار که به اینورتر متصل شده خوانده می شود.

برای این کار AP-21 , ابرابر  $(0-20 \text{ mA})$  و AP-20 را برابر $\cdot$  (از روی کیپد) تنظیم می کنیم. AP-42 را برابر ۱ (برحسـب درصـد) قرار می دهیم. هدف ما این اســت که فشــار در 5Bar ثابت بماند، برای این کار به پارامتر $\rm AP$ -19 رفته و مقدار آن را با اســـتفاده از روش انتخاب شـده در پارامترAP-20 برابر ۵۰ تنظیم میکنیم. مقدار ماکزیمم و مینیمم فرکانس را در پارامترهای AP-29 و AP-30 تنظیم میکنیم. در این مثال مقدار Wake up را برابر ١ قرار داده یعنی به محض اینکه ۱ درصد از مقدار set point کم شد یمپ شروع به کار کند و ماتار frequency sleep را برابر 45 و time delay sleep را برابر 5ثانیم تنظیم کردیم. با توجه به مقادیر فوق، P,I,D را در شرایطی که خروجی مطلوب بدست نیامد، باید تغییر داده تا در ۱۰ میلی آمیر (خروجی سنسور) فشار ۵ بار را داشته باشیم.

## **محدوده High/low برای کنترل فرکانس:**

برای استفاده از این محدوده لازم است پارامتر 1=Ad-24 تنظیم شود.

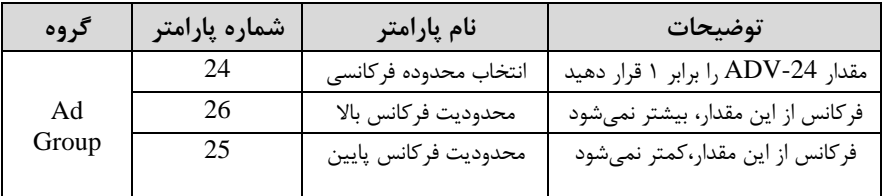

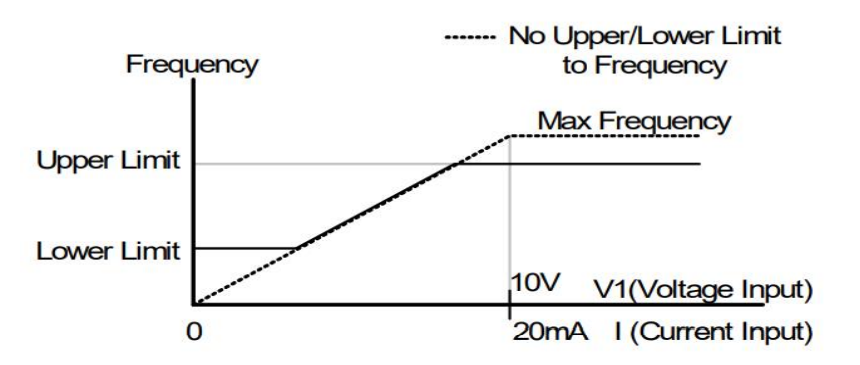

**پرش از ورودی فرکانس های مشخص**

در برخی از پروژه ها مشاهده می شود که در زمان کار اینورتر و موتور، برخی از قسمت های مکانیکی دستگاه های همجوار با آن شروع به نوسان کرده و صداهای ناهنجاری را تولید می کنند که علت آن برابری برخی از فرکانس های طبیعی موتور وآن قسمت های مکانیکی می باشد.توسط این تابع می توان آن فرکانس ها را شناسایی کرده و از روی آنها پرش کرد تا این اتفاق نیفتد.

✓ توجم دادتم بادیت این قاب یت تنها در ورودی های آنالوگ با تغییر ولتاژ و جریان ورودی دردسترس خواهت بود

**مراحل انجام کار:** 

 $Ad-27=1$  قرار دهید.

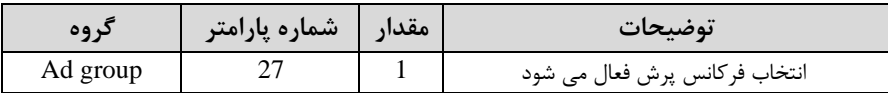

فرکانس های مدنظر برای پرش را در پارامتر های زیر قرار دهید:

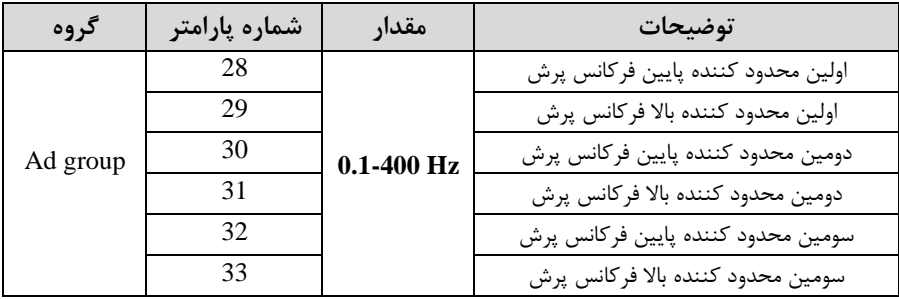

**توجه:** تنظیمات فرکانت کاری در محتوده -33Ad~-28Ad کم فرکانت های پرش میباشند ، در دسترس نمی باشد.

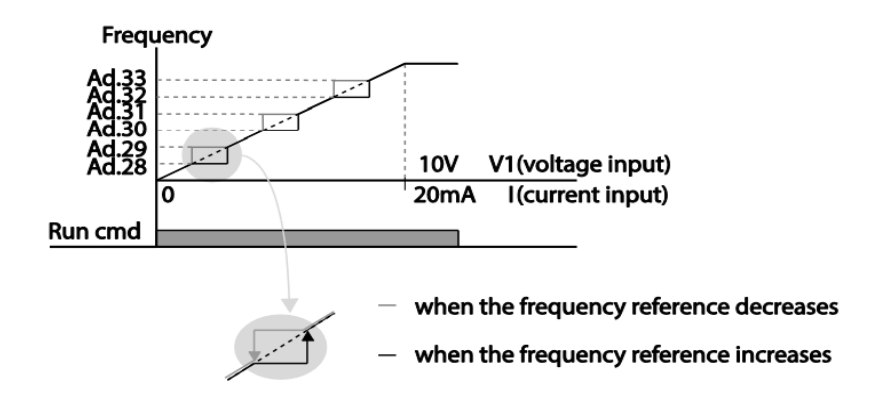

**فرکانس مرجع برای Time Dec/ACC**

**-1 اگر زمان افزایش و کاهش سرعت بر اساس فرکانس ماکزیمم باشد:**

دراین صورت زمان صعود و نزول براساس فرکانس ماکزیمم تغییر خواهند کرد.

به عنوان مثال اگر فرکانس ماکزیمم $\cdot$ (dr-20)  $\cdot$ ۶ هرتز باشد و زمان افزایش و کاهش ۱۰ ثانیه باشند، از صفر تا ۶۰ هرتز را در ۱۰ ثانیه طی می کند و زمان کاهش نیز همین مقدار خواهد بود، یا اگر فرکانس ماکزیمم ۶۰ هرتز ، فرکانس Command ۴۰ هرتز و زمان افزایش ۱۰ ثانیه باشد پس از استارت از صفر تا ٣٠ هرتز را در ۵ ثانیه طی میکند زیرا مرجع فرکانسی همان فرکانس ماکزیمم می باشد.

**مراحل انجام کار:** 

 $hA - 08 = 0$  قرار دهید.

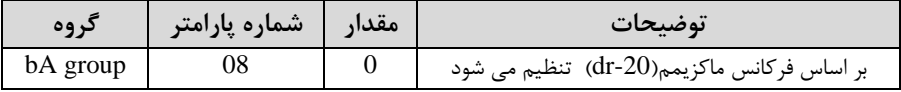

**-2 اگر زمان افزایش و کاهش سرعت بر اساس فرکانس Command باشد:** 

در این حالت اینورتر فرکانس command را به عنوان مرجع انتخاب کرده و زمان صعود و نزول بر اساس این فرکانس صورت می گیرد و فرکانس ماکزیمم نقشی ندارد.

به عنوان مثال اگر زمان افزایش و کاهش(ACC/DEC) ۱۰ ثانیه، فرکانس Command ۳۰ هرتز و فرکانس ماکزیمم ۶۰ هرتز باشد ، از صفر تا ۳۰ هرتز را در ۱۰ ثانیه طی میکند وهیچ اهمیتی به فرکانس ماکزیمم نمی دهد.

 $A$ -08=1 قراردهید.

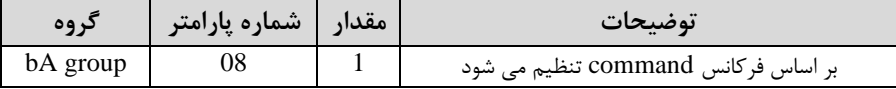

**تنظیم خصوصیات زمان افزایش و کاهش سرعت ) Time DEC/ACC )scale**

توسط این پارامتر دقت زمان افزایش و کاهش را می توانیم تغییر دهیم:

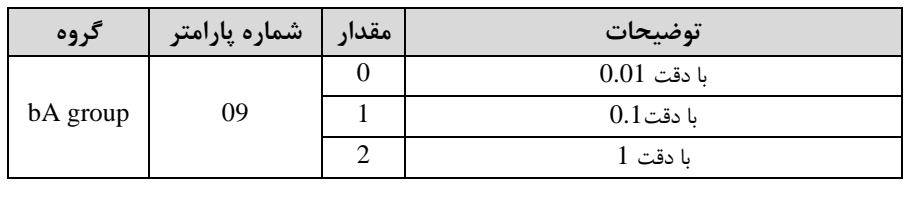

در مواقعی که به دقت خیلی بالایی نیاز دارید (۴.۵ ثانیه،۵.۲۵ ثانیه) از این پارامتر استفاده کنیت.

> **تنظیم چندین زمان افزایش/کاهش به کمک ترمینال )-Multi )function**

> > **مراحل انجام کار:**

**-**1ابتتا DEC/ACC را تنظیم میکنیم.

**-**2پارامترهای -67In، -68In، -69In را برروی ماادیر زیر تنظیم کنیت.

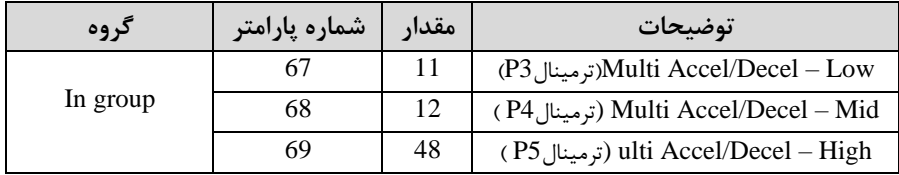

-3زمان های افزایش را در پارامترهای زوج و زمان های کاهش را در پارامتر های فرد تنظیم كنىد.(bA-70∼ bA-83

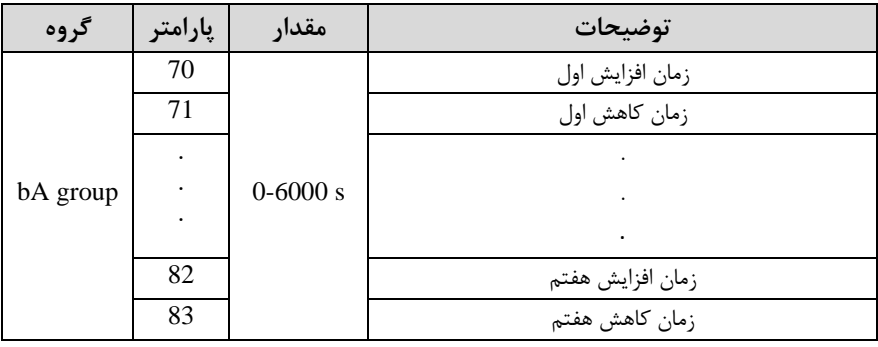

اینستاگرام electroshaili @<sup>67</sup> آدرس سایت com.electroshaili

با استفاده از جدول زیر زمان مورد نظر خود را انتخاب کنید:

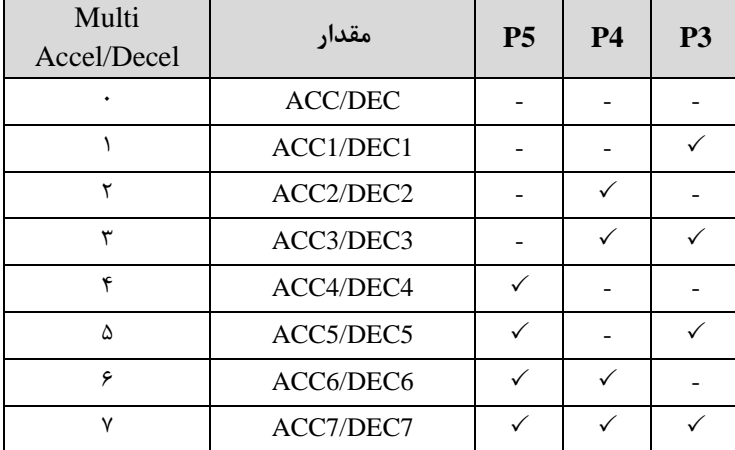

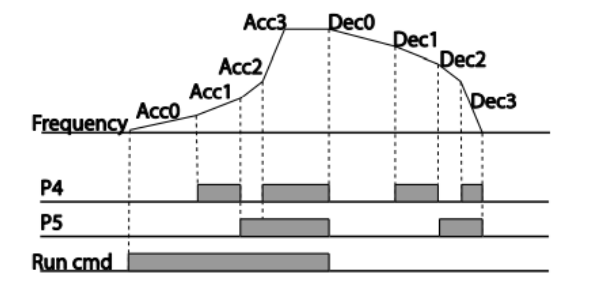

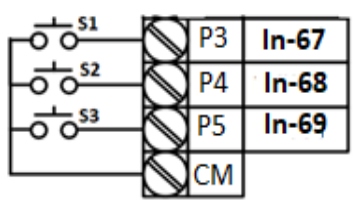

**الگوی تنظیم زمان افزایش و کاهش سرعت** 

با استفاده از پارامترهای زیر میتوان الگوی افزایش / کاهش را تنظیم کرد:

-1 برای استفاده از الگوی خطی پارامتر -01Ad را بر روی 0 تنظیمکنید.

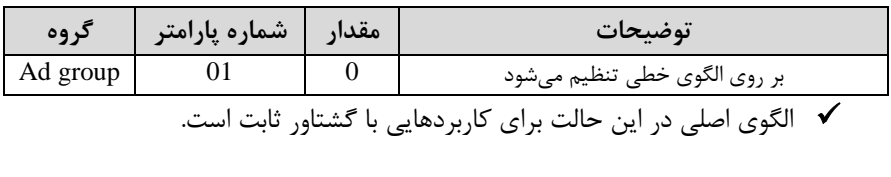

-2 برای استفاده از الگوی منحنی پارامتر Ad-01 را بر روی 1 تنظیمکنید.

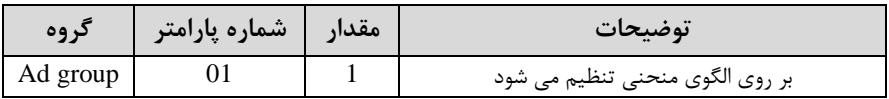

به کمک این الگو وضعیت شتاب گیری و توقف موتور به صورت یکنواخت و به آرامی صورت می گیرد.

> میتوانید با استفاده از پارامترهای زیر چگونگی الگوی منحنی را تنظیم کنید: ا در پارامتر Ad-03 تنظیم کنید. Acc Start-۱

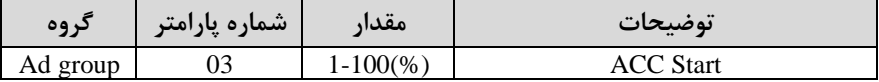

ا در پارامتر  $-4$ Ad-04 تنظیم کنید. ACC End-۲

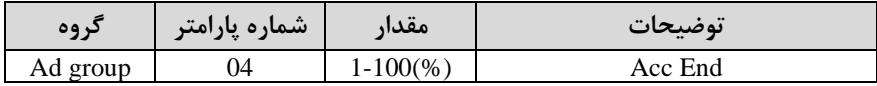

ا در پارامتر Ad-05 تنظیم کنید. Ad-05

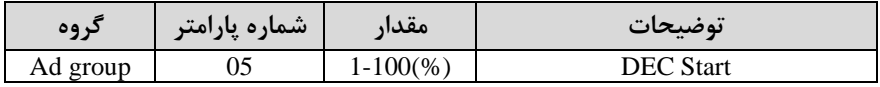

-4End DEC را در پارامتر -06Ad تنظیم کنیت.

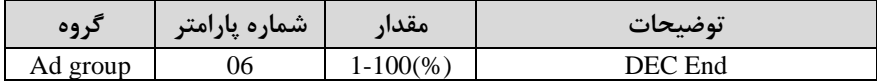

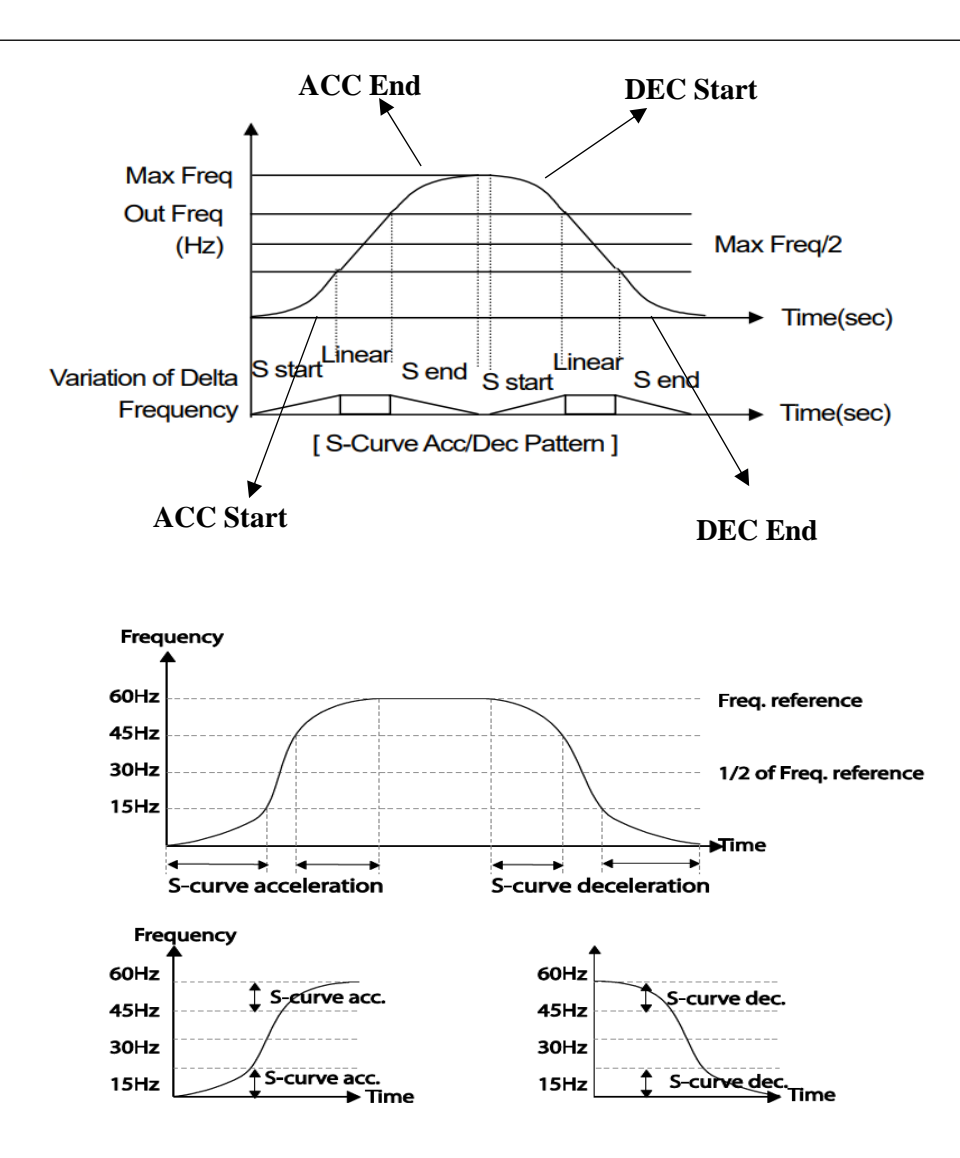

**تعیین نحوه توقف)Stop)**

**-1 کم شدن شتاب تا توقف** 

سرعت موتور در زمان تنظیم شده شروع به کاهش میکند.

 $_{\rm d}$ امتر 0 $\rm Ad$ -08 قرار دهید.

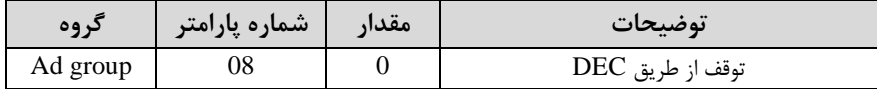

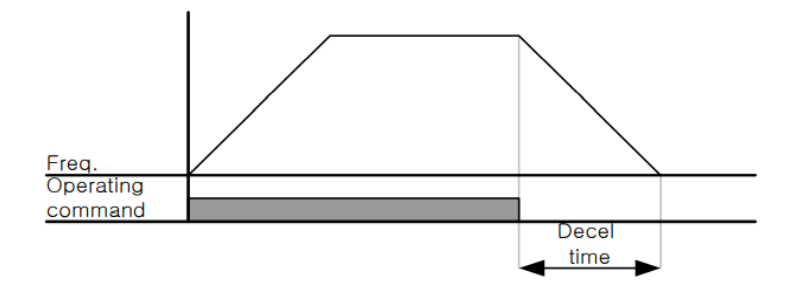

### **-2 استفاده از ترمز DC برای توقف**

در این روش بعد از آنکه سرعت موتور تا نزدیک به توقف رسید، ولتاژ dc با فرکانس و زمانی که در پارامترها تنظیم می کنیم به استاتور موتور تزریق می شود تا شفت موتور کاملا متوقف شود و برای زمانیکه بار سنگینی به موتور وصل است مناسب است.

**نکته:** علت استفاده از ترمز dc به این خاطر است که در صنعت در بعضی از مواقع به توقف کامل نیاز داریم و اگر به حرکت الکتروموتور توجه کرده باشید پس از قطع برق، الکتروموتور بلافاصله نمی ایستد علی الخصوص زمانیکه بار سنگینی به الکتروموتور وصل است در چنین مواقعی از ترمز dc درایو استفاده می کنیم.

**مراحل انجام کار:** 

-1پارامتر1=-08Ad قراردهیت.

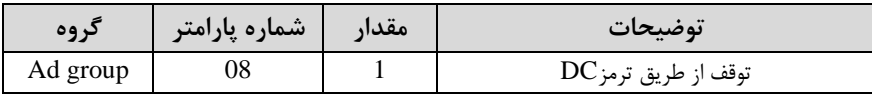

-2 نا م دروع ترمز یا فرکانت دروع ترمز را در پارامتر -17Ad تنظیم کنیت.

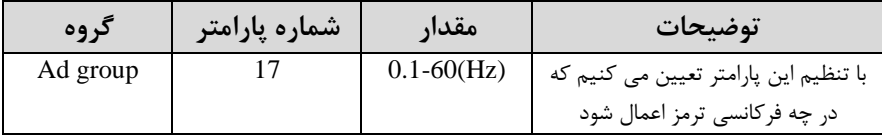

-3 ماتار ولتاژ ترمز را در پارامتر -16Ad تنظیم کنیت.

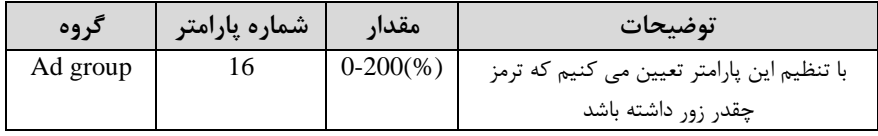

-4 متت زمان تزریق جریان DC را در پارامتر -15Ad تنظیم کنیت.

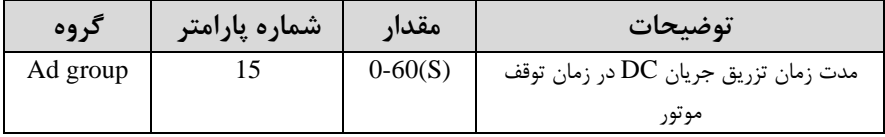

-5 متت زمان قبل از ترمز را در پارامتر -14Ad تنظیم کنیت.

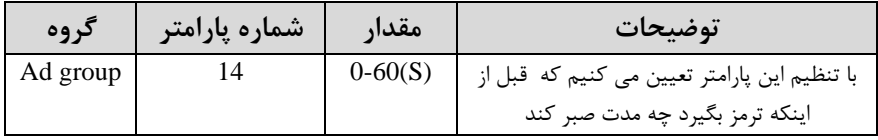
**خالصه ای از مراحل:** 

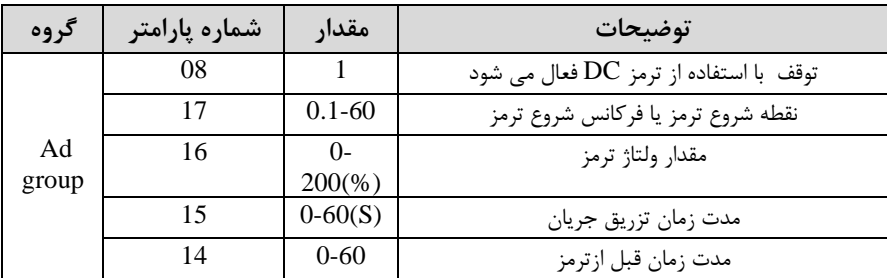

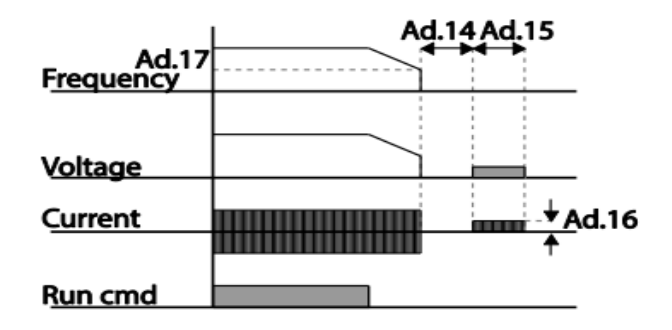

**-3چرخش آزاد به نسبت اینرسی حرکتی تا توقف)Run Free )**

در این حالت زمانیکه دستور توقف داده می شود ولتاژ و فرکانس خروجی قطع شده و موتور رها می دود مثل زمانیکم موتور را بم صورت دستی خاموش می کنیم و زمان ایستادن آن بستری بم اینرسی باردارد.

پارامتر2=-08Ad قراردهیت.

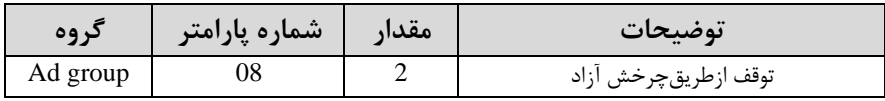

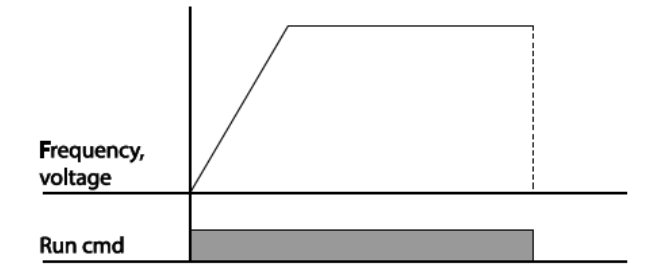

**مقاومت ترمزی اینورتر** 

اگر شما زمان توقف موتور را کوتاه کردید و با خطای اضافه ولتاژ اینورتر مواجه شدید، احتمالا باید اینورتر را به سیستمی مجهز کنید که بتواند انرژی اضافی را تخلیه کند. به این سیستم، ترمز دینامیکی اینورتر یا ترمز مقاومتی اینورتر می گویند که مقاومت ترمزی اینورتر هم یکی از اجزای این سیستم به شمار میآید. بنابراین با اتصال مقاومت ترمز به اینورتر، ولتاژ اضافی اینورتر روی مقاومت ترمز تخلیه شده و موجب می شود خطای اضافه ولتاژ تولید نشود و اینورتر با شتاب الزم موتور را متوقف کنت.

بعنوان مثال برای کاربرد مقاومت ترمز درایو می توان به این موارد اشاره کرد: نوار نقاله(کانوایر)، کالسکه جرثقیل، سانتریفیوژ، فن و کاربردهایی که تغییر جهت سریع موتور مورد نیاز است.

**مراحل انجام کار:** 

**-1**درصت مااومت ترمزی را در پارامتر -66Pr تنظیم کنیت.ا%ED )

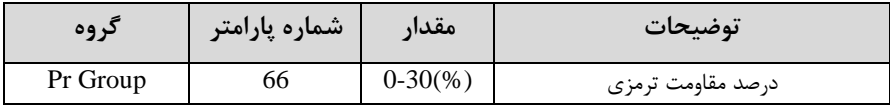

**توجه:** پارامتر -66Pr متت زمان عتم استااده از مااومت ترمزی در کل کارکرد اینورتر با مقاومت ترمزی را به صورت درصد تنظیم میکند. -2یکی از خروجی های دیجیتال را برای عم کرد مااومت ترمزی تنظیم کنیت.

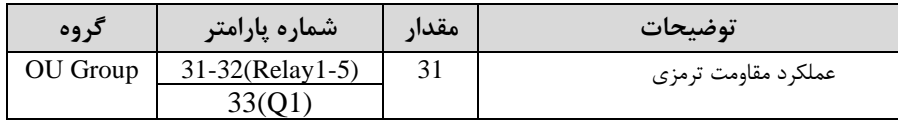

## **تعیین نحوه راه اندازی)START )**

**-1 زیادشدن شتاب تا رسیدن به فرکانس موردنظر**

سرعت موتور در زمان تنظیم شده شروع به افزایش می کند.

یارامتر Ad-07=0 $\rm Ad$  قرار دهید.

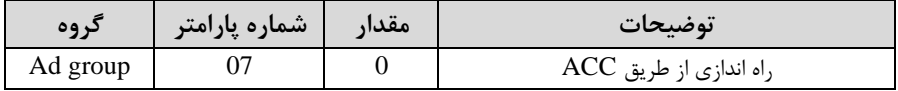

## **-2 استفاده از ترمز DC در هنگام راه اندازی**

دربعضی موارد نیاز به استفاده از ترمز  ${\rm DC}$  در هنگام راه اندازی موتور داریم.

برای مثال در هنرام راه انتازی آسانسور برای عتم ساوط آسانسور در لحظم دروع بایت از ترمز استفاده کنیم. $\rm{DC}$ 

 $Ad$ -07=1 قرار دهید.

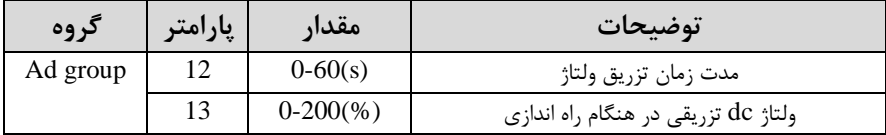

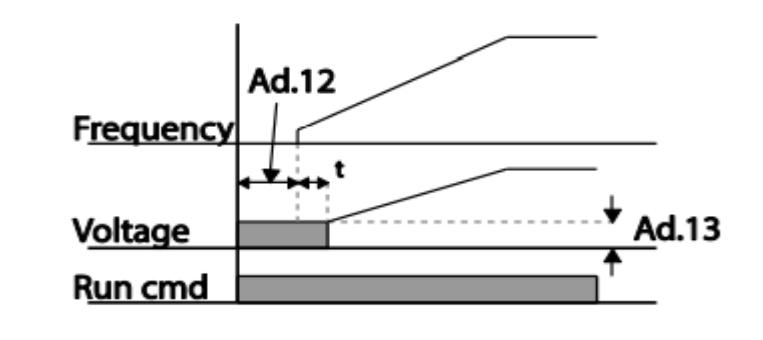

# **فرکانس تثبیت(frequency Dwell(**

از این پارامتر زمانی استفاده میکنیم که نیاز داشته باشیم موتور در یک فرکانس مشخص، لحظه ای متوقف شده سیس شروع به حرکت کند.

**مراحل انجام کار:** 

-1 فرکانت تثبیت بم هنرام صعود(ACC (را در پارامتر-20Ad تنظیم کنیت.

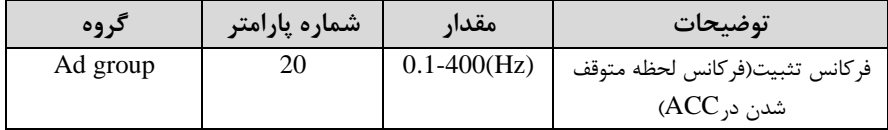

-2زمان تثبیت را درپارامتر -21Ad تنظیمکنیت.

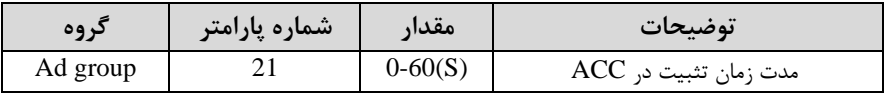

-3 فرکانت تثبیت بم هنرام نزولاDEC )را در پارامتر-22Ad تنظیم کنیت.

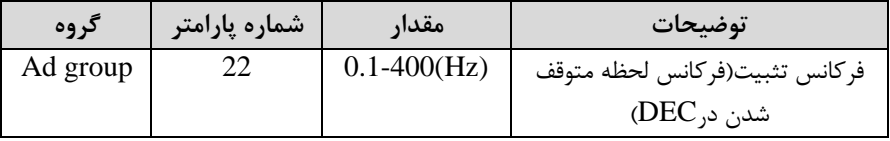

-4زمان تثبیت را درپارامتر -23Ad تنظیمکنیت.

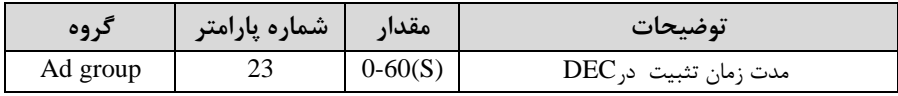

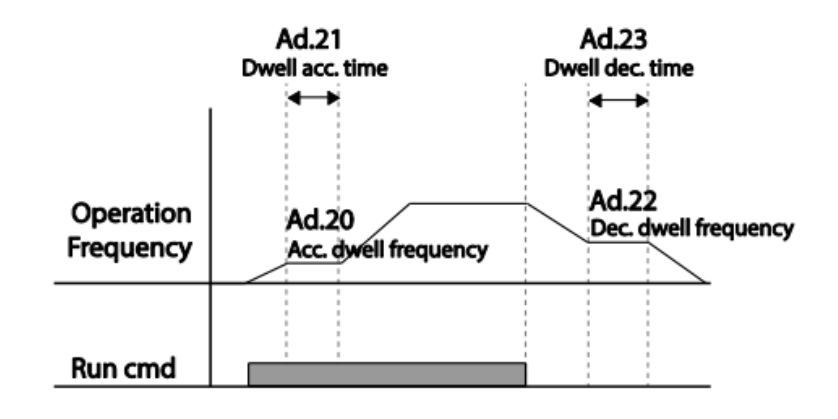

**انتخاب مدکاری دستگاه** 

پارامتر  $d$ r-09 برای انتخاب روش کنترل اینورتر و نوع بکارگیری اینورتر، تنظیم می شود.

**روش های کنترلی:** 

**:1 روش کنترلی f/V یا کنترل عددی**

این روش با استااده از منحنی f/V متناسب با فرکانت، ولتاژ یا گشتاور مناسب را در خروجی ایجاد مے کند.

ساده ترین مت راه انتازی موتور میبادت کم با تغییر ولتاژ و فرکانت سرعت موتور کنترل می شود؛ در این مد، ولتاژ و فرکانس با یک شیب ثابت به حداکثر مقدار مورد نیاز می رسند. این مد برای کارهایی ساده که احتیاج به گشتاور بالا ندارد، مانند: پمپ و فن، دستگاههای ریسندگی و... استفاده می گردد. حالت پیش فرض کارخانه برای اینورترها ، مد V/F میباشد و به علت مصرف برق کمتر، اقتصادی است. در این روش نیازی به فعال کردن اتوتیون نمی باشد.

**مراحل انجام کار:** 

-1ابتتا فرکانت دروع و فرکانت پایم را تنظیم کنیت.

-2 پارامتر dr-09=0- $d$ قرار دهید.

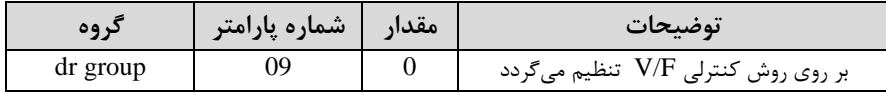

**روش کنترلی f/V دارای سه الگوی عملیاتی می باشد:** 

**-1 الگوی عملیات f/v خطی** 

یارامتر  $A$ -07=0 $A$  قرار دهید.

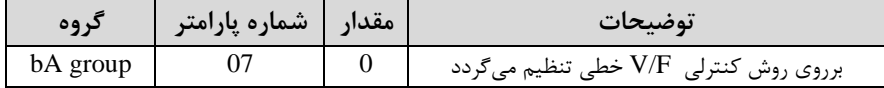

<mark>توجه:</mark> این الگو به این معنی است که نسبت ولتاژ/ فرکانس به صورت خطی از 19-dr (فرکانس شروع ) تا  $\rm dr$ -20 (فرکانس پایه ) می باشد که برای گشتاور ثابت مناسب است.

### **-2 الگوی f/V مربع**

 $A$ -07=1 قرار دهید. **bA-07**=1

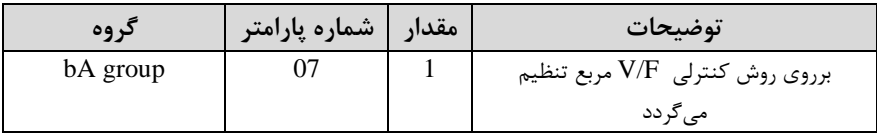

**توجه:** این الرو نسبت ولتاژ ها بم ضربم ها را نرم دادتم و مناسب مصارفی ماننت فن ها، پمپ ها و ... می باشد

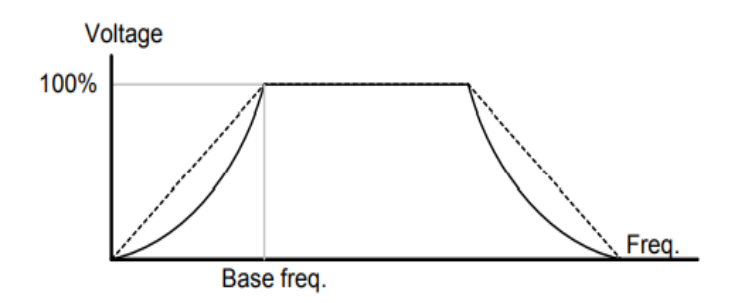

**-3 الگوی f/V کاربر** 

به کمک این الگو کاربر میتواند بنا به نیاز خود نسبت v/f را تنظیم کند و موتور را متناسب با خواستم خود کنترل کنت.

-1 پارامتر  $A-07=2$  قرار دهید.

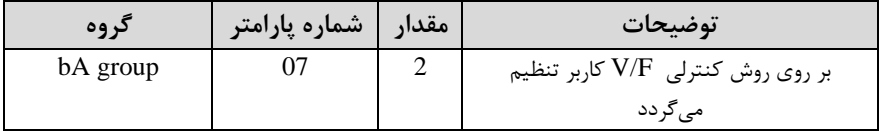

-2 ولتاژ های مورد نظر خود را در پارامتر های زیر قرار دهیت:

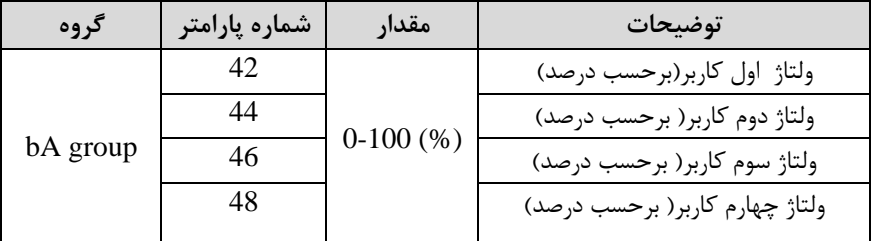

-2 فرکانتهای مورد نظرخود را در پارامترهای زیر قرار دهیت:

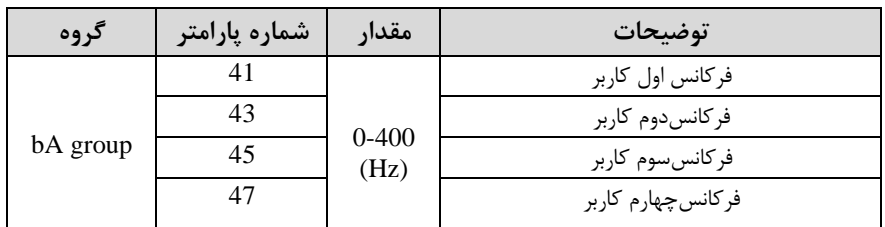

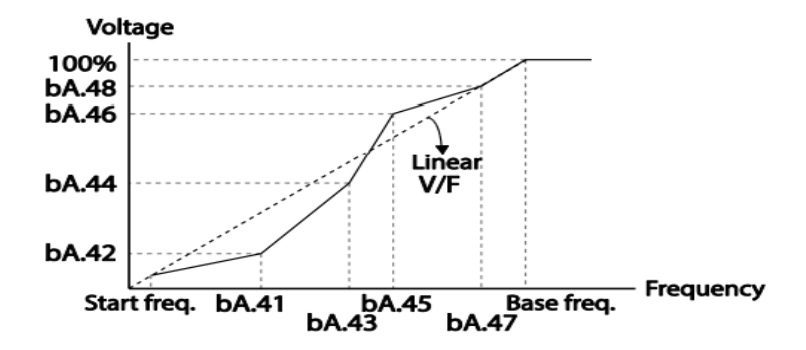

**-2 روش کنترلی برداری جبران لغزش)compensation Slip )**

در موتور های آسنکرون و در بارهای نامی بسیار سنگین فاصله بین سرعت نامی(RPM) و سرعت سنکرون بیشتر می شود ، با این روش این لغزش و فاصله جبران می شود(شکل زیر)

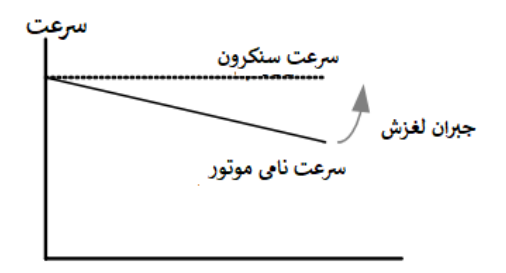

#### **نحوه انجام کار:**

-1 ابتتا پارامتر های موتور را تنظیم کنیتا-17BAS~ -11BAS )

-1, امتر  $-2 = d$ r-09=2 قرار دهید.

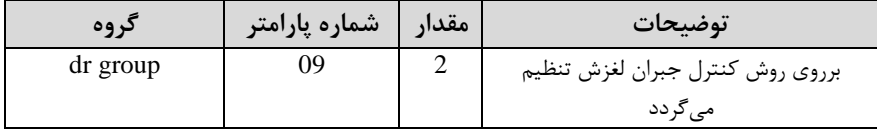

**-3 روش کنترلی برداری حلقه باز یا بدون سنسور) Less Sensor )**

در این روش اینورتر از جریان خروجی موتور فیدبک گرفته و آن را به دو مولفه افقی و عمودی تجزیه میکند .از مولفه عمودی برای کنترل میدان دوار یا شار و از مولفه افقی برای کنترل گشتاور استفاده می کند .اینورتر با توجه به مقادیر نامی موتور که در پارامترهای مربوطه تنظیم کردیم و طی محاسباتی جریان مورد نیاز برای موتور را محاسبم و با جریان خروجی موتور مقایسه می کند، پس برای کنترل صحیح گشتاور ، مقدار خطا را محاسبه و جریان خروجی را تصحیح می نمایت.

**نکته :** تمامی مرالل مذکور با هتف ثابت نرم دادتن گشتاور خروجی انجام می گیرد ، بم طور کلی این روش در کاربرد هایی که نیاز به گشتاور خروجی ثابت باشد مورد استفاده قرار می گیرد. از کاربرد های صنعتی این روش در کارخانه ریسندگی است که لازم است علی رغم تغییر دعاع قرقره همواره گشتاور کشش نخ ثابت بمانت.

**مراحل انجام کار:** 

-1 ابتتا پارامتر های مربوط بم موتور را وارد کنیتا-16bA~ -11bA)

- پارامتر 4= $d$ r-09 قرار دهید.

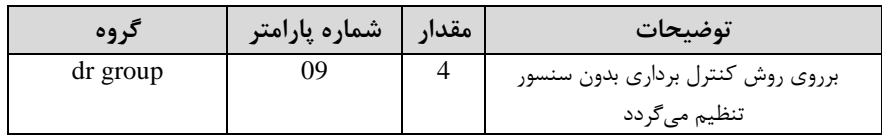

- پارامتر  $A-20=1$ قرار دهید.

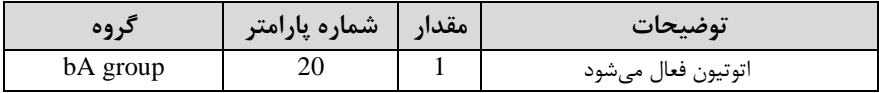

## **عملیات ذخیره سازی انرژی**

این قابلیت از دو طریق صورت می یذیرد:

**-1 عملیات ذخیره سازی دستی**

با این کار میتوانیم تا30 درصت ولتاژ را کاهش دهیم، بم این صورت کم موتور درهنرام راه انتازی به ولتاژ نامی خود می رسد ، اینورتر با استفاده از فیدبک جریان، باردار بودن یا نبودن موتور را تشخیص می دهت.؛ درصورت بادار نبودن موتور، اینورتر ولتاژ را تا 30 درصت کاهش می دهت و همین امر سبب کاهش مصرف برق و ذخیره انرژی مے شود.

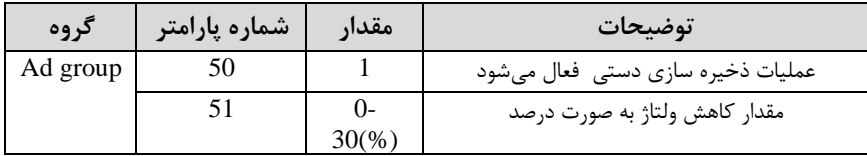

## **-2 عملیات ذخیره سازی اتومات**

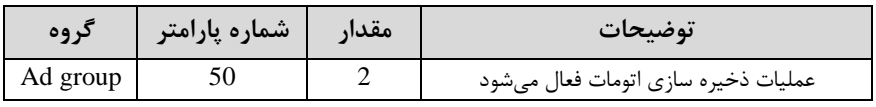

ولتاژ خروجی با محاسبه خودکار مقدار انرژی ذخیره شده بر اساس جریان نامی و جریان بی باری موتور تنظیم می شود.

# **تنظیم ولتاژخروجی**

این پارامتر برای تنظیم ولتاژ خروجی اینورتر میباشد و مناسب موتورهایی استکه سطح ولتاژ کاری آنها کمتر از ولتاژ ورودی میبادت.

برای مثال در منطقه ای ولتاژ پیک ۴۲۰ ولت و موتور شما ۳۸۰ ولت است. با استفاده از پارامتر زیر میتوانیت ولتاژ خروجی درایو را کم کنیت.

نحوه تنظیم:

ولتاژ مورد نظر را درپارامتر-15bA تنظیم کنیت.

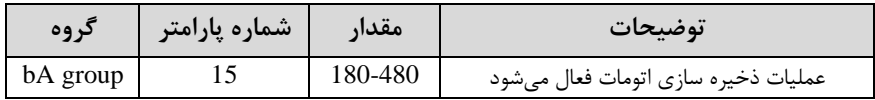

### **Power-on Run**

با استفاده از این پارامتر اینورتر به محض وصل شدن برق شروع به کارکرده و استارت مے شود:

-1پارامتر drv بایت برابر 1 یا 2 بادت.

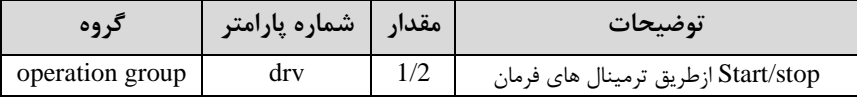

-2 پارامتر 1 $-10=1-$ 4 قرار دهید.

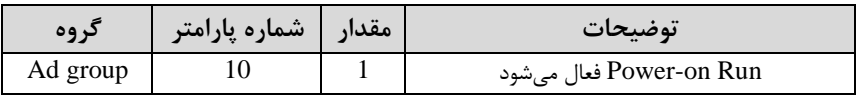

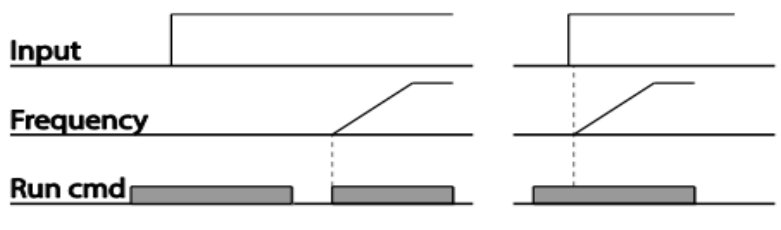

 $Ad.10=0$ 

 $Ad.10=1$ 

**توابع حفاظتی** 

**-1 گرمای الکترونیکی)ETH)**

توسط این پارامتر برای اینورتر تعیین میکنیم کم اگرگرمای بیش ازلت مجازدر موتور وجود داشت، خروجی اینورتر را قطع نماید.

**مراحل انجامکار:**

۱- ازطریق پارامتر Pr-40 مشخص کنید که اینورتر پس از وقوع این خطا چه عملکردی داشته باشد.

| گروه     | شماره پارامتر | مقدار | توضيحات                                        |
|----------|---------------|-------|------------------------------------------------|
| Pr group | 40            |       | غير فعال است                                   |
|          |               |       | خروجی اینورتر مسدود شده و موتور کار آزاد انجام |
|          |               |       | می دهد                                         |
|          |               |       | پس از کاهش سرعت توقف میکند                     |

-2 س ح گرمای الکترونیکیادرصتی ازجریان نامی( را در پارامتر -42Pr تنظیمکنیت.

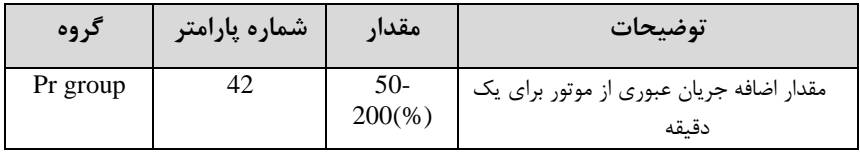

-3 ماتار اضافم جریان عبوری از موتور برای لالت پیوستم را بم صورت درصتی در پارامتر -43Pr تنظیم کنیت.

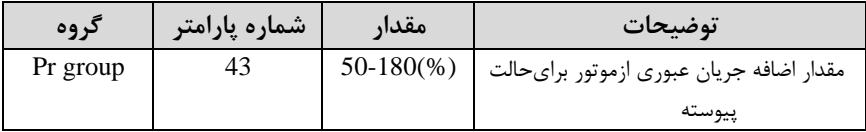

## -4 نوع خن کننته موتور را در پارامتر-41Pr تنظیم کنیت.

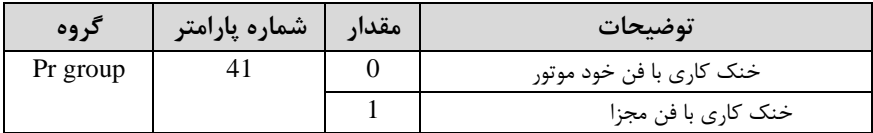

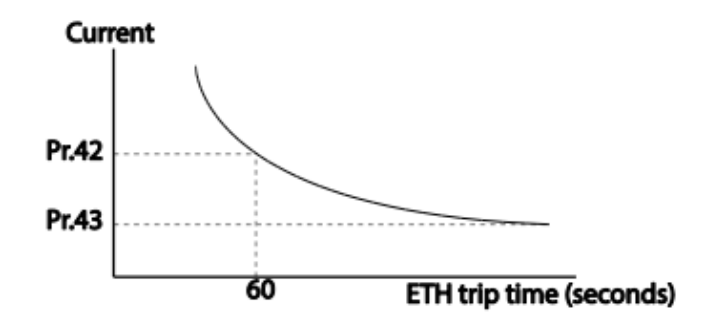

**-2 هشدار اضافه بار**

### مرالل انجامکار:

-1 پارامتر 1=-04Pr قرار دهیت.

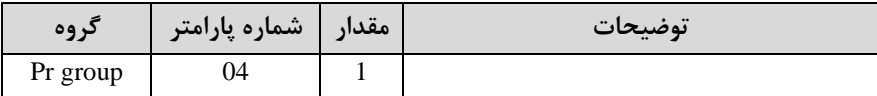

-2 پارامتر 1=-17Pr قرار دهیت.

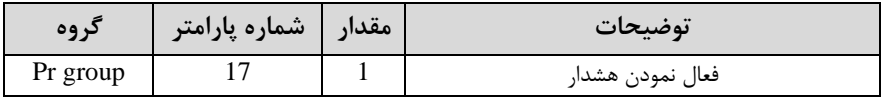

اینستاگرام electroshaili @<sup>85</sup> آدرس سایت com.electroshaili

-3 س ح هشتار اضافم بار را در پارامتر -18Pr تنظیم کنیت.

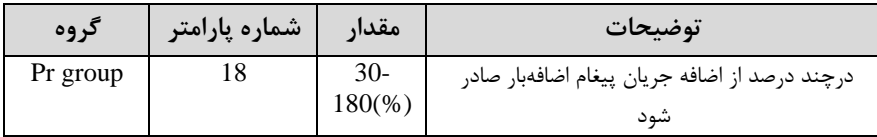

-4 متت زمان هشتار اضافم بار را در پارامتر -19Pr تنظیم کنیت.

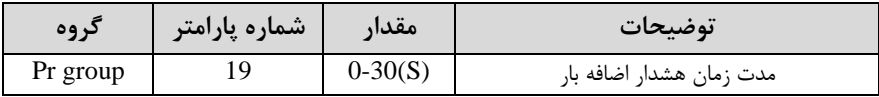

#### -5 پارامتر 5=-31OU قرار دهیت.

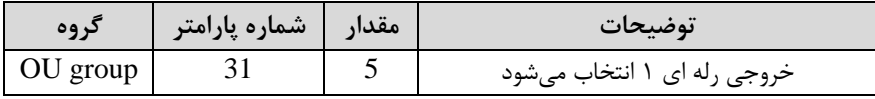

### -6 پارامتر 5=-32OU قرار دهیت.

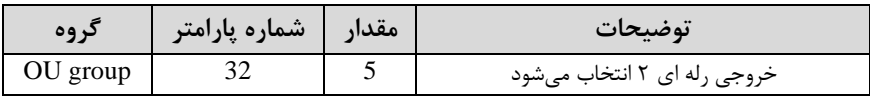

### -7 پارامتر 5=-33OU قرار دهیت.

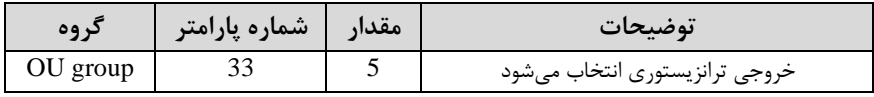

### **-3لغزش اضافه بار**

درحالت قبل اینورتر از طریق رله فقط هشدار اضافه بار میداد، ولی در حالت لغزش اضافه بار ، خروجی اینورتر قطع میشود.

مرالل انجامکار:

۱- ازطریق پارامتر Pr-20 مشخص کنید که اینورتر پس از وقوع این خطا چه عملکردی داشته باشد.

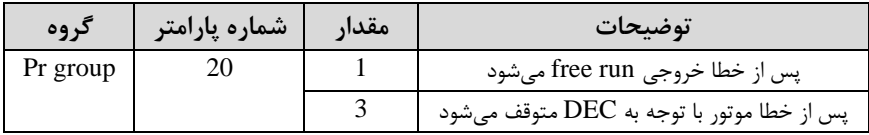

-2 س ح لغزش اضافم بار را در پارامتر-21Pr تنظیم کنیت.

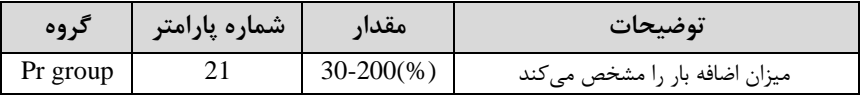

-3 متت زمان اضافم بار را در پارامتر -22Pr تنظیمکنیت.

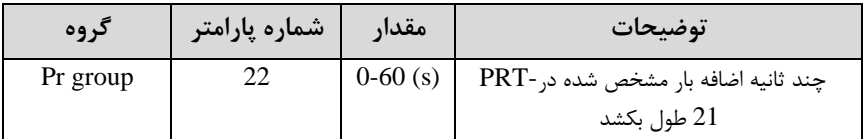

### **FDT**

به کمک FDT ها تعیین میکنیم که رله و خروجی ترانزیستوری در چه فرکانس هایی عمل کننت.

#### **FDT-1** •

**مثال**: فرض کنیت فرکانت را در 20هرتز تنظیم کرده و پهنای بانت فرکانسی ا-58OU )را 10هرتز قرارداده ایت. رلم و خروجی ترانزیستوری را برابر عتد 1 ا 1FDT )تنظیم کرده ایت. پس از راه اندازی موتور وقتی فرکانس به ۵ تا کمتر(پهنای فرکانسی تقسیم بر ۲) از فرکانس تنظیم شده رسید، یعنی فرکانس ۱۵، رله و خروجی ترانزیستوری عمل خواهندکرد.

### **مراحل انجام کار:**

-1 فرکانت مورد نظر خود را تنظیم کنیتا frequency command)

-2پهنای باند فرکانس قطع را در پارامتر58-OU تنظیم کنید.

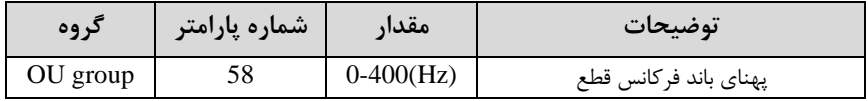

- نحوه عملکرد رله ١و ٢ را در پارامتر 32~31-OU تنظیم کنید.

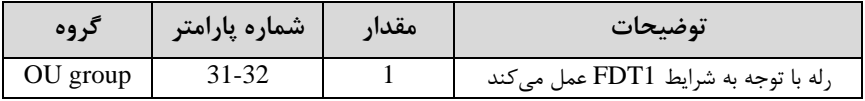

6-نحوه عملکرد خروجی ترانزیستوری را در پارامتر OU-33 کنید.

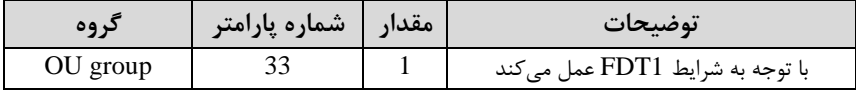

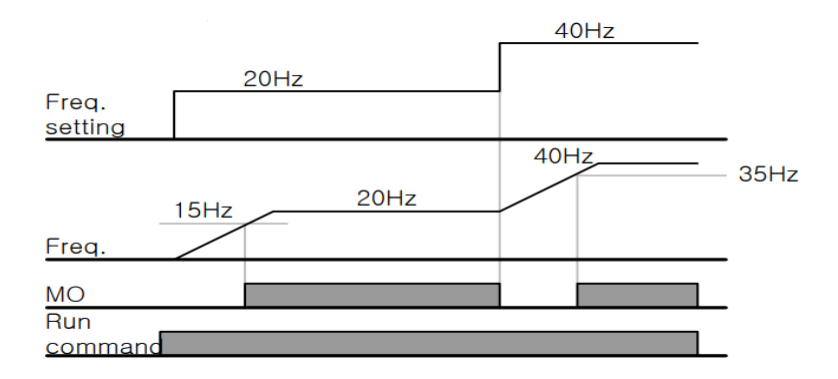

#### **FDT-2** •

شرط فعال شدن FDT-2 این است که فرکانس دستور و فرکانس نمایان شدن رله و خروجی ترانزیستوری بایت برابر بادنتاfrequency FDT=frequency Command )

<mark>نکته</mark>: تفاوت این پارامتر با پارامتر قبلی در این است که در مورد قبلی با افزایش فرکانس (Command frequency) نقطه عملکرد رله و خروجی ترانزیستوری با توجه به پهنای باند تعریف شده تغییر می کرد ولی در FDT-2 با توجه به این که فرکانس دستور و فرکانس نمایان شدن خروجی ها باید برابر هم باشند با افزایش فرکانس دستور رله و خروجی ترانزیستوری عمل نخواهنت کرد.

**مثال:** فرض کنیت فرکانت مورد نظر اfrq Command )و فرکانت نمایان دتن رلم و خروجی  $\text{FDT-}$ ترانزیستوری (57-OU) را برابر  $\cdot$ ۳ تنظیم کرده اید. پارامتر 32~31-OU را برابر 2 قرار داده اید. پارامتر 58-OU(پهنای باند فرکانسی) را نیز در ۱۰ تنظیم نموده اید در نصف ( ر پهنای باند کمتر از فرکانس نمایان شدن خروجی ها(OU-57 °C) مرتز رله و خروجی ترانزیستوری عمل خواهند کرد.در این حالت برخلاف حالت قبل در صورت تغییر فرکانس راه انتازیاCommand )رلم و خروجی ترانزیستوری عمل نخواهنت کرد.

**مراحل انجام کار:** 

-1 فرکانت مورد نظر خودرا تنظیم کنیتا frequency command)

- پهنای باند فرکانس قطع را در پارامتر 58-OU تنظیم کنید.

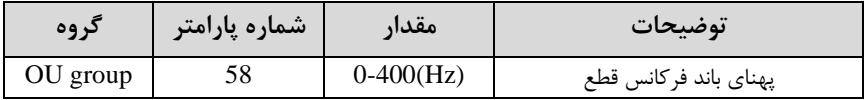

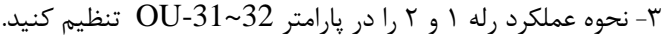

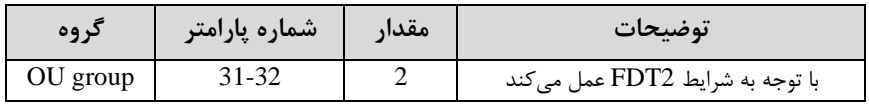

اینستاگرام electroshaili @<sup>89</sup> آدرس سایت com.electroshaili

- نحوه عملکرد خروجی ترانزیستوری را درپارامتر 33-OU تنظیم کنید.

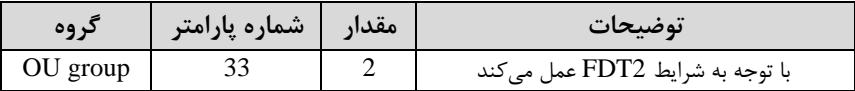

-5 فرکانسی کم بعت ازآن خروجی ترانزیستوری و یا رلم عمل خواهنت کرد را در پارامتر -OU 57 تنظیم کنیت.

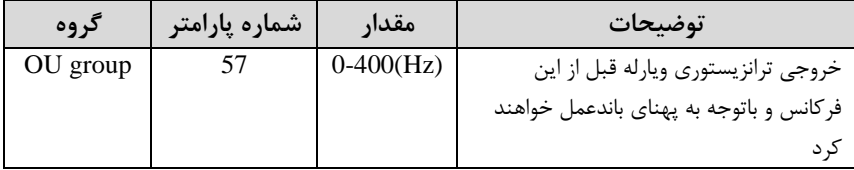

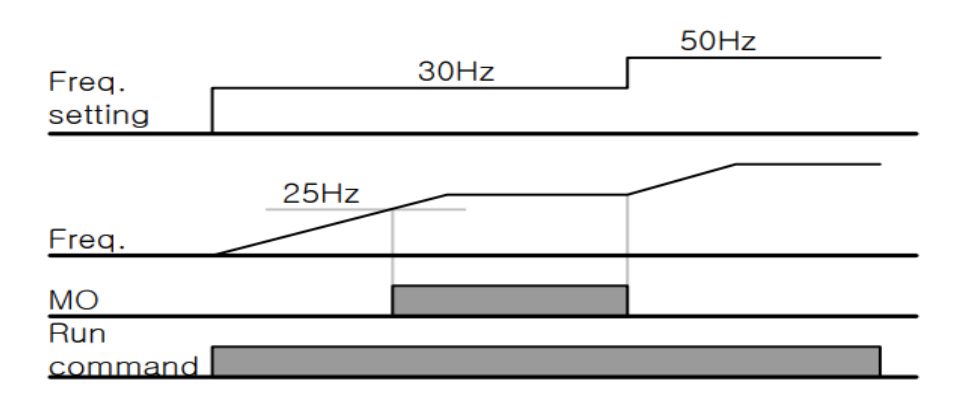

#### **FDT-3** •

 $\rm{OU}$ -58 در این شرایط خروجی ترانزیستوری و رله ای با توجه به پهنای باند تنظیم شده )در نصف این مقدار قبل و بعد فرکانس نمایان شدن خروجی ها( OU-57)عمل خواهند کرد. به این صورت که اگر پهنای باند( OU-58 ) برابر ۱۰ و فرکانس نمایان شدن خروجی(-OU 58 ( برابر 30 بادت، بم هنرام افزایش فرکانتا ACC)در فرکانت 25 هرتزعملکرده ودرفرکانس ۳۵ هرتز قطع *خ*واهند شد ودر زمانکاهش فرکانس (DEC) در فرکانس ۳۵ هرتز عمل کرده ودر ۲۵ هرتز قطع خواهند شد.

**مراحل انجام کار:** 

-1 فرکانت مورد نظر خود را تنظیم کنیتا frequency command)

-2پهنای باند فرکانس قطع را در پارامتر 58-OU تنظیم کنید.

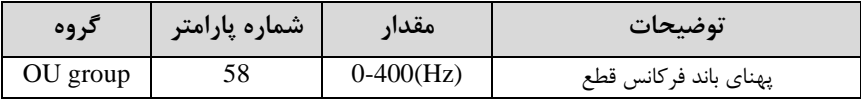

-3 نحوه عم کرد رلم 1 و 2 را در پارامتر 32~-31OU تنظیم کنیت.

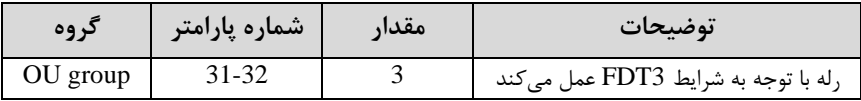

- نحوه عملکرد خروجی ترانزیستوری را درپارامتر 33-OU تنظیم کنید.

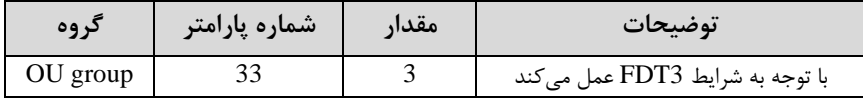

۵- فرکانسی که بعد و قبل ازآن خروجی ترانزیستوری و یا رله وصل و قطع خواهند شد را در یارامتر OU-57 تنظیم کنید.

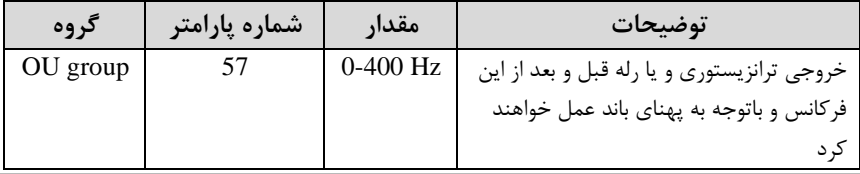

اینستاگرام electroshaili @<sup>91</sup> آدرس سایت com.electroshaili

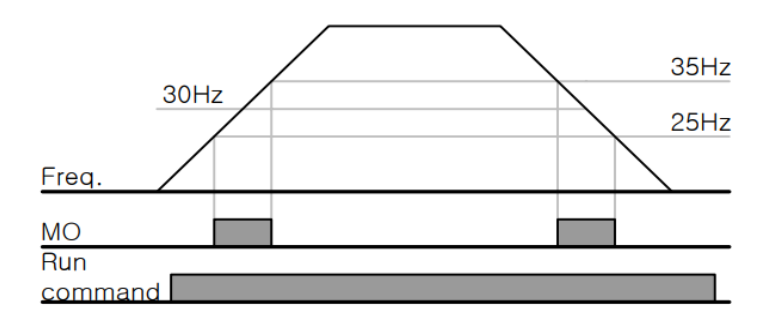

#### **FDT-4** •

در این شرایط خروجی ترانزیستوری ورله ای به هنگام افزایش فرکانس(ACC) در فرکانس نمایان شدن خروجی ها(57-OU) وصل شده و عمل خواهند کرد و در زمان کاهش فرکانس ادر نصف پهنای باند فرکانسی کمتر از فرکانس (58-OU) قطع خواهند شد. به عنوان (OU-58 مثال اگر (57-OU) برابر ۳۰ باشد و پهنای باند برابر ۱۰باشد، رله و خروجی ترانزیستوری به هنگام افزایش فرکانس (ACC) در فرکانس ۳۰ عمل کرده و در زمان کاهش فرکانس (DEC) در فرکانس ۲۵ قطع خواهند شد.

مرالل انجام کار:

-1 فرکانت مورد نظر خودرا تنظیم کنیتا frequency command)

-2پهنای باند فرکانس قطع را در پارامتر OU-58 تنظیم کنید.

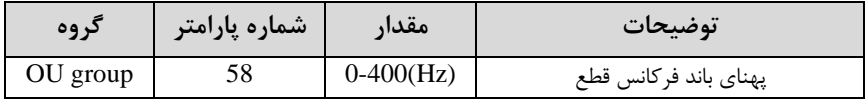

- نحوه عملکرد رله ۱ و ۱,۲ در پارامتر 32~31-OU تنظیم کنید.

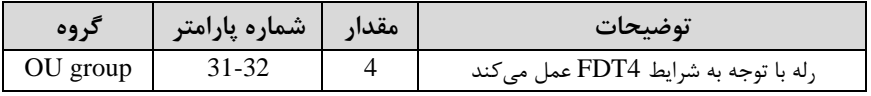

- نحوه عملکرد خروجی ترانزیستوری را درپارامتر 33-OU تنظیم کنید. +

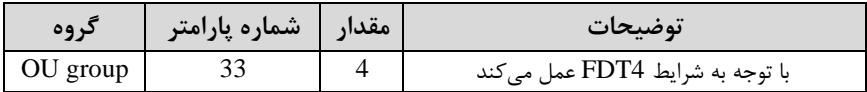

۵- فرکانسی که درآن خروجی ترانزیستوری و یا رله وصل و قطع خواهند شد را در پارامتر تنظیم کنید. OU-57

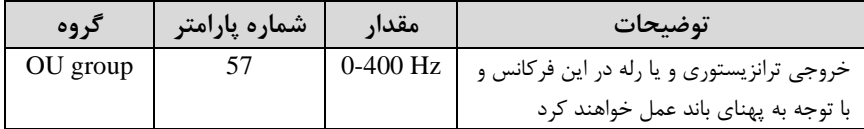

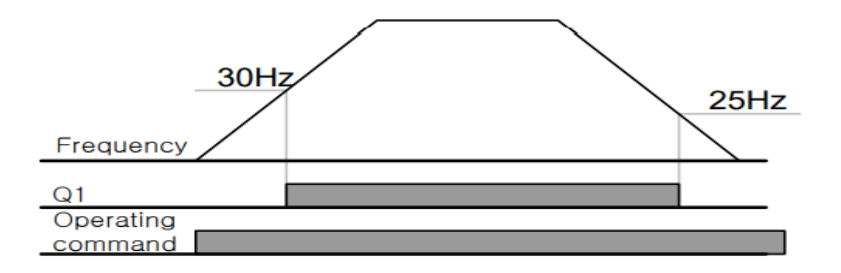

**تفاوت خروجی ترانزیستوری با رله ای** 

عمده تفاوت شان در میزان جریان دهی است. خروجی رلهای می تواند جریانهای بالاتری (۲ آمیر) بدهد در حالیکه خروجی ترانزیستوری جریان خروجی اش حداکثر ۵۰۰ میلی آمپر می تواند باشد. تفاوت بعدی این دو در ولتاژ کاری است. خروجی رله ای می تواند در ولتاژ ربازه ۵ تا ۳۰ ولت)، و هم چنین  $\rm AC$  (بازه ۵ تا ۲۵۰ ولت) کار کند. در حالیکه خروجی $\rm DC$ ترانزیستوری فقط DC است( ۲۶ ولت)، و مزیت عمده ترانزیستوری سرعت بالای سوئیچ زنی است. در خروجی رله ای ۱ هرتز است در حالیکه در خروجی ترانزیستوری ۲۰ کیلوهرتز تا ۱۰۰ کی وهرتز است.

## **Speed search**

اگر به هر دلیلی خروج درایو قطع شده و شفت موتور Free run شود، ضربه شدیدی ایجاد شده و خرابی بزرگی به بار میآید، برای جوگیری از این کار ازاین پارامتر استفاده میکنند. **مراحل انجام کار:** 

**-1** پارامتر 1=-10Ad قراردهیت.

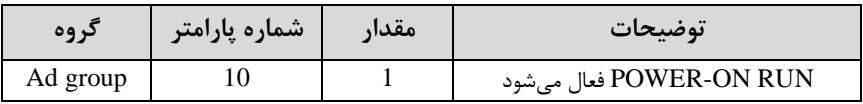

-2لالت های Speed search را با استفاده از پارامتر Cn-71 به صورت زیر تنظیم کند.

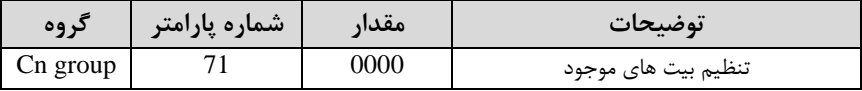

از چهار نوع جستجوی سریع زیر می توان استفاده کرد. اگر نقطه سوئیچ نمایش داده شده بالا باشد، بیت مربوطه تنظیم شده و فعال است و اگر نقطه سوئیچ نمایش داده شده پایین باشد، غیر فعال مے باشد.

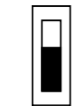

Bit Not Set(OFF):

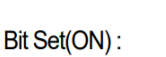

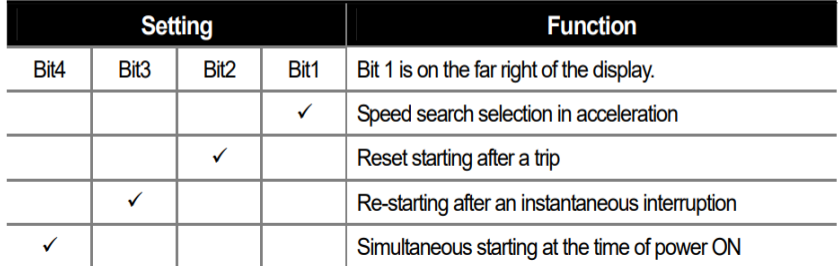

-2-1 اگر بیت ۱ روشن باشد: به هر دلیلی فرمان RUN صادر شود درایو به حالت search Speedمی رود.

۲-۲- اگر بیت ۲ روشن باشد: راه اندازی دوباره پس از ریست شدن خطا. ٣-٢- اگر بیت ٣ روشن باشد: شروع مجدد پس از یک وقفه آنی(قطع و وصل لحظه ای برق) ۴-۲- اگر بیت ۴ , وشن باشد: برای حالتی است که برق به مدت طولانی قطع بوده و به محض وصل شدن برق شروع به راه اندازی میکند.

-4 time Block را در پارامتر -75Cn تنظیم کنیت.

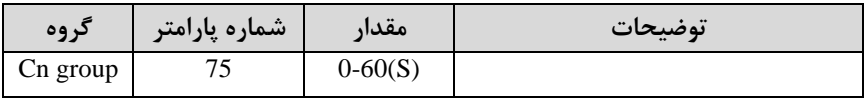

این پارامتر خروجی را برای مدت زمان تعیین شده مسدود می کند و سپس قبل از شروع جستجوی سریع، عملیات را آغاز می کند. عملیات جستجوی سرعت بیشتر برای بارهای با اینرسی بالا استفاده می شود. در صورت وجود بار با اصطکاک زیاد توصیه می شود پس از توقف مجدد راه اندازی شود.

## **عملکرد تایمر**

عملکرد تایمر برای توابع چند منظوره ورودی می باشد. با استفاده از این عملکرد می توانید خروجی های رله ای و ترانزیستوری را بعد از یک زمان معین فعال کنید.

### **مراحل انجام کار:**

-1با استفاده از پارامتر In-65~71 عملکرد تایمر را فعال کنید.

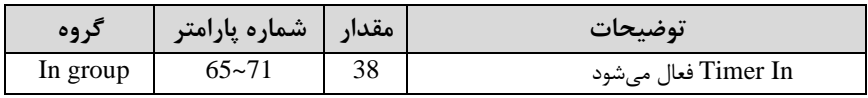

-2 عم کرد خروجی های رلم ای یا ترانزیستوری را تنظیم کنیت.

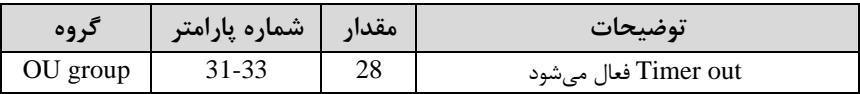

-3 با استااده از پارامتر -55ou متت زمان قبل از فعال دتن خروجی های رلم ای یا ترانزیستوری تنظیم کنیت.

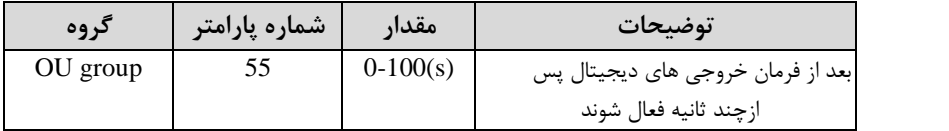

-4 با استفاده از پارامتر 56-ou مدت زمان قبل از غیرفعال شدن خروجی های رله ای یا ترانزیستوری تنظیم کنیت.

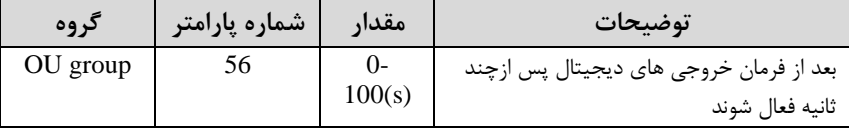

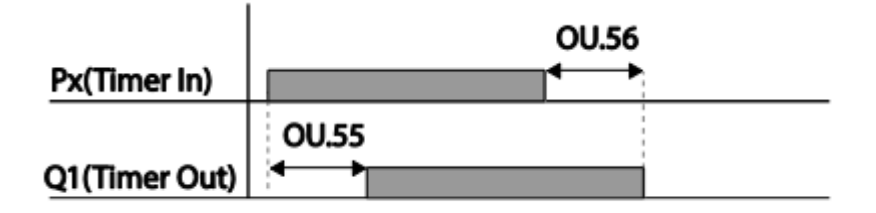

## **قابلیت تنظیم کمیت نمایشی روی نمایشگر اینورتر**

ازطریق مود 23~21-CNF میتوانید تعیین کنید که به هنگام روشن شدن اینورتر و یا هنگام کارکردن کدام مقدار برروی صفحه نمایشگر نشان داده شود:

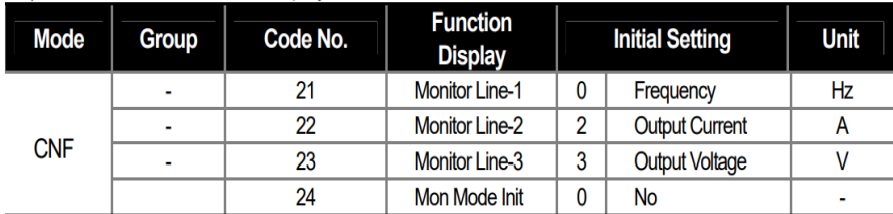

با توجم بم جتول ، مشاهته میکنیت کم -21CNF برای تنظیم خط ،1 -22CNF برای تنظیم خط ٢ و 23-CNF برای تنظیم خط ٣ به کار می روند.

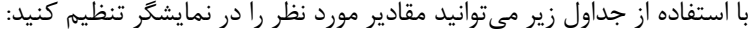

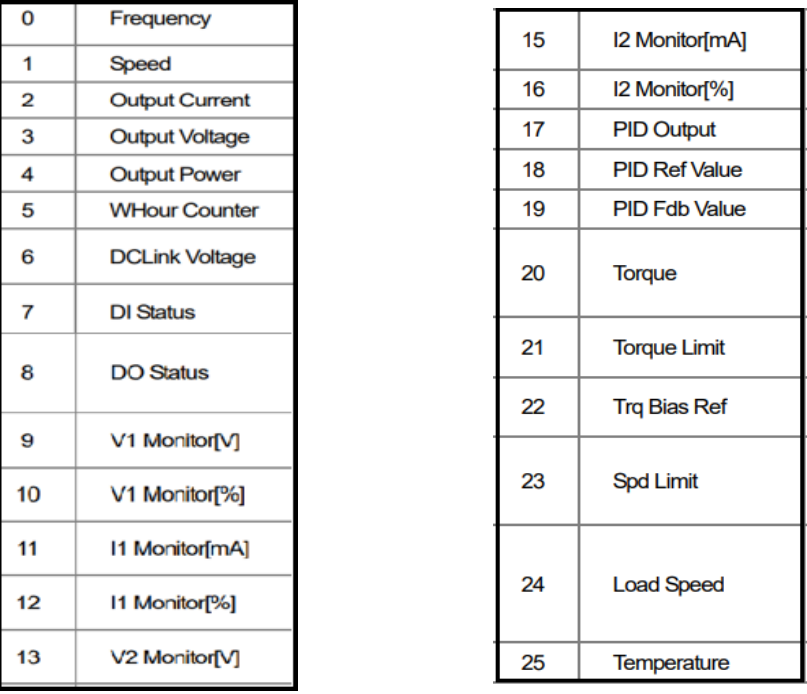

اینستاگرام electroshaili @<sup>97</sup> آدرس سایت com.electroshaili

## **حفاظت از قطع فاز ورودی و خروجی**

این پارامتر برای تشخیص قطع فاز ورودی یا قطع فاز خروجی به کار میرود.

پارامتر PRT-05 با توجه به شکل و طبق مقادیر زیر تنظیم می شود:

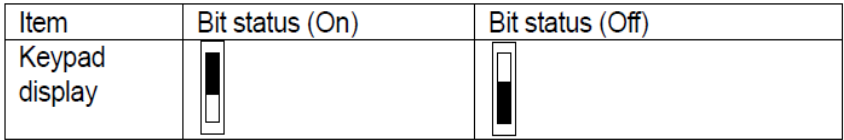

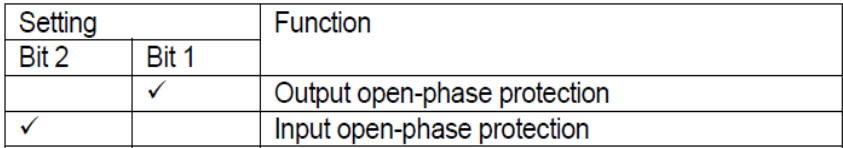

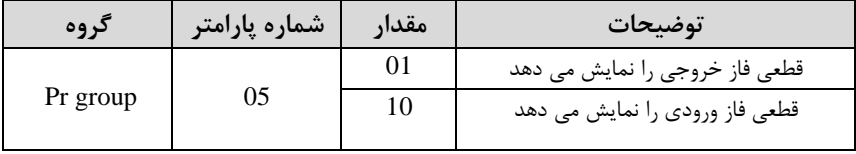

### **Automatic Restart**

از این قابلیت برای جلوگیری از قطع شدن سیستم در عملکرد محافظ اینورتر، درصورت وجود نویز و غیره استفاده مے شود.

**مراحل انجام کار:** 

**-**1پارامتر 1=-08Pr قراردهیت.

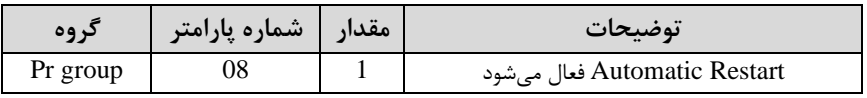

-2 تعتاد دفعاتی کم اینورتر اجازه دارد عمل ری استارت انجام دهت را در پارامتر -09Pr تنظیم کنیت.

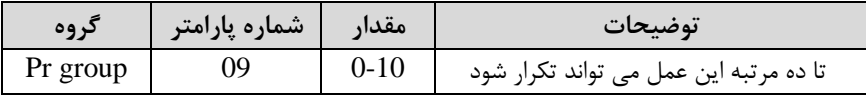

-3 زمان تاخیر برای هر بار ری استارت دتن را در پارامتر -10Pr تنظیم کنیت.

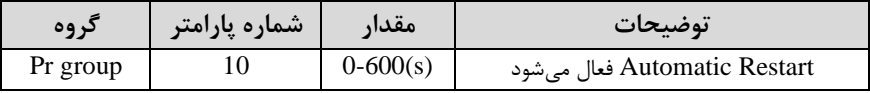

### **انتخاب نمایش وضعیت**

با استفاده از پارامتر CN-20 میتوانید آیتم نمایش ثابت در همه ی مدها را تغییر دهید.

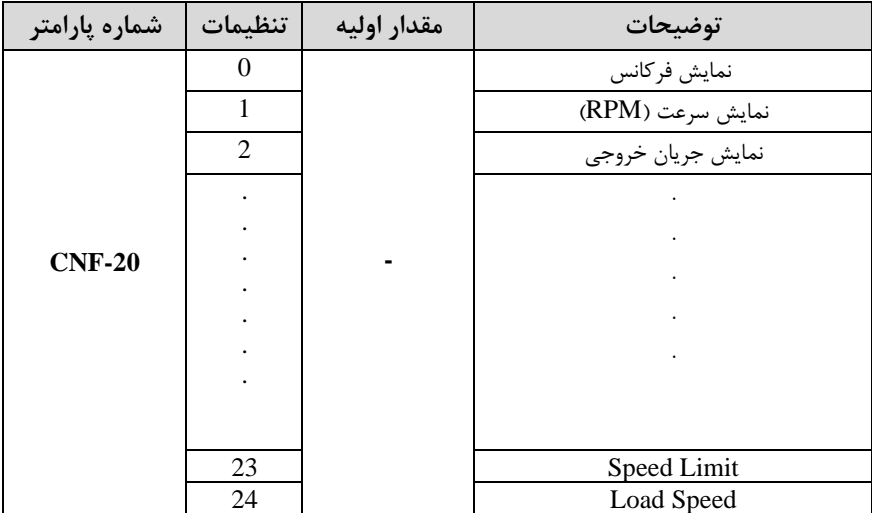

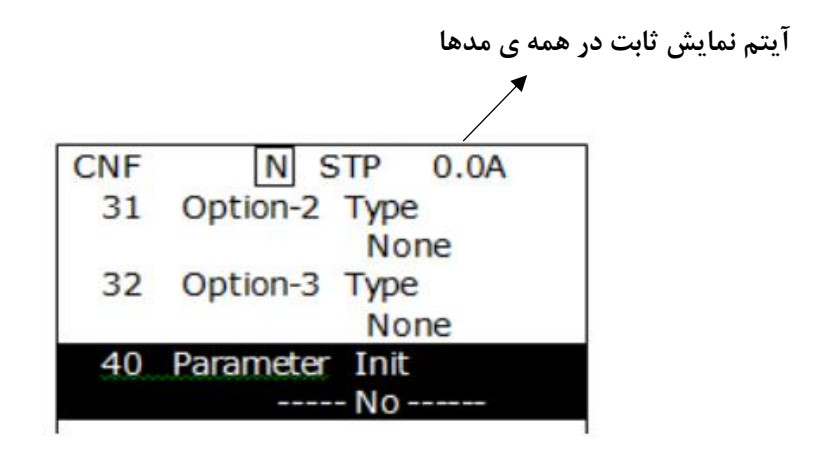

## **Analog Hold**

با استفاده از این قابلیت، در ورودی های آنالوگ میتوانیم فرکانس کاری را ثابت نگه داریم.

پارامتر 21=71~-65In قراردهیت.

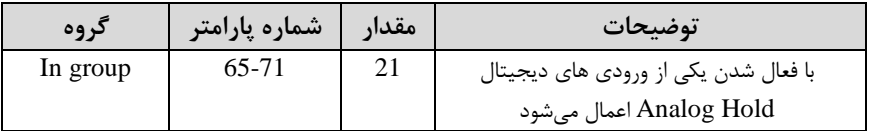

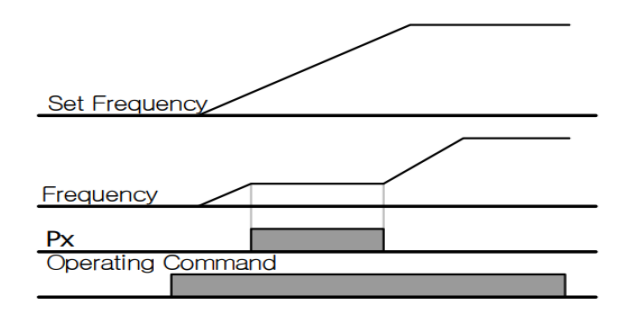

## **تاخیر در عملکرد ورودی های دیجیتال**

با استفاده از پارامتر های 51~50-OU میتوانید برای عملکرد ورودی های دیجیتال بازه زمانی مشخص کنیت:

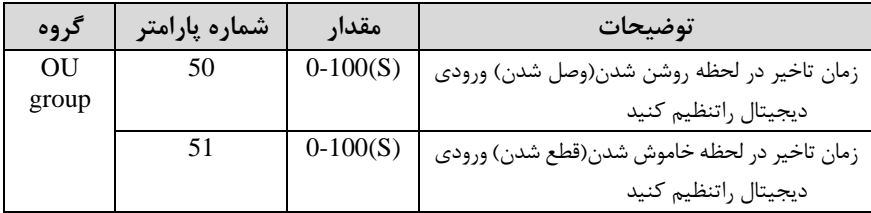

**-1 نمایش وضعیت ترمینال ورودی**

وضعیت جاری ترمینال ورودی در پارامتر In-90 نمایش داده میشود.

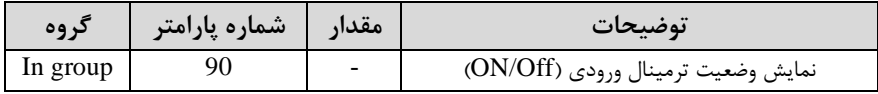

## **On/Off control قابلیت**

با استفاده از این قابلیت می توانید تعیین کنید که در چه فرکانسی خروجی رلهای قطع و وصل دود.

مرالل انجام کار:

۱-یکی از ورودیهای آنالوگ را برای تنظیم فرکانس انتخاب کنید.

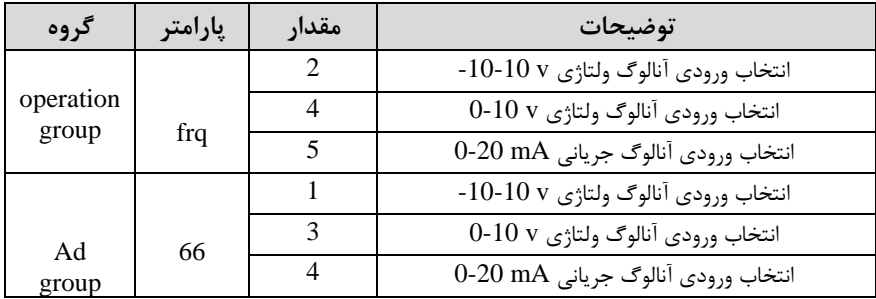

<mark>توجه :</mark> عدد انتخاب شده د<sub>ر</sub> هر دو پارامتر باید یکسان باشد.

۲- فرکانس مورد نظر (در هنگام افزایش فرکانس) برای عملکرد رله را برحسب درصدی از فرکانت ماکزیمم تنظیم کنیت.

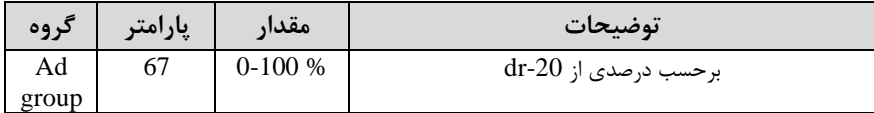

۳- فرکانس مورد نظر (در هنگام کاهش فرکانس) برای قطع شدن رله را برحسب درصدی از فرکانس ماکزیمم تنظیم کنید.

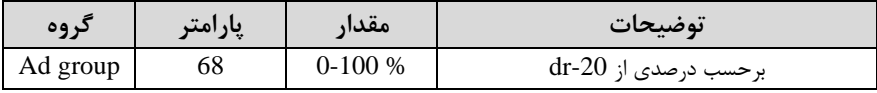

-4 برای عم کرد رلمها و یا خروجی ترانزیستوری ماتار یکی از پارامترهای 36~-31Ou را برابر عتد 26 تنظیم کنیت.

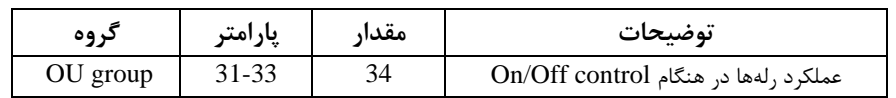

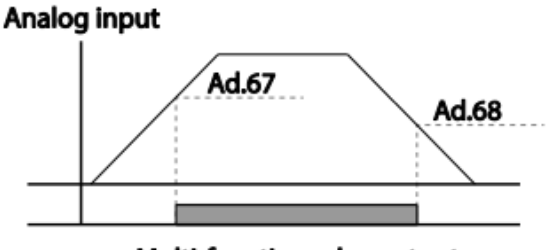

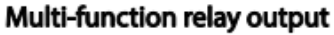

**تغییر واحدهای نمایش** 

می توانید واحدهای مورد استفاده برای نمایش سرعت عملیاتی اینورتر را تغییر دهیت .

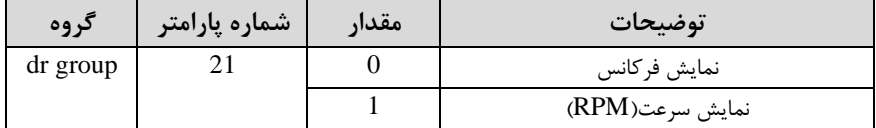

## **تنظیم DEC/ACC با استفاده از تغییر فرکانس**

میتوانید بین دو مجموعه مختلف از زمانهای Acc/Dec (شیب Acc/Dec) سوئیچ کنید

**مراحل انجام کار:** 

-1پارامتر1=-08bA قرار دهیت.

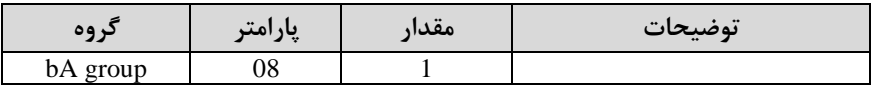

 $\textcircled{e}$ electroshaili آدرس سایت electroshaili.com

-2زمان اول DEC/ACC را در پارامتر های زیر تنظیم کنیت.

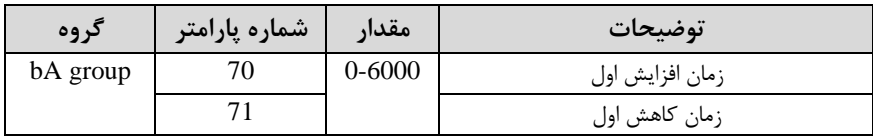

-3 فرکانت کم در آن DEC/ACC تغییر می یابت را در پارامتر -60Ad تنظیم کنیت.

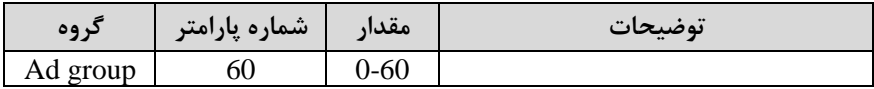

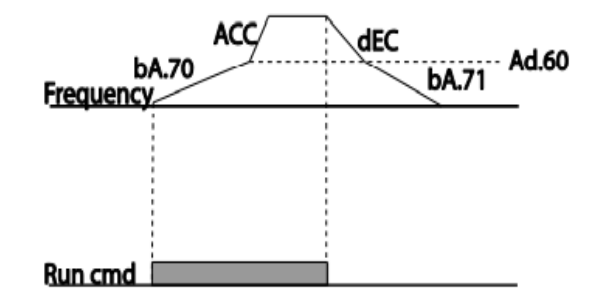

**تنظیمات زمانی و انتخاب نوع خروجی های دیجیتال** 

با استفاده از پارامتر های زیر می توان برای عملکرد رله های خروجی تاخیر ایجاد کرد: -1 مدت زمان تاخیر به هنگام فعال شدن را در پارامتر OU-50 تنظیم کنید.

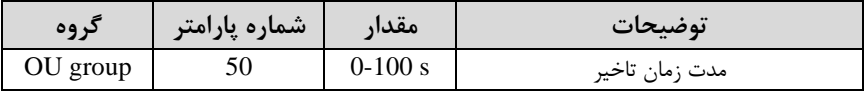

-2 مدت زمان تاخیر به هنگام خاموش شدن را در پارامتر OU-51 تنظیم کنید.

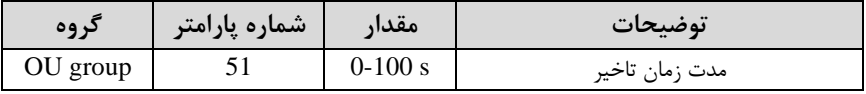

- نوع رله(NO/NC) را در پارامتر OU-52 تنظیم کنید.

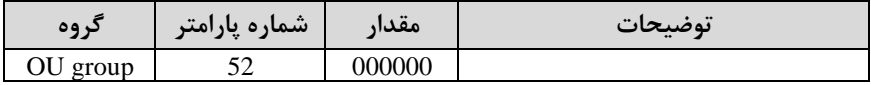

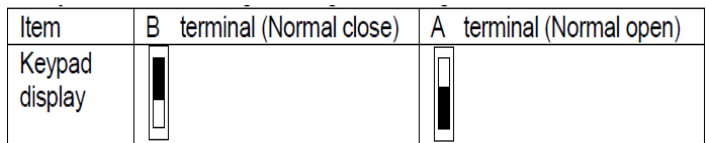

**عملیات حالت آتش سوزی** 

برای محافظت در هنگام آتش برای عملکرد فنهای تهویه به کار گرفته میشود. این قابلیت این شرایط را فراهم می کند که اینورتر خطاهای جزئی را نادیده گرفته و بر اساس مقدار فرکانس تنظیم شده در حالت آتش به کار خود ادامه میدهد.

مرالل انجام کار:

.

۱- قابلیت حالت آتش سوزی را در پارامتر زیر فعال کنید.

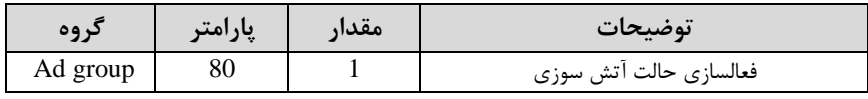

۲- جهت چرخش را در این حالت انتخاب کنید.

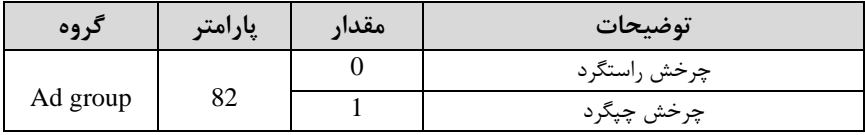

-3 ماتار فرکانت در لالت آتش سوزی را تنظیم کنیت.

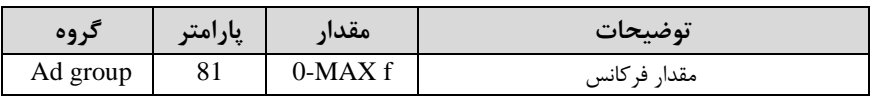

-4 یکی از ورودیهای دیجیتال را برای این لالت تنظیم کنیت.

| دروه     | پارامتر | مقدار | توضيحات  |
|----------|---------|-------|----------|
| In group | 65-71   |       | P7 تا P7 |

-5 یکی از خروجیهای رلمای یا خروجی ترانزیستوری را برای این عم یات تنظیم کنیت.

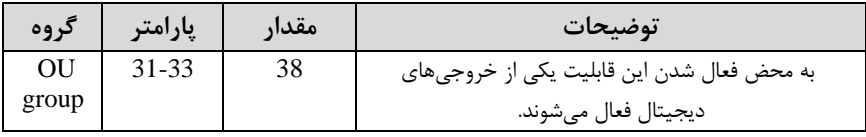

### **قابلیت exchange**

یکی از قابلیت های این درایو راه اندازی چند الکتروموتور است. در سیستمهای تهویه که چندین فن وجود دارد، دیگر لازم نیست برای هر فن یک درایو مجزا استفاده کنیم. فقط کافی است از یک درایو H100 استفاده کرده و از قابلیت Exchange استفاده کنیم. قابلیت Exchange این امکان را برای ما فراهم میکند تا موتور اول را با درایو راه اندازی کرده و تحویل برق شهر بتهیم و موتور بعتی را مجتدا با درایو راه انتازی کنیم.

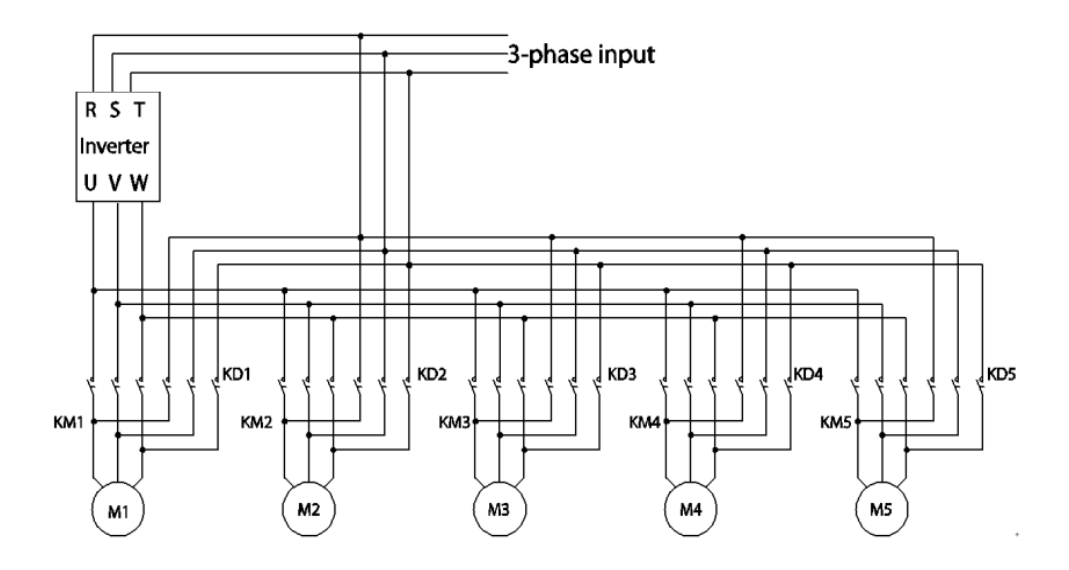

پس از اجرای مدار فوق تنظیمات زیر انجام دهید:

۱-یکی از ورودیهای دیجیتال را برای عملکرد Excgange انتخاب کنید.

| دروه     | پارامتہ | مقدار | توضيحات         |
|----------|---------|-------|-----------------|
| In group | 65-71   | 16    | عملكرد Exchange |

۲- از طریق رلههای اینورتر فرمان وصل یا قطع موتور به برق شهر یا اینورتر را تنظیم کنید.

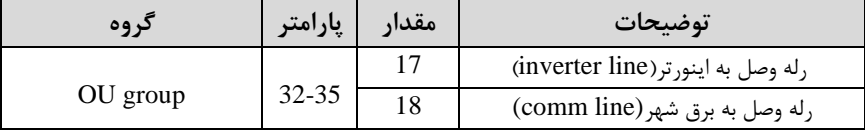

### **کنترل گشتاور**

هنگامی که گشتاور خروجی و گشتاور بار موتور در تعادل باشند، موتور ثابت میماند. بنابراین، سرعت چرخش موتور در کنترل گشتاور توسط بار تعیین می شود. اگر گشتاور خروجی بزرگتر از بار موتور باشد، سرعت موتور به تدریج بالا می ود برای جلوگیری از این امر، محدودیت سرعت را روی سرعت رخش موتور تنظیم میکنیم.کنترل گشتاور سبب ایجاد گشتاور ثابت در سیستم هایی میشود که نیاز به کشش صحیح و یا جمع کردن صحیح دارند.استفاده از این مد در اینورترها در صنایع سیم و کابل و نساجی و در جاهایی که نیاز به فرکانس پایین ولی گشتاور باال دارنت کاربرد دارد.

**مراحل انجام کار:** 

-1 پارامتر 4=-09dr قراردهیت.

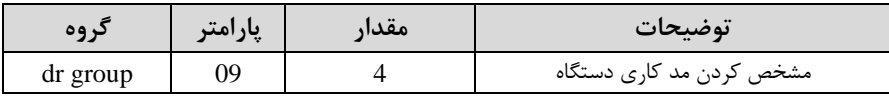

- پارامتر  $10=1-1$  قراردهید. dr-

| د وه     | پارامتر | معدا، | توضيحات                  |
|----------|---------|-------|--------------------------|
| dr group | ΙU      |       | کنترل گشتاور فعال میشود. |

-5 مقدار گشتاور را در پارامتر dr-02 تنظیم کنید.

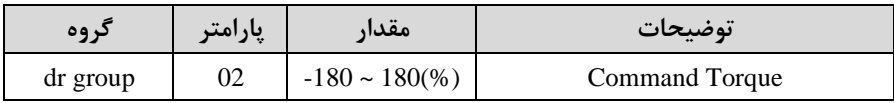

-4 نحوه تنظیم گشتاور را در پارامتر -08dr تعیین کنیت.

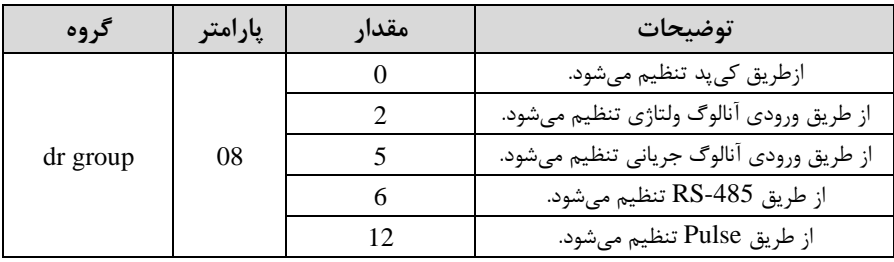

-5 پارامتر 1=-20bA قراردهیت.
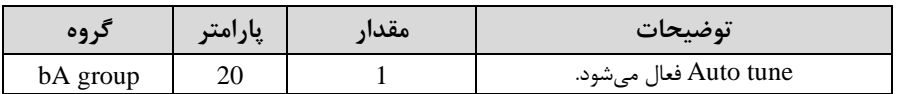

-6 نحوه تنظیم سرعت را در پارامتر -62Cn تعیین کنیت.

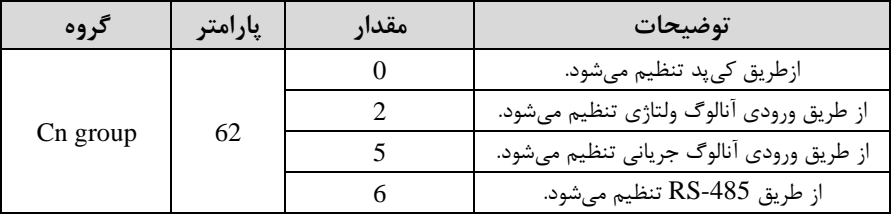

-7محتوده سرعت را در پارامترهای زیر تنظیم کنیت.

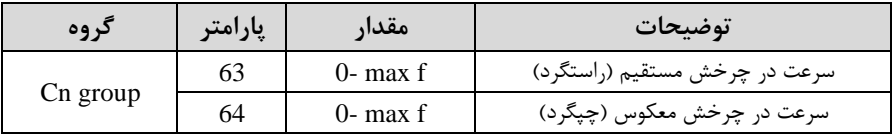